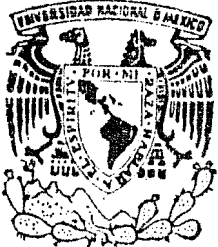

### **WO UNIVERSIDAD NACIONAL AUTONOMA DE** MEXICO

FACULTAD DE ESTUDIOS SUPERIORES CUAUTITIAN

# " ALGORITMOS BASICOS DE CONTROL"

 $\mathbb{E}[\mathbf{F} \in \mathbb{R}^{n} \times \mathbf{S}^{n-1} \times \mathbb{R}^{n}]$  $\top$ S QUE PARA OBTENER EL TITULO DE INGENIERO MECANICO ELECTRICISTA PRESENTA: FELIPE ZETINA PEREZ

Director de Tesis: Ing. Nicolás Calva Tapia

Cuautitlán Izcalli, Estado de México

1986

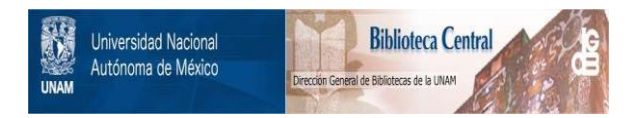

# **UNAM – Dirección General de Bibliotecas Tesis Digitales Restricciones de uso**

# **DERECHOS RESERVADOS © PROHIBIDA SU REPRODUCCIÓN TOTAL O PARCIAL**

Todo el material contenido en esta tesis está protegido por la Ley Federal del Derecho de Autor (LFDA) de los Estados Unidos Mexicanos (México).

El uso de imágenes, fragmentos de videos, y demás material que sea objeto de protección de los derechos de autor, será exclusivamente para fines educativos e informativos y deberá citar la fuente donde la obtuvo mencionando el autor o autores. Cualquier uso distinto como el lucro, reproducción, edición o modificación, será perseguido y sancionado por el respectivo titular de los Derechos de Autor.

## INDICE GENERAL

 $\pmb{\mathbf{i}}$ 

#### INTRODUCCION.

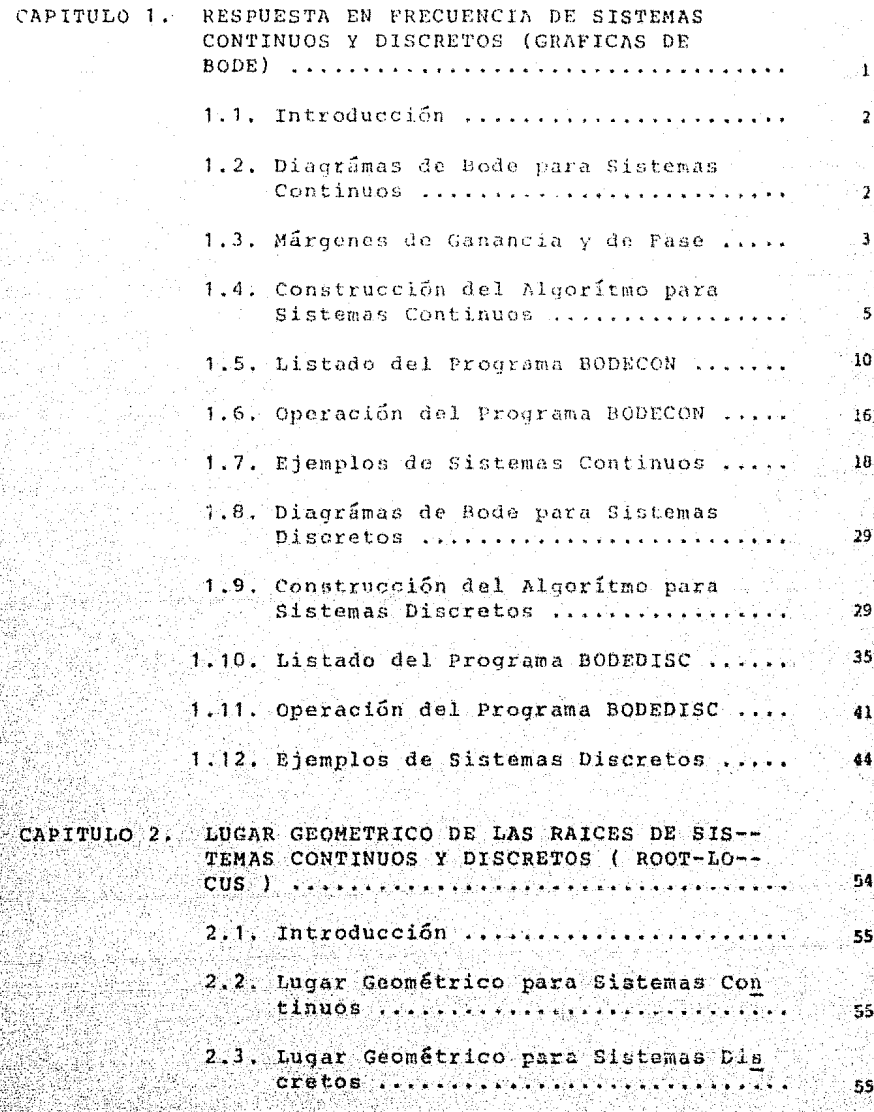

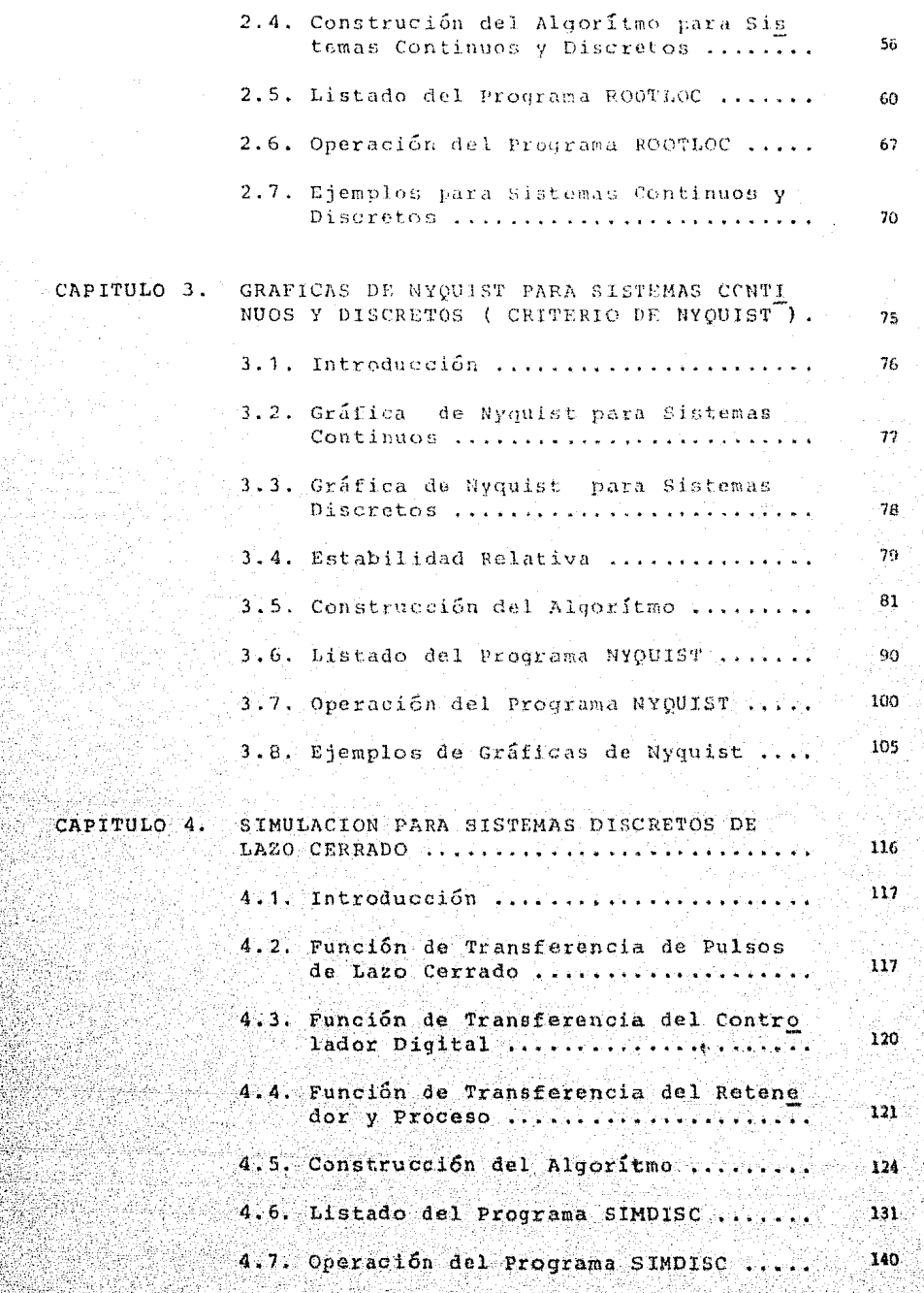

うりく

ri<br>S 9

m<br>Vi

4.8. Ejemplos de Simulación de Siste--143 mas Discretos ............

CONCLUSIONES.

BIBLIOGRAFIA.

79

## INTRODUCCION ++++++++++++++++++++++++++++++

#### INTRODUCCION.

Con la aparición de las computadoras digitales, en los últimos años se ha presentado un fenómeno que ha tendido a revolucionar radicalmante el desarrollo de las actividades científicas. Debido a ello, en la ac-tualidad es posible realizar una mayor cantidad de aná lisis que implican enormes volúmenes de operaciones re petitivas, en intervalos de tiempo reducidos y con una exactitud enorme.

Estas características de las computadoras digita-les, amplian grandemente el panorama educativo y tecno lógico de nuestra sociedad, ya que con una mínima cantidad de recursos racionalmente administrados, es posi ble desarrollar tanto programas computacionales enfoca dos hacia el reforzamiento de la enseñanza de múlti--ples temas, como programas computacionales enfocados hacia el análisis y diseño de sistemas.

Dentro del contexto de estr paquete de " Algorit-mos Básicos de Control ", se la tratado de cumplir con tres aspectos, enmarcando su alcance en la enseñanza de alqunos métodos de análisis y diseño de sistemas de control.

El paquete de " Algoritmos Básicos de Control ", se estructuró en la forma siquiente :

1.- Se da una breve introducción, tratando de cu-brir los conceptos básicos de cada uno de los métodos expuestos.

2.- Se incluye la construcción de cada algorítmo en forma de bloques.

3.- Se presenta un listado fuente del programa com putacional de cada algorítmo.

4.- Se proporciona una secuencia de la operación de cada programa.

5.- Finalmente, se plantean alqunos ejemplos para ilustrar el funcionamiento de cada programa.

Los programas computacionales, fueron implementa-dos en lenguaje BASIC, utilizando el siguiente equipo:

a) Una microcomputadora Hewlett Packard modelo ---9816, con una capacidad de 512 Kb de memoria.

b) Una unidad de discos flexibles de 3 1/2 ", con capacidad de 270 Kb, modelo Hewlett Packard.

c) Un impresor-graficador, modelo Hewlett Packard.

Además, el sistema operativo utilizado fue el MSDOS, compatible con el equipo antes mencionado.

El desarrollo del paquete de programas denominado -" Algoritmos Básicos de Control ", fué realizado en las instalaciones de la Unidad de Cómputo de la Facultad de Estudios Superiores Cuautitlán.

# CAPITULO 1

 $\mathbf{r}$ 

+++++++++++++++++++++++++++++++++++ RESPUESTA EN FRECUENCIA DE SISTEMAS CONTINUOS Y DISCRETOS ( GRAFICAS DE BODE ) +++++++++++++++++++++++++++++++++++

#### 111 INTRODUCCION.

En el análisis de los sistemas de control, las gráfi-<br>**cas de respuesta en frecuencia o gráficas de Bode juegan** un papel muy importante, ya que nos proporcionan informa-<br>ción sobre el rango de frecuencias en las cuales se pre-senta minima distorsión, y sobre la estabilidad del siste ma en cuestión en términos de los márgenes de ganancia y de fase. Además, resultan de mucha utilidad cuando disponemos de datos experimentales, ya que se puede obtener el modelo matemático *del* sistema.

En este capítulo, se presentan los algorítmos para de terminar la respuesta a la frecuencia de los sistemas con tinuos y discretos en una computadora digital. El método de análisis de Bode, fundamentalmente consiste de dos  $-+-$  gráficas :

- a) GRAFICA DE MAGNITUD. En donde se tiene como absci sa a la frecuencia (w) en radianes/segundo y como ordenada la magnitud GH(jw) en decibeles,
- b) GRAFICA DE FASE. En donde la abscisa es la fre--cuencia (w) en radianes/segundo *y* la ordenada ea el ángulo de fase en grados.

Las dos gráficas, se presentan como funciones de la - frecuencia (w), utilizando una escala logar!tmica para el eje de las abscisas y una escala lineal para el eje de -- las ordenadas.

#### DIAGRAMAS DE BODE PARA SISTEMAS CONTINUOS.

En forma general, la función de transferencia de lazo abíerto de un sistema de control se puede representar<br>como :

 $z_1$ ) (s +  $z_2$ ) ... (s + z<sub>m</sub>) (1)

En donde: K es la ganancia ;  $z_1$ ,  $z_2$ ,..., $z_m$  son los ceros  $y$   $p_1, p_2, \ldots, p_n$  son los polos del sistema. Sabemos que para la respuesta a la frecuencia hacemos S=jw, sustituyendo en la expresión (1), se tiene que :

GH(jw) = 
$$
\frac{K (jw + Z_1) (jw + Z_2) \dots (jw + Z_m)}{(jw + p_1) (jw + p_2) \dots (jw + p_n)}
$$
 (2)

Sacando la magnitud en decibeles <sup>y</sup> la fase en grados, de la ecuación  $(2)$ , se tiene que :

$$
|\text{GH}(jw)| = 20\log|x| + 20\log\left[\sum_{i=1}^{m} (jw + Z_i) - \sum_{j=1}^{n} (jw + p_j)\right]
$$
 (3)

$$
\mathbf{C} = \begin{bmatrix} 1 & \frac{1}{2} & \frac{1}{2} &
$$

#### 1.3 MARGENES DE GANANCIA Y DE FASE.

Estos dos parámetros resultan de gran importancia, ya que nos determinan la estabilidad relativa del sistema, estos son definidos como :

a) Margen de Ganancia {M.G.). Se define como la magnitud del inverso de la función de transferencia de lazo abierto, evaluada a una frecuencia  $w_{\pi}$ , en la cual el 6ngulo de fase es de -180 grados :

$$
M.G. = \frac{1}{\left|\n \text{GH}(jw_{\pi})\right|} \qquad \text{(db)}
$$

donde  $w_{\overline{n}}$  es la frecuencia del cruce de fase, y  $|GH(jw_{rr})| = -180$  grados.

b). Margen de Fase (M.F.) • se define como la suma de 180 grados al ángulo de fase de la función de ---.<br>transferencia de lazo abierto y ganancia unitaria:

 $M.F. = (180 + |GH(jw<sub>1</sub>)|)$  $(grados)$ 

donde w<sub>1</sub> es la frecuencia del cruce de ganancia, y  $|GH(jw_1)| = 1.$ 

A continuación se muestran los puntos críticos en las gráficas de respuesta en frecuencia, para determinar los -<br>márgenes de fase y de ganancia de un sistema (figura 1.1):

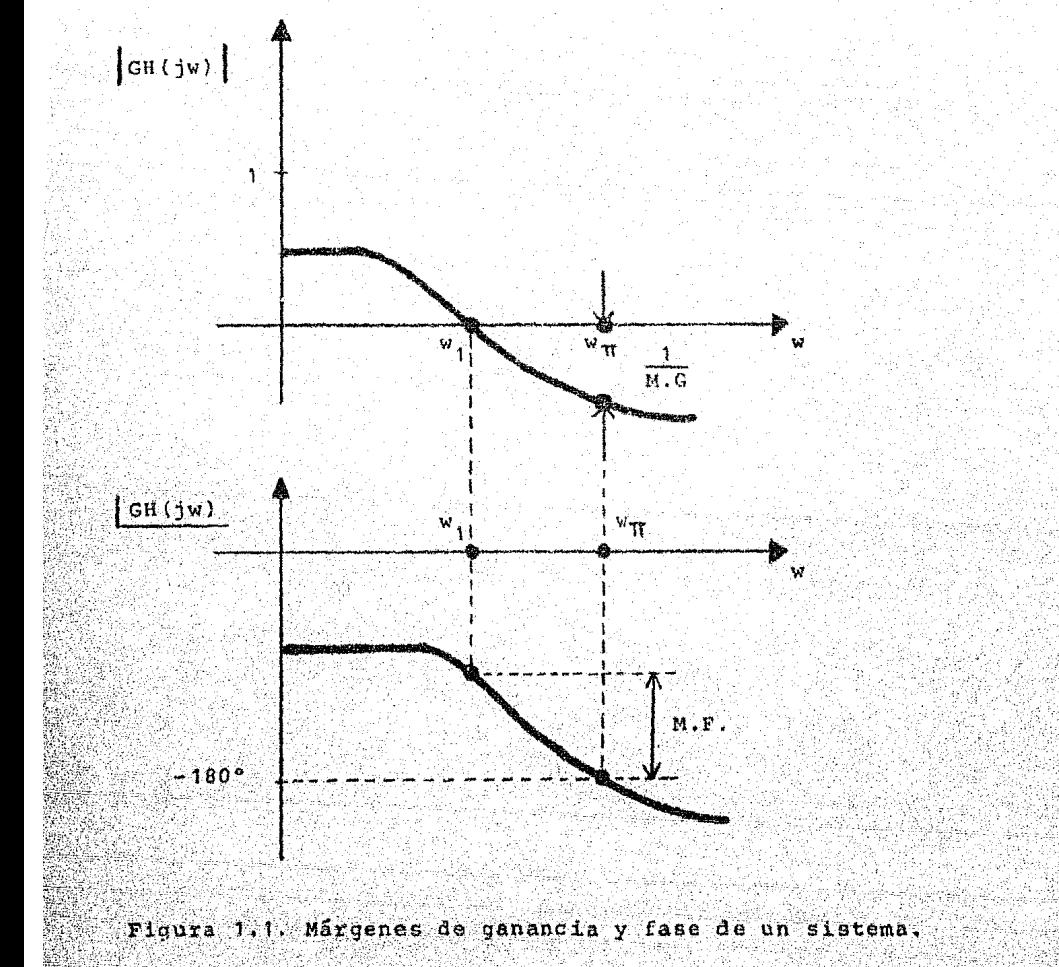

#### $1.4$ CONSTRUCCION DEL ALGORITMO PARA SISTEMAS CONTINUOS.

El algoritmo por medio del cual se obtienen las gráficas de Bode para un sistema continuo, se compone de los siquientes bloques, descritos a continuación:

- A. BLOQUE DE ENTRADA DE DATOS. Dentro de este bloque se introducen los parámetros que definen la dinámica del sistema.
- a) (Ndec) El número de décadas que se desean conside rar para las gráficas de Bode.
- b) (Nz) El número de ceros del sistema.
- c) (Np) El número de polos del sistema.
- d) (K1) El valor de la ganancia del sistema.
- e) (Ingraf) El incremento considerado entre cada punto de graficación, siendo este 1 o 0.25.
- f) (Breal(Q), Aima(Q)) El valor de la parte real y la parte imaginaria respectivamente, de cada cero -del sistema.
- g) (Drea(Q), Cima(Q)) Valor de la parte real y la parte imaginaria respectivamente de cada polo del sis tema.
- B. BLOOUE DE TABULACION DE MAGNITUD Y FASE. Dentro de este bloque se obtienen itera tivamente los valores de magnitud (Aml (Icont)) y Fase (Fase (Icont)) el -cual cumple con la siquiente secuencia :
- I) Se inicializan las variables Icont (contador de los puntos calculados) y Pp (factor que determina el -cambio de década):
- II) Se inicia un cilo iterativo que tiene como condi -ción final el número de décadas (Ndec).
- III) Se inicia un ciclo iterativo para calcular la varia ción de los valores de frecuencia (Wn (Icont)), y cuya condición final, se encuentra cada 9 unidadesdel contador K, con un incremento en cada iteración igual al valor de la variable Ingraf:

FOR  $K = 1$  TO 9 STEP Ingraf.

IV) Se calcula en valor de la frecuencia Wn (Icont) en función del valor de la variable K del punto III y del factor de cambio de década (Pp)

 $Wn$  (Icont) =  $K/10$  \*  $P<sub>D</sub>$ 

- V) Se inicializan las variables Atan1 (acumulador o sumatoria de los ángulos aportados por los ceros del sistema) y Alog1 (acumulador o sumatoria de las magnitudes aportadas por los ceros del -sistema).
- VI) Se inicia un ciclo para calcular la sumatoria de los ângulos y magnitudes aportados por los ceros del sistema, cuya condición final se cumple se-qún el número de ceros del sistema N2.
- VII) Se obtiene la parte imaginaria de cada cero (Pima) que se utilizará en la sumatoria, en función de la frecuencia (Wn(Icent)) y la parte imaginaria de cada cero (Aima (I)):

 $Pima = Wn(Tcont) - Aima(I)$ 

VIII) La sumatoria de los ángulos aportados por los -ceros del sistema (Atani), se calcula en función de las partes real (Breal(I)) e imaginaria (Pima ). utilizando la función FNarctan, que suminis-tra el ángulo aportado por cada cero del sistema:

$$
\text{atan1} \quad \sum_{i=1}^{Nz} \quad \text{can} \quad (\text{Pina/Preal(I))}
$$

 $o$  Atan1 = Atan1 + FNarctan (Pima, Breal (I))

IX) La sumatoria de las magnitudes aportadas por los ceros del sistema (Alogi) se calcula en función de las partes real (Breal(I)) e imaginaria (Pima ) en la siguiente forma :

$$
nlog 1 = \sum_{T=1}^{N2} log \left[ \sqrt{Breal(T)}^2 + Pima^2 \right] \times 20
$$

 $o = A1oq1 = A1oq1 + LGT(SQR(Breal(1))02 + P1ma2))$  /20

X) Se inicializan las variables Atanh (acumulador o sumatoria de ángulos aportados por los polos del sistema) y Alogh (acumulador o sumatoria demagni

tudes aportadas por los polos del sistema).

- XI) se inicia un ciclo para calcular la sumatorin de ángulos y magnitudes aportados por los polos del sistema, cuya condición final se cumple segGn el nGmero de polos Np.
- XII) Se obtiene la parte imaginaria de cada polo (Hi ma) utilizada en la sumatoria, en función de la frecuencia (Wn(Icont)) y la parte imaginaria de cada polo  $(Cima(T))$ :

Rima =  $Wn(Tcont) - Cima(L)$ 

XIII) De manera similar al punto VIII, la sumatoria de ángulos aportados por los polos es :

$$
\text{Atanh} \stackrel{\text{NP}}{=} \sum_{\tau=1}^{\text{NP}} \tau_{\text{an}}^{-1} (\text{Rima/Drea}(t))
$$

 $o$  Atanb = Atanb + FNarctan(Rima, Drea(I))

X~V) De manera similar al punto IX, la sumatoria de las magnitudes aportadas por los polos es :

$$
\text{Alogb} = \sum_{I=1}^{Np} \log \left[ \sqrt{\text{Drea} \left( I \right)^2 + \text{Pima}^2} \right] \mathbf{x} \quad 20
$$

Alogb  $=$  Alogb + LGT(SQR(Drea(I)^2+Rima^2))\*20

XV) Poster.bormente, considerando los valores obteni dos en los puntos VIII, IX, XIII y XIV , se calcu lan la fase (Fase (Icont) <sup>}</sup> y la magnitud (Aml (Icont)) tótales:

 $\texttt{Face}(\texttt{Icont}) = \texttt{Atan} \cdot - \texttt{Atan}$ 

 $y$  Aml(Icont) =  $(Alog1 - Alogb) + 20$  + LGT(K1)

en el arreglo Fase (Icont) se almacenan los valo res correspondientes a la "Fase Total", para ca da valor de frecuencia, mientras que en el arre glo Aml(Icont) se almacenan los valores correspondientes a la "Magnitud Total", para cada valor de frecuencia.

#### $XYI$ Se cierra el ciclo iniciado en el punto III.

XVII) Se cierra el ciclo iniciado en el punto Il.

- C. BLOOUE PARA ENCORTRAR LOS LIMITES DE GRAFICACION. Dentro de este bloque se encuentran los límites de graficación máximo y mínimo :
	- a) Wumin, Wumax. Precuencia minima y máxima.
	- b) Amlmin, Amlmax. Magnitud minima y maxima.
	- c) Fasemin, Fasemax. Fase minima y máxima.

Utilíza una subrutina llamada "selección" para -llevar a cabo tal tarea.

- D. BLOQUE DE GRAFICACION. Dentro de este bloque se realiza lo siguiente (para ambas gráficas) :
- I) Se inicia el paquete de graficación (instrucción GINIT).
- II) Se define la zona de oraficación en la pantalla;se definen, escalan y rotulan los ejes de coordenadas.
- III) Se inicia un ciclo iterativo para graficar sucesi vamente cada valor de magnitud o fase totales, ob tenidos en el bloque B, y que se encuentran almacenados en los arreglos Aml(Icont) y Fase(Icont). contra los valores de frecuencia correspondientes  $Wn(Tcont)$ :

Graficar :  $log( Wn(x))$  Vs Aml(x)

PLOT LGT  $(\text{Wn}(x))$ , Aml $(x)$ 

para el diagrama de magnitud, donde x=1,2,...Icont

Graficar:  $10q(Wn(x))$  Vs Fase(x)

 $o$  PLOT LGT(Wn(X)), Fase(X).

para el diagrama fase, donde X=1,2,..., Icont.

IV) Se cierra el ciclo iniciado en el punto III.

- E. BLOOUE PARA IMPRESION DE LA TABLA. Este bloque suministra un listado impreso en forma tabular de los siquientes conceptos :
	- Valores de Frecuencia (Wn) en radianes/segundo.
	- Valor de Magnitud (Aml) en decibeles.
	- Valor de Fase (Pase) en grados.
- F. BLOQUE PARA IMPRESION DE PARAMETROS. Este bloque su ministra un reporte impreso de los siguientes parámetros:
	- a) Número de Décadas.
	- b) Número de Ceros del sistema.
	- c) Número de Polos del sistema.
	- d) Valor de la Ganancialdeissistema.
	- e) Las partes real e imaginaria de los Ceros y los Polos del sistema.

1.5 LISTADO DEL PROGRAMA BODECON

(Ver la siquiente página).

```
KXX Programa Graficas de Bode (sist.cont) XXX
\Xi_1Need PROGRAMA
                     BODECON RESPUESTA EN FRECUENCIA (S/CONTINUO)
    !--- FACULTAD DE ESTUDIOS SUFERIORES CUAUTITIAN U.N.A.M.
10
15.
    !--- ELABORADO COMO TRABAJO DE TESIS PUR :
    !--- SUSTENTANTE : Felipe Zetina Perez
20
25
    ! \leftarrow \leftarrow \left \wedge \text{SESOR} \right: Ing. Bicolas Calva Tapia
30
    !--- ELABORADO EN LA UNIDAD DE COMPUTO DE LA F.E.S.C.
35
       DIM Aima(20), Preal (20), Cima(20), Drea(20), Wn (200), Fase (200)
40DIM Aml(200), Antlog(200), A1(200), TitFE401
45
       C#=CHR# (255) &"K"
50
       OUTPUT 2 USING "#, K"; C#
55
       FRINT TAB(10):"--- RESPUESTA EN FRECUENCIA ---
       PRINT TAB(15):" ~~~ SISTEMAS CONTINUOS ---"
60
       PRINT RPT#("-",57)
6570
       INPUT "NUMERO DE DECADAS =",Ndec
75
       PRINT "NUMERO DE DECADAS =".Ndec
       INFUT "NUMERO DE CEROS =", Nz
80
ESPRINT "NUMERO DE CEROS =", Wz
90
       INFUT "NUMERO DE POLOS =".Na
95
       FRINT "NUMERO DE FOLOS =".Np
       INPUT "VALOR DE LA GANANCIA »", KI
100
105
       PRINT "VALOR DE LA GANANCIA e", E1
110
       INFUT "INCR. DE GRAFICACION PARA RESOLUCION (1 0 .25)", Ingraf
       PRINT "INCREMENTO DE GRAFICACION", Ingraf
115IF Ingraf<>1 AND Ingraf<>.25 THEN 110
120
125
        INPUT ") TODO CORRECTO (SI/NO) ?", Pri
       IF Pr#<>"SI" AND Pr#<>"NO" THEN 125
130
        IF Priming" THEN SO
135
140
       PRINT "-- INTRODUCIR LOS CEROS --"
145
       FOR 0=1 TO Nz
             INPUT "IPARTE REAL, PARTE IMAGINARIAJ", Breal (Q), Aima (Q)
150
155
             PRINT "CERO NUMERO : "; Q, "["; Breal (0) ; ", "; Aima (0) ; " i ]"
             IF Breal (Q) =0 THEN Breal (Q) =1.E-10
160
165
       NEXT O
170INPUT "> TODO CORECTO"
                                  (SIMO) ?". Pr$
       IF Frisky"SI" AND Prisky"NO" THEN 170
175
       IF Pr#="NO" THEN
180
             OUTPUT 2 USING "# K":C#
185
190
             GOTO 140
195
       ELSE
200
       END IF
205
       PRINT "--- INTRODUCIR LOS POLOS --- "
       FOR 0=1 TO Np
210215INPUT "IP.REAL3, IP. IMAGINARIA1", Drea(Q), Cima(Q)
220
             PRINT "POLO NUMERO" : "; Q, "C"; Drea (Q); ", "; Cima (Q); " i j"
225
             IF Dread(0)=0 THEN Dread(0)=1. E-10230
       NEXT Q
       INFUT "> TODO CORRECTO (SI/NO) ?", Pr$
235
240
       IF Pr#<>"SI" AND Pr#<>"NO" THEN 235
       IF Pr#="NO" THEN
245
250
             GUTPUT 2 USING "#, K": C#
255
            GOTO 205
260
       ELSE
       END JF
265
```
 $\overline{\mathfrak{D}}$ 

270 !--- TABULAR MAGNITUD Y FASE : 275 DEG 280  $I \ncont = 0$ 285  $Pp=1.0$ 290  $FOR L=1$  TO Ndec 295 FOR K=1 TO 9 STEP Ingraf 300 Icont=Icont+1 305 Wn(Icont)=E/10\*Fu 310  $Atan1=0.$ 315  $A1qq1=0$ 320  $FOR$   $I=1$   $TO$   $Nz$ 325 Piag=Wn(Icont)-Aima(I) Atani=Atani+FNArctan(Pima,Breal(I)) 330 Alog1=Alog1+LGT(SQR(Breal(I)^2+Pima^2))\*20.0 335 340 NEXT I 345 Atanb=0. 350 Alcab= $0$ . 355 FOR J=1 TO Np 360 Rima=Wn(Icont)-Cima(J) Atamb=Atamb+FNArctan(Rima,Drea(J)) 365 Alogb=Alogb+LGT(SQR(Drea(J)~2+Rima^2))\*20.0 370 NEXT J 375 !--- ACUMULAR MAGNITUD Y FASE 380 385 Fas=(Atan1-Atanb) 390 Fase(Icont)#Fas Aml(Idont)=(Alog1-Alogb)+20\*LGT(K1) 395  $\text{Antlong}(\text{Icont}) = 10, 0^\circ(\text{Aml (Icont)}/20, 0)$ 400 405 PRINT USING "#.4X.SDDD.DD"; WHO Icont) PRINT USING "3(3X,SDDD.DDDD)"; Fase(Icont); Aml(Icont); Antlog(Icont) 410 415 NEXT K 420 Po=Po\*10 425 **NEXT L** 430 ENCUENTRA LIMITES : SUPERIOR E INFERIOR DE GRAFICACION 435 FOR Q=1 TO Icont 440 445  $AA$  (Q) = Nn (Q) 450 NEXT Q 455 GOSUB Seleccion **Wnmax=Ls** 460 465 Wnmin≖Li FOR 0=1 TO Icont 470 475  $A1(0) = Am1(0)$ NEXT O 480 GOSUB Seleccion 485 **490** Amlmax=Ls 495 Amimin=Li FOR Q=1 TO Icont 500  $AI$ (D)=Fase(O) 505 NEXT O 510 515 **GOSUB Seleccion** 520 **Fasemax=Ls** 525 FasemineLi **KRO ANTH 595** 

 $\frac{1}{2}$ 

```
535 Seleccion: !**************
540
       Ls = -1, E + 300545
       Li = 1.E + 300550
       FOR Q=1 TO Icont-1
            IF A1(0)>A1(Q+1) THEN 575
555
560
            IF A1(0) (Li THEN Li=A1(0))
565
            IF A1(0+1)) Ls THEN Ls=A1(0+1)570
            GOTO 585
575
            IF A1(0) >Ls THEN Ls=A1(0)
580
            IF A1(Q+1)<Li THEN Li=A1(Q+1)
585
       NEXT Q
590
       RETURN
595
       PRINT "WNMAX="; Womax, "WNMIN="; Womin
       PRINT "AMLMAX="; Amlmax, "AMLMIN="; Amlmin
600
       PRINT "FASEMAX="; Fasemax, "FASEMIN="; Fasemin
605
610
       PRINT
615
       PRINT "**** PARA CONTINUAR FRESIONAR COONTINUEJ ****"
620
       PAUSE
625 Grafica: !--- BLOQUE DE GRAFICACION --- HP-9816 -------
630
     والموسين بيوسي ويربط ويرتبط وأوال
       GOSUB Itabla
635
640
       OUTPUT 2 USING "#.K":C$
645
       GCLEAR
650
       PRINT TAB(10); "*** RESPUESTA EN FRECUENCIA (SIST.CONT) *** "
       655
660
       PRINT TAB(5);" Facultad de Estudios Superiores Cuautitlan"
665
       FRINT
670
       PRINT RPT#("-",62)
675.
       PRINT
       PRINT "Presionar ENTER para ver la grafica"
680
685
       INPUT 0$
690
       OUTPUT 2 USING "#, K"; C#
695
       ON KBD GOTO Exit
700
       OUTPUT 2 USING 44 K''1C*医神经 医额骨 医单位
       INPUT " 1 = \text{MAGNITUD} ; 2 = \text{FASE} , Br
705.
710
       INTEGER Screen (1:12480)
715
       GINIT
720
       PLOTTER IS 3, "INTERNAL"
725GRAPHICS ON
730
       CSIZE 6
735
       LORG 6
       Xgdumax=100*MAX(1,RATIO)
740
745
       Ygdumax=100*MAX(1,1/RATIO)
750
       FUR I=-. 25 TO .25 STEP .1
755
            MOVE Xgdumax/2+1, Ygdumax
            LABEL "Respuesta en Frecuencia"
760
       NEXT I
765
770
       CSIZE 4
775
       MOVE Xgdumax/2,Ygdumax*.95
780
       IF Gr=1 THEN
765
            Tits="Dlagrama de Magnitud (Sistema Continuo)"
790
       ELSE
795
            Titi="Diagrama de Fase (Sistema Continuo)"
800.
       END IF
```
805 LABEL Tits 810 **DEG** 815 LDIR 90 820 CSIZE 3.5 825 MOVE 9, Yodumax/2 830 IF Gr=1 THEN 835 Tit \*= "Magnitud en Decibeles" 840 **ELSE** 845 Tit#="Fase en Grados" 850 END IF 855 LABEL Tit# 860 LORG 4 865 LDIR O 870 MOVE Xgdumax/2,.07\*Ygdumax 875 LABEL "Frecuencia " **BB0** IDEFINIR SUB-AREA EN LA PANTALLA 885 VIEWPORT . 1\*Xgdumax, . 98\*Xgdumax, . 15\*Ygdumax, . 9\*Ygdumax 890 !--- DEFINIR LIMITES DE GRAFICACION 895 Xmin=-1 900 Xmax ≈Ndec-1 905 Xrange=Xmax-Xmin 910  $Dx = 1$ 915 IF Gr=1 THEN 920 Ymin=Amlmin 925 Ymax≖Amlmax 930 Yrange=Ymax-Ymin 935 Dy=Yrange/50 940 **ELSE** 945 Ymin=Fasemin 950 Ymax=Fasemax 955 Yrange=Ymax-Ymin 960  $Dy = Yr$  ange/50 965 END IF 970 --- ESCALA NO-ISOTROPICA : izq/der/piso/techo 975 WINDOW Xmin, Xmax, Ymin, Ymax 980 CLIP OFF 985 -- EJE HORIZONTAL 990. FOR Decade=Xmin TO Xmax 995  $FOR$  Units=1 TO  $1+8*$  (Decade(Xmax) 1000 X=Decade+LBT(Unite) 1005 MOVE X, Ymin 1010 DRAW X, Ymax 1015 NEXT Units 1020 **NEXT Decade** 1025 FOR X=Xmin TO Xmax STEP Dx\*10 1030 CSIZE 4 1035 LORG 6 1040 MOVE X.Ymin-Yrange\*.015 1045 LABEL USING "#, K": "10 " 1050 CSIZE<sup>3</sup> 1055  $LORG-1$ 1060 MOVE X+Xrange#.01, Ymin-Yrange\*.036 1065 LABEL USING "#, K": X 1070 NEXT X

13

1075 CLIP ON 1080 !--- DEFINIR LOS EJES 1085 AXES Xrange, Dy, Xmin, Ymin, 1, 5 1090 AXES Xrange, Dy, Xmax, Ymax, 1, 5 1095 GRID 1, Dy\*5, Xmin, Ymin 1100 CLIP OFF 1105 !--- EJE VERTICAL FOR Y=Ymin TO Ymax STEP Dy\*5 1110 1115 CSIZE 4 1120 LORG 8 1125 MOVE Xmin-Xrange\*.03,Y 1130 LABEL USING "#, K"; INT(Y) 1135 NEXT Y 1140 ! Aqui es donde comienza la accion .. 1145 CLIP ON 1150 GSTORE Screen(\*) I ALMACENAR EN UN ARREGLO LA PANTALLA GOSUB Newcurve 1155 ! CARGAR LA PANTALLA Y GRAFICAR LA CURVA 1160 Spin:GOTO Spin  $\pm$  1.00P, LOOP, LOOP, LOOP, LOOP 1165 Newcurve: **The Secretary** 1170 GLOAD, Screen (\*) I CARGA ENRREJADO (BORRA CURVA ANTERIOR) IF Gr=1 THEN 1175 1180  $FOR X=1 TQ$  Icont 1185 BEEP 305..2 PLOT LOT (Wo (X)), Aml (X)! GRAFICAR W (X) VS MAGNITUD 1190 1195 NEXT X 1200. **ELSE**  $1205 -$ FOR X=1 TO Icont BEEP 400, 3 1210 PLOT LGT(Wn(X)), Fase(X)! GRAFICAR W(X) VS FASE 1215 1220 NEXT X 1225. END IF  $1230 -$ **RETURN** 1235 Itabla: \*\*\*\*\*\* IMPRIMIR TABLA Y PARAMETROS INPUT "\*\*\* IMPRIMIR LA TABLA (SI/NO) ?". Pr: 1240 IF Pr#<>"8I" AND Pr#<>"NO" THEN 1240 1245 1250 IF Pr#="NO" THEN 1320 1255 PRINTER IS PRT  $1260$ PRINT CHR# (12) PRINT TAB(20); "\*\*\* RESPUESTA EN FRECUENCIA (SIST.CONT) \*\* 1265 **FRINT TAB(20):"** 1270 PRINT TAB(20); " FACULTAD DE ESTUDIOS SUPERIORES CUAUTITLAN" 1275  $PRINT TAB(15); RFT*("$ \*",57) 1280 1285 PRINT 1290 PRINT TAB(20); "FRECUENCIA **MAGNITUD** FASE" PRINT TAB(15); RPT\*("-", 57) 1295 1300 **PRINT** 1305 FOR D=1 TO Icont PRINT USING #20X, SDDD, DD, 2(GX, SDDD, DDDDD) "; Wn (Q); Aml (Q); Fase (Q) 1310 1315 NEX1 Q INPUT "> IMPRIMIR PARAMETROS ? (SI/NO)", Pr\$ 1320 IF Pr\$<>"SI" AND Pr\$<>"NO" THEN 1320<br>IF Pr\$="NO" THEN 1430 1325 1330 1335 PRINTER IS PRT

```
1340
       PRINT CHR#(12)1345
       PRINT TAB(10); "**** D A T O S D E L S I S T E M A ****
1350
       FRINT
1355
       PRINT TAB(10); "NUMERO DE DECADAS ; "; Ndec
       PRINT TAB(10); "NUMERO DE CEROS : "; Nz
1360
       FRINT TAB(10), "NUMERO DE POLOS
1365.
                                         a " : No
       PRINT TAB(10); "VALOR DE LA GANANCIA : "; K1
1370
       PRINT TAB(10): "HEERLODESDANDONARCERESCOPERSATIONARCHESAM"
1375
       PRINT TAB(10); "LOS CEROS DEL SISTEMA SON : "
1380
1385
       FOR Q=1 TQ Nz1390
          PRINT USING "10(X), \#, ""S"", 2(SDDD, DDDDDD)"; Breal(D); Aima(Q)
1395
          PRINT " i"
       NEXT O
1400 -
1405
       PRINT TAB(10); "LOS FOLOS DEL SISTEMA SON : "
1410
       FOR Q=1 TO No
          PRINT USING "10(X), h_1""S"", 2(SDDD, DDDDDD)"; Drea(Q); Cima(C)
1415
          PRINT " i"
1420
1425
       NEXT Q
       FRINTER IS CRT
1430
       RETURN
1435
1440 Exit: ! ****** SALIDA
1445
       OUTPUT 2 USING "#.K":C$
       GRAPHICS OFF
1450
1455
       PRINT TABXY(10,10); "*** PARA IMPRESION, OPRIMIR";
      PRINT " : LOHIFTI [GRAPHICS] ***"
1460
1465 / INFUT " 1 = OTRA GRAFICA ; 0 = SALIR A SYSTEM".Gr
      IF GrK>1 AND GrK>0 THEN 1445
1470 -
1475
      IE Br = 1 THEN BraficaGCLEAR
1480
       PRINT "REGRESANDO A BASIC GYSTEM"
1485
       END
1490.
1495 :--- FUNCION PARA CALCULAR EL ARCO TANGENTE
1500
       DEF FNArctan (Y.X)
1505
            Radians=(ACS(-1)=P1)1510.
            DEG.
1515.IF X=0 THENArea = (90 + 100 + (Y(0)) + (Y(50))1520
1525
            ELSE
                  Arctan=ATN(1/2) + 180*(2(0) + 360*(120) - AND (11(0))1530
1535
            END IF
             IF Radians THEN
1540
1545
                  RAD
                  Arctan=Arctan/57.2957795131
1550
1555
            END IF
            RETURN Arctan
1560 -1565
       FNEND
```
15

1.6 OPERACION DEL PROGRAMA RODECON.

Para operar el programa EODECON (Respuesta en Frecuencia de Sistemas Continuos), es necesario cargar el programa tecleando la instrucción :

LOAD "BODECON"  $(ENTER)$ 

Posteriormente, presionar la tecla (RUN). A continua ción, en la pantalla se pide introducir la siguiente in-formación :

TECLEAR

EN LA PANTALLA

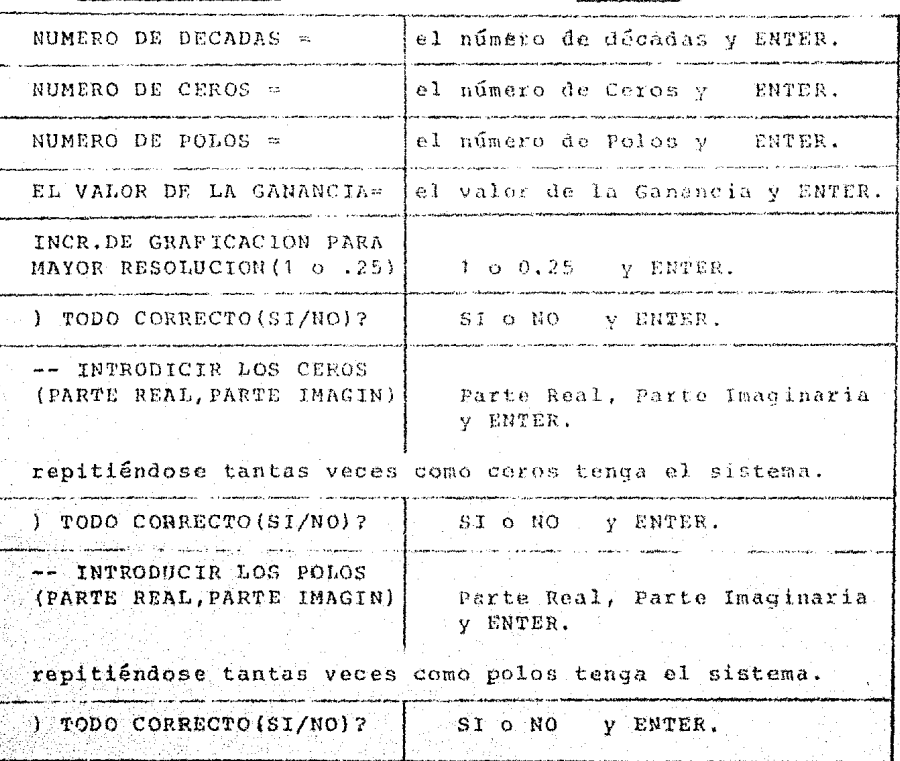

Posteriormente, aparecerá en la pantalla una tabla -que muestra los valores de Fase y Magnitud calculados. Al final de la tabla se muestra la siguiente información :

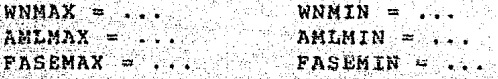

새화로운 가지 못보지 못한

YG.

en donde : WNMAX, WNMIN, son frecuencia máxima y mínima. AMLMAX, AMLMIN, son magnitud máxima y mínima. FASEMAX, FASEMIN, son fase máxima y mínima.

Para hacer que el programa prosiga, presionar la tecla (CONTINUE).

En seguida se pregunta :

\*\*\* IMPRIMIR LA TABLA (SI/NO)?

Si desea imprimir la tabla, asequrarse primero de que el impresor esté listo, después teclear SI y ENTER.

De lo contrario, teclear NO y ENTER.

Se recomienda imprimir la tabla, sólo cuando el ejercicio introducido sea satisfactorio.

Después se prequata :

) IMPRIMIR PARAMETROS (SI/NO) 7

desea imprimir los parámetros del sistema, ase Si gurarse primero de que el impresor esté listo, después te Clear SI y ENTER.

De lo contrario, teclear NO y ENTER.

También se recomienda imprimir los parámetros sólo cuando el ejercicio introducido sea satisfactorio.

Después, se pide presionar la tecla (ENTER) para ver la gráfica, entonces se debe te lear :

y ENTER para examinar el diagrama de magnitud.  $\mathbf{1}$ 

o 2 y ENTER para examinar el diagrama de fase.

Para continuar, presionar la tecla (CONTINUE), enton desea imprimir la gráfica, primero asegurarse  $ces. s1$ de que el impresor esté listo, después presionar simultáneamente las teclas:

(SHIFT) y (GRAPHICS)

De lo contrario teclear :

1 y ENTER para ver otra grafica.

O y ENTER para salir del programa y analizar otro -sistema, o para cargar otro programa.

1.7 EJEMPLOS DE SISTEMAS CONTINUOS.

A continuación se ilustran algunos ejemplos, los cuales tienen las siguientes funciones de transferencia;

ta di Selatangan<br>Tanggang manggunak

GH(S) =  $\frac{20}{S(S+2)(S+5)}$  $1.1)$ 

 $1.21$  $GH(S)$  = - $15 + 1 - 981$   $15 + 1 + 981$ 

GH(S) =  $\frac{2(5+2)}{(5-2+2)}$  (S-1)<br>(S-2-2)] (S-2-2)] (S+1)  $1.31$ 

#### $O S$ DEL  $S$  I  $S$ TEMA Δ  $\mathbf T$

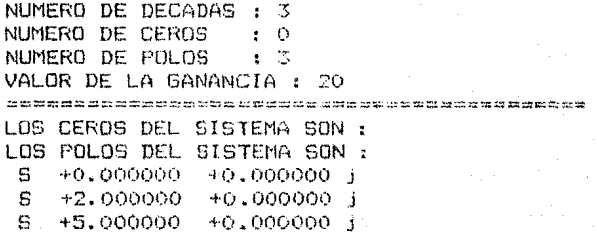

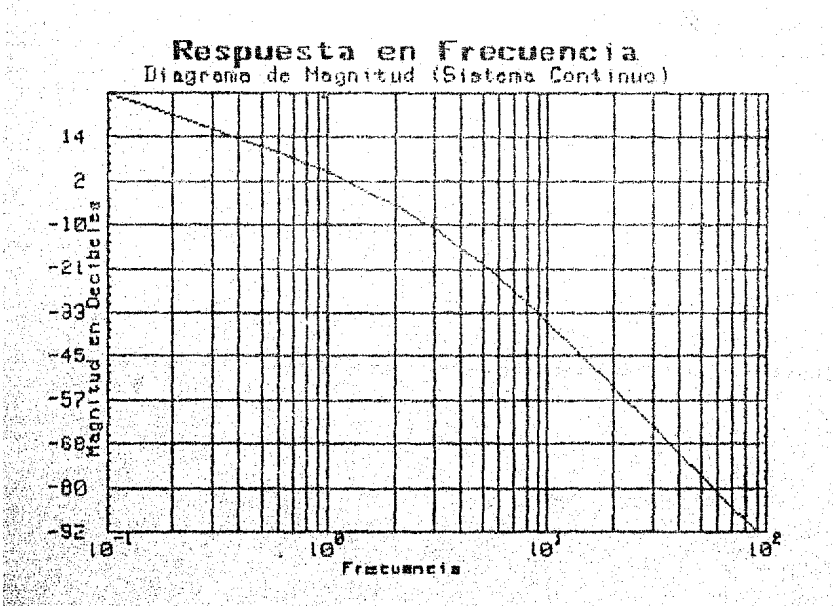

тÓ

### \* RESPUESTA EN FRECUENCIA (SIST.CONT) \*\*\*

#### FACULTAD DE ESTUDIOS SUPERIORES CUAUTITLAN \*\*\*\*\*\*\*\*\*\*\*\*\*\*\*\*\*\*\*\*\*\*\*\*\*\*\*\* ă. \*\*\*\* \*\*\*\*\*

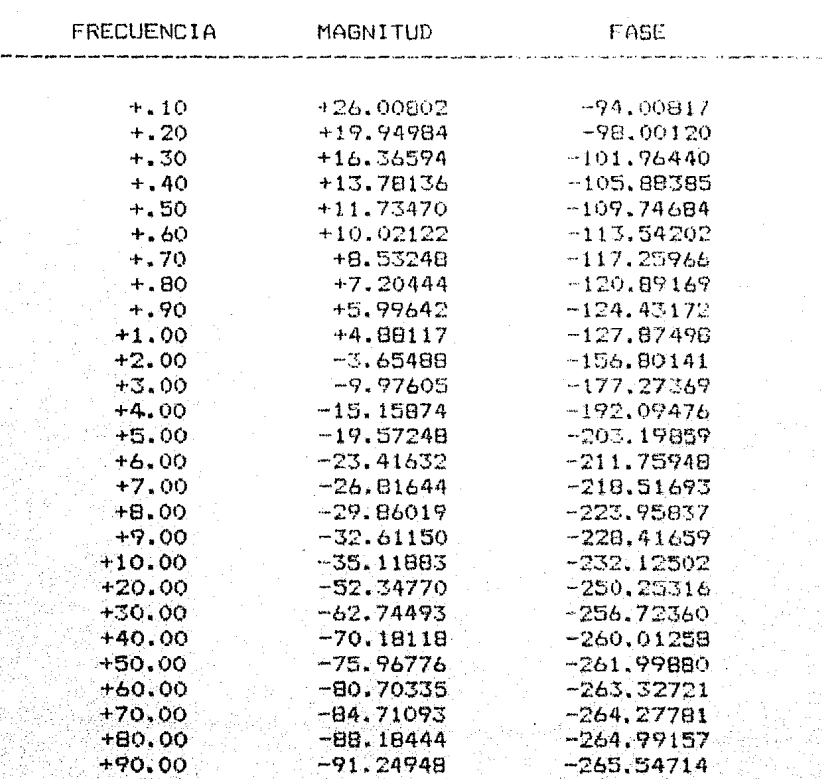

20

DEL SISTEMA NAMA **\*\*\*\* DATOS** 

NUMERO DE DECADAS : 3 NUMERO DE CEROS  $\sim$  : 0 NUMERO DE POLOS  $\pm$  3 VALOR DE LA GANANCIA : 20 LOS CEROS DEL SISTEMA SON : LOS FOLOS DEL SISTEMA SON :  $\mathbb{S}^ +0.000000 + 0.000000 +$  $+2,0000000 +0,0000000$  j s S +5,000000 +0.000000 j

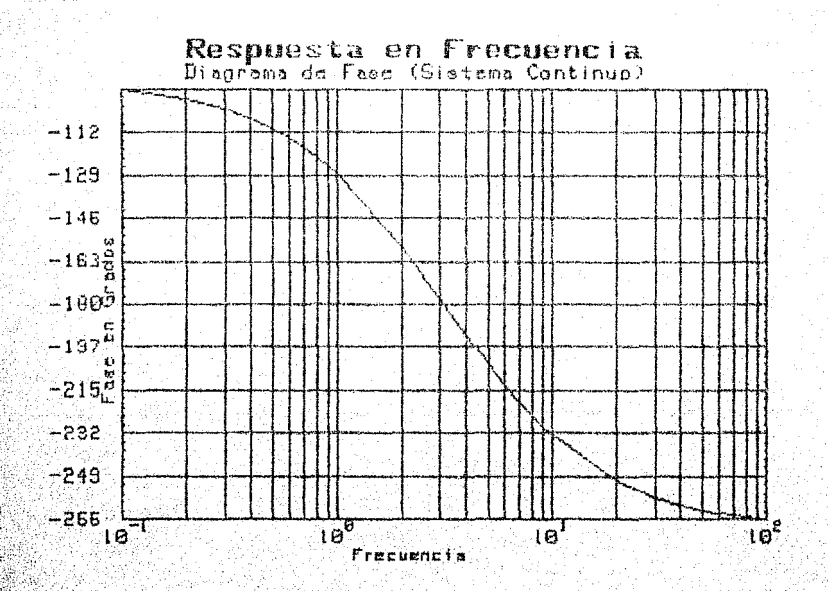

Ń.

 $\overline{21}$ 

**\*\*\*\* DATOS** DEL SISTEMA \*\*\*\*

NUMERO DE DECADAS :  $\overline{2}$ NUMERO DE CEROS  $z=0$ NUMERO DE FOLOS  $\mathbf{r}$ 2 VALOR DE LA GANANCIA : 1 LOS CEROS DEL SISTEMA SON : LOS POLOS DEL SISTEMA SON : +.100000 -.980000 j S.  $\dot{\mathbf{s}}$  $+100000$ +.980000 j

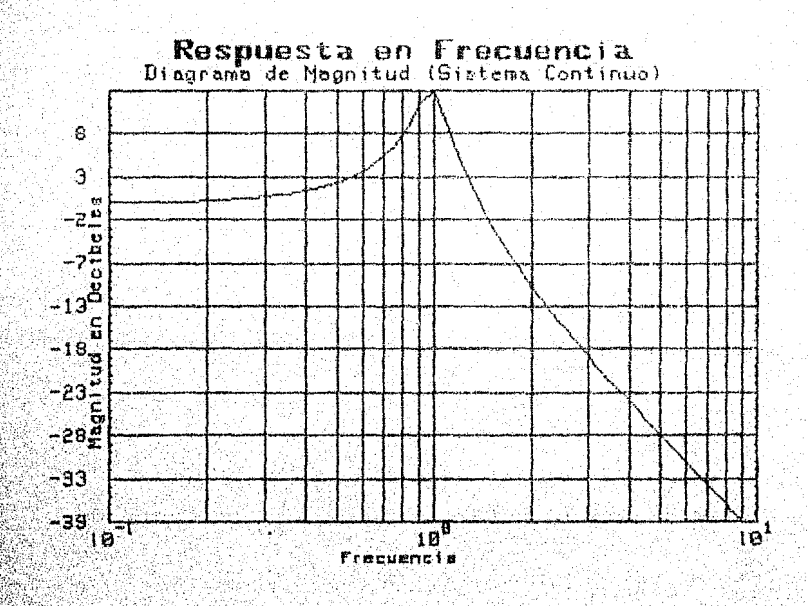

#### \*\*\* RESPUESTA EN FRECUENCIA (SIST.CONT)

#### FACULTAD DE ESTUDIOS SUPERIORES CUAUTITLAN

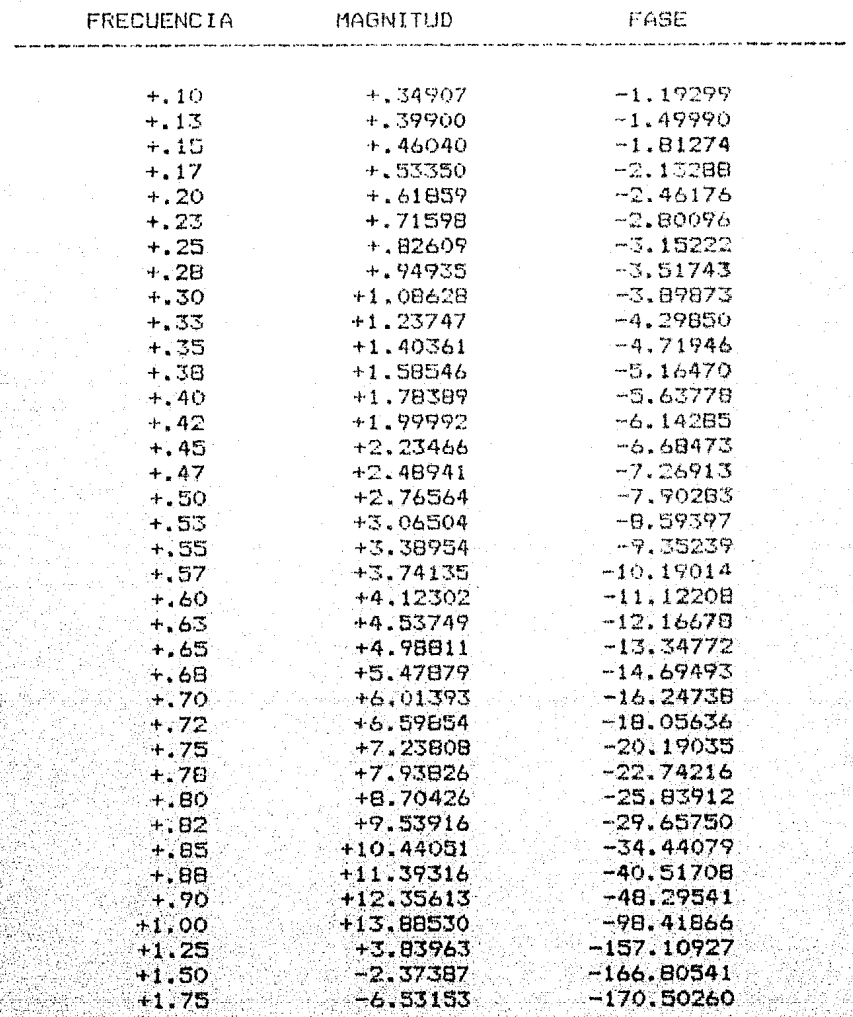

 $7.1$ 

# EJEMPLO 1.2

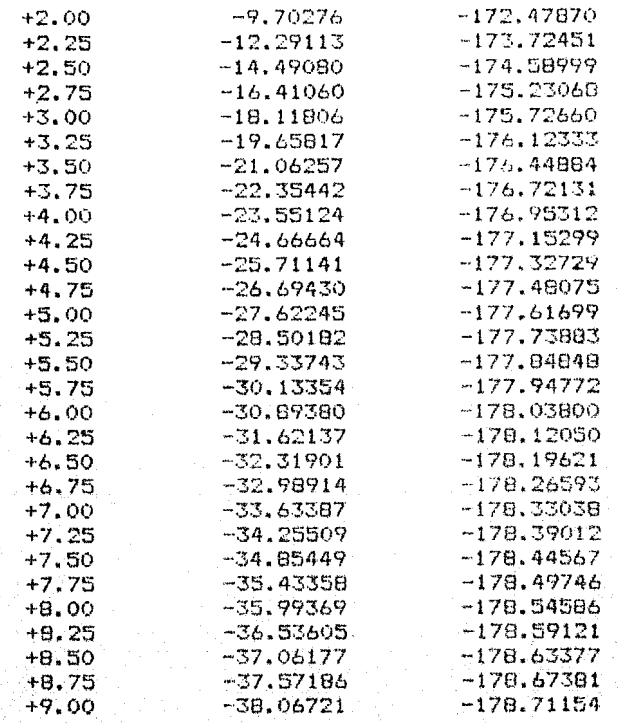

**SISTEMA \*\*\*\*** DATOS  $D E L$ \*\*\*\*

NUMERO DE DECADAS :  $\overline{2}$ NUMERO DE CEROS  $\overline{O}$  $\overline{\mathbf{r}}$ NUMERO DE POLOS  $\mathbf{r}$   $\mathbf{r}$ VALOR DE LA GANANCIA : 1 \*\*\*\*\*\*\*\*\*\*\*\*\*\*\*\*\*\*\*\*\*\*\*\* LOS CEROS DEL SISTEMA SON : LOS POLOS DEL SISTEMA SON : S  $+.100000$  $-980000j$  $\mathbf{S}$  $+100000$ +.980000 i

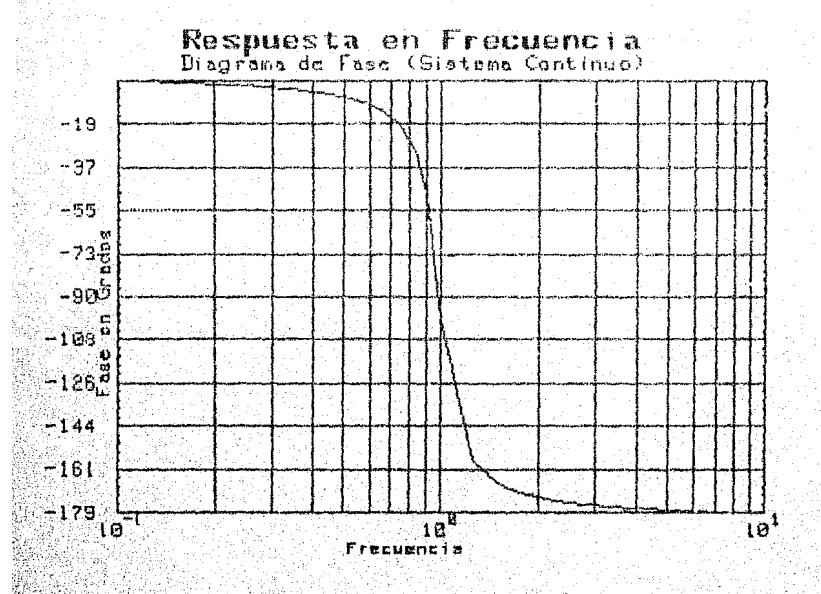

#### SISTEMA\*\* DATOS DEL

NUMERO DE DECADAS : - 3 NUMERO DE CEROS  $t-2$ NUMERO DE POLOS  $\sim 3$ VALOR DE LA GANANCIA : 2 **CAN DE LE 20 DE LE 20 DE CE 20 DE LE 20 DE LE 20 DE CE 20 DE LE 20 DE CE 20 DE CE 20 DE LE 20 DE CE 20 DE CE 20** LOS CEROS DEL SISTEMA SON :  $\mathbf S$ +2,000000 +0.000000 j s  $-1.000000 + 0.000000 j$ LOS FOLOS DEL SISTEMA SON :  $-2.000000 + 2.000000 j$ S  $\mathbf{s}$  $-2.000000 - 2.000000 j$ s  $+1.000000 - +0.000000 j$ 

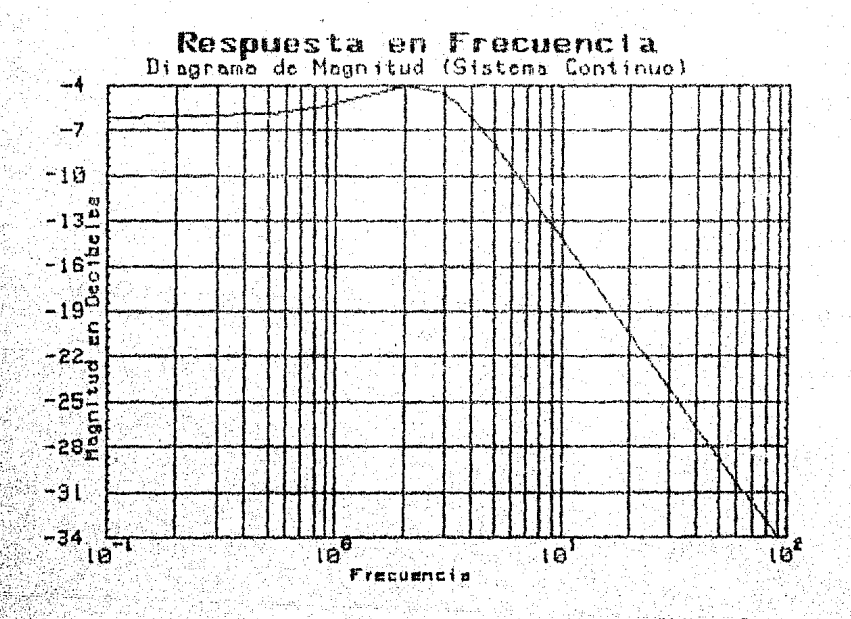

 $\lambda$ 

### \*\*\* RESPUESTA EN FRECUENCIA (SIST.CONT) \*\*\*

#### FACULTAD DE ESTUDIOS SUFERIORES CUAUTITLAN بن بن \*\*\*\*\*\*\*\*\*\*\*\*\*\*\*\*\*\*\*\*\*\*\*\*\*\*\*\* \*\*\*\*\*\*\* \*\*\*\*\*\*\*

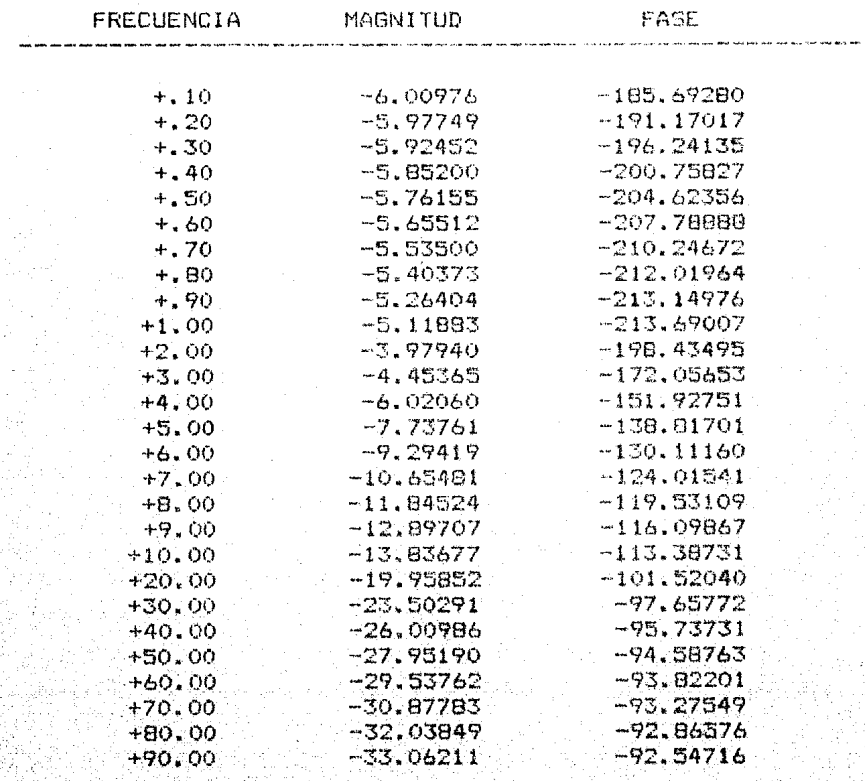

 $\bar{2}7$ 

**\*\* D A T O S**  $D$   $E$   $L$ SISTEMA \*\*\*\*

NUMERO DE DECADAS : 3 NUMERO DE CEROS  $\pm 2$ NUMERO DE POLOS  $\epsilon$  3 VALOR DE LA GANANCIA : 2 有月日食运用日日食管清理思想显在医科分析保健体育的社会有利能和健康的 LOS CEROS DEL SISTEMA SON : S +2.000000 +0.000000 j  $-1.000000 - +0.000000 j$ s LOS FOLOS DEL SISTEMA SON: S  $-2.000000 + 2.000000$  i S  $-2.000000 - 2.000000 j$  $\mathbf{S}$ +1.000000 +0.000000 j

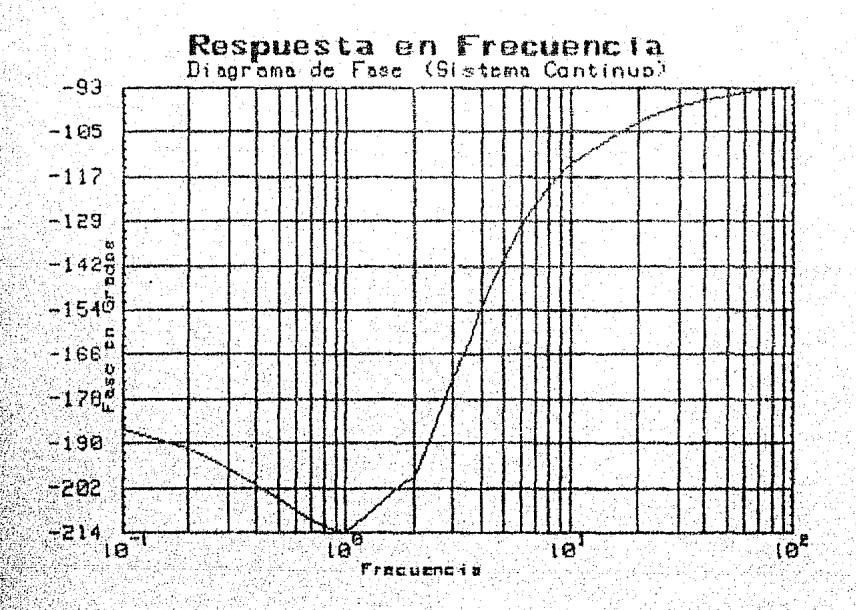
#### 1.8 DIAGRAMAS DE HODF PARA SISTEMAS DISCRETOS.

Asumiendo que la función de transferencia de lazo --abierto de un sistema discreto en el dominio 2, puede ser representada por :

$$
GH(2) = \frac{K \left( \text{ Cm } 2^{m} + \text{ Cm-1 } 2^{m-1} + \ldots + \text{ C1 } 2 + \text{ C0 } \right)}{\left( \text{ Dn } 2^{n} + \text{ Dn-1 } 2^{n-1} + \ldots + \text{ D1 } 2 + \text{ D0 } \right)}
$$
 (4)

en donde : Cm, Cm-1,..., C1, Co son los coeficientes del numerador; Dn, Dn-1,..., D1, Do son los coeficientes del denominador; y K la ganancia del sistema.

Para el análisis de respuesta en frecuencia, hacemos  $Z = e^{jWT} = \cos wT + j \text{ sen } wT$ , siendo T el período de mues-treo en segundos y w la frecuencia angular en radianés/seg.

Entonces, la magnitud en decibeles yl a fase en grados: de la función de transferencia (4), se pueden calcular como sique :

$$
\left\{ \text{CH}(2) \right\} = 20 \log \sum_{i=0}^{m} \left\{ x \text{ CI } 2^{i} \right\} - \sum_{j=0}^{n} \left\{ p_{j} \right\} 2^{j}
$$

$$
\left[\text{ch}(z) - \left[\frac{k}{1-z}\right] \sum_{i=0}^{m} \frac{[c_i z^i - \sum_{j=0}^{n} b_j z^j]}{z^j} \right] \tag{6}
$$

1.9 CONSTRUCCION DEL ALGORITMO PARA SISTEMAS DISCRETOS.

El algoritmo por medio del cual se obtienen las grá-ficas de Bode para un sistema discreto, se compone de los bloques que a continuación se describen :

BLOQUE DE ENTRADA DE DATOS. Dentro de este Mlo--A. que se introducen los siguientes datos :

a) El período de muestreo (T).

b) La ganancia del sistema (K),

 $\lambda$ 

 $(5)$ 

- c) El orden del polinomio del numerador de la fun ción de transferencia (M).
- d) El orden del polinomio del denominador de la función de transferencia (N).
- e) Valores de los coeficientes del numerador: Co, C1,..., Cm de la función de transferencia (C(V)) donde  $V=0.1.2...M$ .
- f) Valores de los coeficientes del denominador: Do, D1, ..., Dn de la función de transferencia  $(D(V))$  donde  $V=0,1,2,...,N$ .
- **B.** BLOODE DONDE SE TABULAN LOS VALORES DE MAGNITUD Y FASE. Dentro de este bloque se obtienen iterativa mente los valores de magnitud (Gd(Q)) y fase ----(Gp(Q)) cumpliendo los pasos siguientes :
- $I)$ Se inicia un ciclo iterativo cuya variable contador 0, se utiliza para calcular la frecuencia de muestreo Wt, y cuya condición final depende del número máximo de puntos graficables (Np-1).
- Se calcula la frecuencia de muestreo Wt en fun---II) ción de la variable Q y del período de muestreo - $(T)$ :

 $Ws = 2TT/T$  $W(0) = (Ws/2) \times (Q/Np)$  $Wt = W(Q)$  x T

- $ITI$ Se inicializan las variables :
	- Sumatoria de la parte real del numerador.  $Nr -$
	- $N1 4$ Sumatoria de la parte imaginaria del numera dor.
	- Dr. Sumatoria de la parte real del denominador.
	- $D1 -$ Sumatoria de la parte imaginaria del denomi nador.
	- TV) Se inicia un ciclo iterativo en donde se calculan las sumatorias Nr y Ni del numerador. La condi--ción final depende del orden del numerador (M) :

$$
NT = \sum_{V=0}^{m} K CV cos(V*Wt)
$$

$$
\text{Ni} = \sum_{V=0}^{m} \kappa \text{ Cv sen}(V^*Wt)
$$

tomando la expresión (7) :

 $Nr = Nr + K*C(V)*COS(V*Wt)$ 

tomando la expresión (8) :

Ni = Ni + K\*C(V) \* SIN (V\*Wt)

Estas dos últimas expresiones, representan la estructura. recursiva en el programa, con las que se calcula una sumatoria.

V) Se cierra el ciclo iniciado en el paso I.

VI) Se inicia un ciclo iterativo en donde se calculan las sumatorias Dr y Di del denominador. La condición final depende del orden del denomina $dor (N)$ :

$$
\mathsf{Dr} = \sum_{v=0}^{n} \mathsf{D}v \cos(v \cdot w v)
$$

$$
p_1 = \sum_{v=0}^{n} p_v \sin(v * w v)
$$

tomando la expresión (9) :

### $Dr = Dr + D(V) * COS(V * Wt)$

 $31$ 

 $(7)$ 

 $(8)$ 

 $(9)$ 

 $(10)$ 

$$
Di = Di + D(V) * SIN(V*Wt)
$$

Estas dos últimas expresiones, representan la estructura recursiva en el programa, con las que se calcula una sumatoria.

- VII) Se cierra el ciclo iniciado en el paso VI.
- VIII) Se calculan la Parte real (Re) e imaginaria (Im) totales, tomando como base los valores obteni-dos en los pasos IV v VI :

Re =  $(Nr * Dr + Ni * Di) / (Dr<sup>2</sup> + Di<sup>2</sup>)$ 

- $\text{Im} = (\text{N1*Dr} \text{D1*Nx}) / (\text{Dr}^2 + \text{D1}^2)$
- IX) Se calcula la magnitud (Gm) :

$$
\text{Gm} = \sqrt{\text{Re}^2 + \text{Im}^2}
$$

- X) Ahora se calculan la magnitud logaritmica (Gd) y ha fase (Gp) totales:
	- $Gd = 20 \text{ log}(Gm)$
	- $Gp = tan^{-1}(Im/Re) 180$
- Nota: Los pasos II al X se repiten para cada valor de la frecuencia de muestreo Wt.
	- XI) Se cierra el ciolo iniciado en el punto I.
	- C÷. BLOOUE PARA ENCONTRAR LOS LIMITES DE GRAFICA--CION. En este bloque se encuentran los limites máximo y mínimo de graficación :
		- a) Wmax, Wmin. Frecuencia de muestreo máxima y minima.
		- b) Gdmax, Gdmin, Magnitud logaritmica maxima y minima.

 $(T1)$ 

 $(1.2)$ 

c) Gomax. Gomin, Fase máxima y mínima.

Se utiliza una subrutina llamada "Seleccion", para lle-var a maho'esta tarma.

- BLOQUE DE GRAFICACION. Dentro de este bloque  $D =$ se lleva a cabo lo siquiente (para ambas grá-ficas es similar) :
- Se inicializa el paquete de graficación (ins -- $I$ ) trucción GINIT).
- Se define la zona de graficación en la panta-+  $+ 1$ lla; se definen, escalan y rotulan los ejes de coordenadas.
- $ITI)$ Se inicia un ciclo iterativo para graficar sucesivamente cada valor de magnitud o fasé tota les, obtenidos en el bloque B, y que se encuen tran almacenados en los arreglos  $Gd(Q)$  y  $Gp(Q)$ , contra los valores de frecuencia almacenados en el arreglo  $W(X)$ :

Graficar : W(X) Vs Gd(X)

PLOT  $W(X)$ 7Gd(X) para X=1,2,...,Np-1

 $Y$  graficar :  $W(X)$  Vs  $Gp(X)$ 

o PLOT  $W(X)$ ,  $Gp(X)$  para  $X=1, 2, ..., Np-1$ 

IV) Se cierra el ciclo iniciado en el paso III.

- E. BLOOUE PARA IMPRESION DE LA TABLA. Este blo--que suministra un listado impreso, en forma de columnas de los siguientes conceptos :
	- Valores de frecuencia (W) en radianes/seg.
	- Valores de magnitud (Gd) en decibeles.
	- Valores de fase (Gp) en grados.

P. BLOOUE PARA IMPRESION DE PARAMETROS. En este bloque se suministra un reporte impreso de los 4R

siguientes parámetros :

- a) Período de muestreo T.
- b) Valor de la ganancia del sistema Kp.
- c) Orden del numerador M.
- d) Orden del denominador N.
- e) Coeficientes del numerador en orden ascen-dente  $(C(V))$ .
- f) Coeficientes del denominador en orden ascendente  $(D(V))$ .

1.10 LISTADO DEL PROGRAMA BODEDISC.

(ver la siguiente página).

```
*** Programa Graficas de Bode (sist.disc) ***
5
    !--- PROGRAMA
                    BODEDISC RESPUESTA EN FRECUENCIA
                                                        (S/D1SCR)10
    !--- FACULTAD DE ESTUDIOS SUPERIORES CUAUTITLAN U.N.A.M.
    !--- ELABORADO COMO TRABAJO DE TESIS POR :
15
20
    !--- SUSTENTANTE : Felipe Zetina Perez
25
    : Ing. Nicolas Calva Tapia
\pi!--- ELABORADO EN LA UNIDAD DE COMPUTO DE LA F.E.S.C.
35
       ALLOCATE Gd(50), Gp(50), Gm(50), W(50), A1(50), Tit#E501
40
       C$=CHR$ (255) \&"K"
45
       Ra=180.0/PI
       Peque=1.0E-24
50
55
       Nn = 5060FOR 1-1 TO 50
65
           Gd(I) = 070
           G_D(I) = 075
       NEXT I
80
       GOSUB 1355
85
       INPUT "
               PERIODO DE MUESTREO :".T
90
       PRINT "PERIODO DE MUESTREO ="; T
95
       INPUT "
                GANANCIA = "K100
       PRINT "VALOR DE LA GANANCIA =";K
       INPUT " ORDEN DEL NUMERADOR : ".M
105
110
       PRINT "ORDEN DEL NUMERADOR : ": M
115
       INPUT " ORDEN DEL DENOMINADOR : ".N
       PRINT "ORDEN DEL DENOMINADOR : "IN
120
125
       INPUT " >TODO CORRECTO (SI/NO) ?".Pr$
       IF Pr#<>"SI" AND Pr#<>"NO" THEN GOTO 125
130
       IF PESS'NO" THEN GOTO 85
135.
140
       ALLOCATE C(M), D(N)
145
       OUTPUT 2 USING "#, K":C*
       PRINT TAB(2); "COEFS, DEL NUMERADOR INICIANDO CON EL"
150
       PRINT TAB(2): "TERMINO INDEPENDIENTE"
155
160
       FOR V=0 TO M
165
           INPUT C (V)
           PRINT "C("; V; ")=", C(V);
170
175
       NEXT V
180
       PRINT
       INPUT "> TODO CORRECTO (SI/NO) ?", Pr*
185
190
       IF Pr$<>"BI" AND Pr$<>"NO" THEN 185
       IF Pr$="NO" THEN 150
195
       PRINT TAB(2); "COEFS. DEL DENOMINADOR INICIANDO CON EL"
200
205
       PRINT TAB(2); "TERMINO INDEPENDIENTE"
210
       FOR V=0 TO N
215
           INPUT D(V)
220
           PRINT "D("\{V_i^{\mu}\} =", D(V);
225
       NEXT V
230
       PRINT
235
       INPUT "TODO CORRECTO (SI/NO) ?", Pr$
240
       IF Pr$<>"81" AND Pr$<>"NO" THEN 235
       IF Pr#="NO" THEN 200
245
250 !--- TABULANDO MAGNITUD Y FASE :
255
       FOR Q=1 TO No-1Wa=2*PI/T
260
265
           W(0) = (W_5/2) * (0/Np)
```
270  $Wt = W(0) * T$ 275  $Nr = 0$ 280  $Ni = 0$ 285  $Dr = 0$ 290  $Di = 0$ 295 FOR V=0 TO M 300 Nr=Nr+K\*C(V)\*COS(V\*Wt) 305 Ni=Ni+K\*C(V)\*SIN(V\*Wt) 310 NEXT V 315 FOR V=0 TO N 320  $Dr = Dr + D (V) * COS (V*Wt)$ 325  $Di=Di+D(V)*SIM(V*Wt)$ 330 NEXT V 335  $Re=$  (Nr #Dr +Ni #Di ) / (Dr ^2+Di ^2) 340  $Im=(Ni*Dr-Di*Nr)/(Dr^2+Di^2)$ 345  $G_m(Q) = SQR(Re^2 + Im^2)$ 350 IF  $Gm(\Omega) = 0$  THEN  $Gm(\Omega) = Poque$ 355  $Gd(0) = 20 + LBT(6m(0))$ 360  $Gp(G) = Ra*ATN(Im/Re) - 180$ 365  $PRINT$  USING  $"$ #, XX, SDDD. DDD"; W(D) 370 PRINT USING "3(4X, SDDD, DDDDD)";  $\mathbb{G}_{m}(\mathbb{Q})$  ;  $\mathbb{G}_{d}(\mathbb{Q})$  ;  $\mathbb{G}_{p}(\mathbb{Q})$ 375 NEXT Q 380 !-- ENCUENTRA LIMITES : SUPERIOR E INFERIOR DE GRAFICACION 385  $FOR - Q = 1$  TO  $Np = 1$ 390  $AI(0) = W(0)$ 395 NEXT Q 400 GOSUB Seleccion 405  $Wmax = LS$ 410 Wmin=Li 415  $FOR$  Q=1 TO  $Np-1$ 420  $AI(0) = Gd(0)$ 425 NEXT Q 430 GOSUB Seleccion 435 **Gdmax=Ls** 440 Gdmln≈Li 445 FOR Q=1 TO Np-1 450  $(41(0)=6p(0))$ 455 NEXT O 460 GOSUB Seleccion 465 Gpmax≖Ls 470 Gpmin≖Li **GOTO 540** 475 480 Seleccion: ! \*\*\*\*\*\*\*\*\*\*\*\*\*\* 485  $Ls=-1.5+300$ **490**  $L1 = 1. E + 300$ 495 FOR O=1 TO Np-1 500 IF AL(D) >A1(Q+1) THEN 520 505 IF AL $(0)$ <Li THEN Li=Al $(0)$ IF AL(Q+1) >Ls THEN Ls=A1(Q+1) 510 **GOTO 530** 515 520 IF AI(Q) >Ls THEN Ls=A1(Q) IF AL(Q+1)<L1 THEN LI=A1(Q+1) 525 530 NEXT O 535 **RETURN** 

PRINT "WMAX="; Wmax, "WMIN="; Wmin 540 545 PRINT "GDMAX=";Gdmax,"GDMIN=";Gdmin 550 PRINT "GPMAX="; Gpmax, "GPMIN="; Gpmin 555 **FRINT** PRINT "\*\*\*\*\* PARA CONTINUAR PRESIONE CCONTINUE] \*\*\*\*\*" 560 565 **PAUSE** 570 Grafica: !--- BLOQUE DE GRAFICACION --- HP-9816 --------575 580 OUTPUT 2 USING "#, $K^{\mu}$ ; C\$ 585 **GCLEAR** 590 FRINT TAB(10); "\*\*\* RESPUESTA EN FRECUENCIA (SIST.DISCR) \*\*\*" 595 600 PRINT TAB(5);" Facultad de Estudios Superiores Cuautitlan' 605 PRINT PRINT RPT#("\*",63) 610 615 **FRINT** 620 INPUT "\*\*\* IMPRIMIR LA TABLA (SI/NO) ? \*\*", Pr\* 625 IF Pr#<>"SI" AND Pr#<>"NO" THEN 620 630 IF Pr#="NO" THEN 640 PRINTER IS PRT 635 !--- IMPRIME LA TABLA DE VALORES 640 645 PRINT CHR\$(12) 650 PRINT TAB(20); "\*\*\* RESPUESTA EN FRECUENCIA (SIST.DISCR), \*\*\* PRINT TAB(20): 655 PRINT TAB(20); " FACULTAD DE ESTUDIOS SUPERIORES CUAUTITLAN" 660 665 PRINT TAB(15); RPT\$ ("\*", 57) 670 PRINT PRINT TAB(20); "FRECUENCIA 675 MAGNITUD FASE" 590  $PRINT$   $TAB(15)$ ;  $RFT*(\text{``-''},57)$ 685 PRINT 690  $FOR$  Q=1 TD Np-1 PRINT USING "15X, SDDD. DDD, 2(8X, SDDD. DDDDD)"; W(0); Gd(0); Gp(0) 695 700 NEXT D 705 INPUT "> IMPRIMIR PARAMETROS ? (SI/NO)", Pr\$ IF Pr#K>"SI" AND Pr#K>"NO" THEN 705 710 715 IF Pr\*="NO" THEN 830 720 **PRINTER IS PRT** 725 PRINT CHR#(12) 730 PRINT TAB(10); "\*\*\*\*\* D A T O B  $D E L$ **SISTEMA \*\*\*\*** PRINT 735 740 PRINT TAB(10) PPERIODO DE MUESTREO : "IT 745 PRINT TAB(10); "VALOR DE LA GANANCIA : "IK PRINT TAB(IO) ("ORDEN DEL NUMERADOR : "; M<br>PRINT TAB(IO) ("ORDEN DEL DENOMINADOR : "; N 750 755 760 PRINT TAB(10); RPT\*("-", 48) 765 PRINT TAB(10); "COEFS.DEL NUMERADOR INICIANDO CON EL" 770 PRINT TAB(10); "TERMINO INDEPENDIENTE : " FOR Q=0 TO M 775 780  $PRINT, TAB(1Q)$ ; "C("; Q; ")= "; C(Q) 765 NEXT Q 790 PRINT TAB(10); RPT\*("-", 48) 795 PRINT TAB(10); "COEFS, DEL DENOMINADOR INICIANDO CON EL" PRINT TAB(10); "TERMINO INDEPENDIENTE : " **BOO** 805 FOR Q=0 TO N

PRINT TAB(10); "D("; Q; ") = "; D(Q) 810 615 NEXT O 820 PRINT 825 PRINT 830 PRINTER IS CRT 835 PRINT "Presionar ENTER para ver la grafica" 840 845 INPUT D\$ 850 OUTPUT 2 USING "#, K":C\* **855** ON KBD GOTO Exit OUTPUT 2 USING "#.K":C\* 860 865 INPUT  $" 1 = MAGNITUD : 2 = FASE", Gr$ 870 INTEGER Screen (1:12480) 875 **GINIT** PLOTTER IS 3. "INTERNAL" 880 885 GRAPHICS ON 890 CSIZE 6 895 LORG 6 Xadumax=100\*MAX(1,RATID) 900 905 Yodumax=100\*MAX(1,1/RATIO) 910 FOR I =-. 25 TO . 25 STEP . 1 915 MOVE Xodumax/2+1, Yodumax 920 LABEL "Respuesta en Frecuencia" NEXT I 925 930 **CSIZE 4** 935 MOVE Xodumax/2. Yodumax\*. 95 IF Gr=1 THEN 940 945 Titi="Diagrama de Maonitud (Sist. Discreto)" 950 **ELSE** 955 Titi="Diagrama de Fase (Sist. Discreto)" 960 END IF LABEL Tits  $965$ 970 DEG 975 LDIR 90 980 CSIZE 3.5 985 MOVE 9. Yodumax/2 990 IF Gr=1 THEN 995 Tit#="Magnitud en Decibeles" 1000 ELSE Tit#="Fase en Grados" 1005 1010 END IF 1015 LABEL TIES 1020 LORG 4 1025 LDIR 0 1030 MOVE Xgdumax/2,.07\*Ygdumax LABEL "Frecuencia (W) Rad/seg" 1035 - DEFINIR BUB-AREA EN LA PANTALLA 1040 1045 VIEWPORT . 1\*Xgdumax, . 98\*Xgdumax, . 15\*Ygdumax, . 9\*Ygdumax 1050 1--- DEFINIR LIMITES DE GRAFICACION 1055 Xmin=Wmin **Xmax=Wmax** 1060 1065 Xrange=Xmax-Xmin 1070  $Dx = 1$ 1075 IF Gr=1 THEN

```
1080
           Ymin=Gdmin
1085
            Ymax=Gdmax
1090
           Yrange=Ymax-Ymin
1095
            Dy=11100
       ELSE
1105
            Ymin≃Gpmin
1110
            Ymax≕Gomax
1115
            Dy = 41120
       END IF
1125
     !--- ESCALA NO-ISOTROPICA : izq/der/piso/techo
       WINDOW Xmin, Xmax, Ymin, Ymax
1130
1135
       CLIP OFF
1140
     !--- EJE HORIZONTAL
1145
       FOR Decade=Xmin TO Xmax
            FOR Units=1 TO 1+8* (Decade(Xmax)
1150
1155
                X=Decade+Units
1160
                MOVE X. Ymin
1165
                DRAW X, Ymax
1170
            NEXT Units
1175
       NEXT Decade
       FOR X=Xmin TO Xmax STEP Dx*10
1180
            CSIZE 4
1185
1190
            LORG 5
1195
            MOVE X.Ymin-Yrange*.015
1200
            LABEL USING "#.K":INT(X)
1205
       NEXT X
        CLIP ON
1210
1215 !--- DEFINIR LOS EJES
1220
        AXES Xrange,Dy,Xmin,Ymin,1,S.
1225
       AXES Xrange, Dy, Xmax, Ymax, 1,5
1230
        GRID 1, Dy*5, Xmin, Ymin
1235
       CLIP OFF
1240 ---- EJE VERTICAL
1245
       FOR Y=Ymin TO Ymax STEP Dy*5
1250.
            CSTZE -1255
            LORG B
1260
            MOVE Xmin-Xrange* 03.Y
1265
            LABEL USING "#, K"; INT (Y)
1270
        NEXT Y
1275
      ! Aqui es donde comienza la accion ........
        GOSUB Newcurve
                            I CARGAR LA PANTALLA Y GRAFICAR LA CURVA
1280
                              LOOP, LOOP, LOOP, LOOP, LOOP
1285 Bpin:GDTO Bbin
1290 Newcurvet
                   ŧ.
        IF Or=1 THEN
1295
            FOR X=1 TO Np-1
1300
                BEEP 305,.2
1305
1310
                PLOT-W(X), Gd(X)FORAFICAR W(X) VS MAGNITUD
1315
            NEXT X
1320
       ELSE
            FOR X=1 TO Np-1
1325
                 BEEP 400,.3
 .330
                PLOT(W(X), Gp(X))! GRAFICAR W(X) VS FASE
            NEXT X
1340
1345
        END IF
```
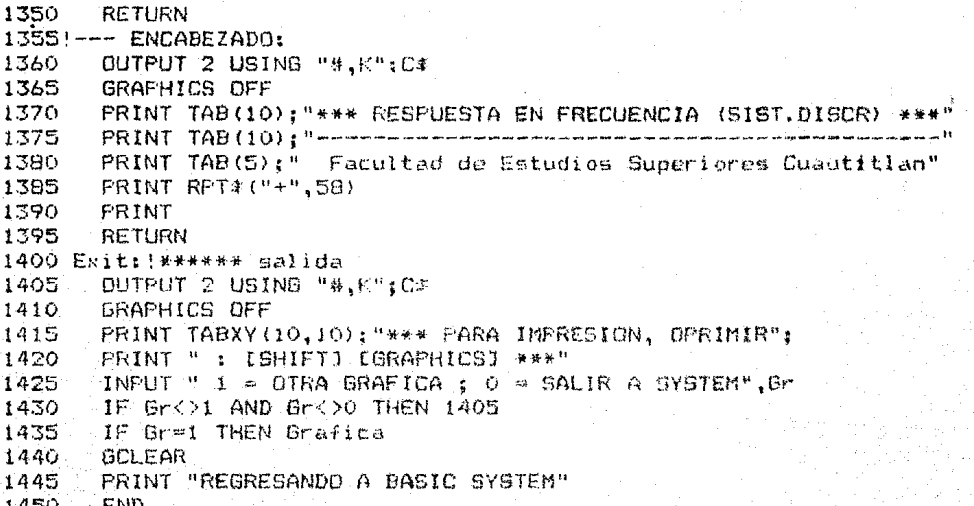

### 1.11 OPERACION DEL PROGRAMA BODEDISC.

Para operar el programa BODEDISC (respuesta en frecuencia de sistemas discretos), es necesario cargar el -programa tecleando la instrucción:

LOAD "BODEDISC"  $(ENTER)$ 

Posteriormente, presionar la tecla (RUN), A contigu nuación, en la pantalla se pide introducir la siguiente información:

EN LA PANTALLA

TECLEAR

| PERIODO DE MUESTREO =                                                                     | el período de muestreo y<br>ENTER.                                                         |
|-------------------------------------------------------------------------------------------|--------------------------------------------------------------------------------------------|
| $GANANCIA =$                                                                              | la qanancia del sistema y<br>ENTER.                                                        |
| ORDEN DEL NUMERADOR =                                                                     | el orden del numerador y<br>ESTER.                                                         |
| ORDEN DEL DENOMINADOR =                                                                   | el orden del denominador y<br>ENTER.                                                       |
| ) TODO CORRECTO (SI/NO)?                                                                  | SI O NO Y ENTER,                                                                           |
| COEFS.DEL NUMERADOR INT-<br>CIANDO CON EL TERMINO IN-<br>DEPENDIENTE<br>7<br>numerador.   | valor del coeficiente y ENTER<br>introduciéndose tantas veces como lo indique el orden del |
| ) TODO CORRECTO(SI/NO)?                                                                   | SI O NO Y ENTER                                                                            |
| COEFS.DEL DENOMINADOR<br>INICIANDO CON EL TERMINO<br><b>INDEPENDIENTE</b><br>denominador. | valor del coeficiente y ENTER<br>introduciendose tantas veces como lo indique el orden del |
| TODO CORRECTO (SI/NO) ?                                                                   | SI O NO Y ENTER                                                                            |

Unos segundos después aparecenán en la pantalla los valores de parte real e imaginaria para los polos y ceros encontrados.

Para continuar, se pide oprimir la tecla (CONTINUE)

**TECLEAR** 

Acontinuación se pide en la pantalla la siguiente información:

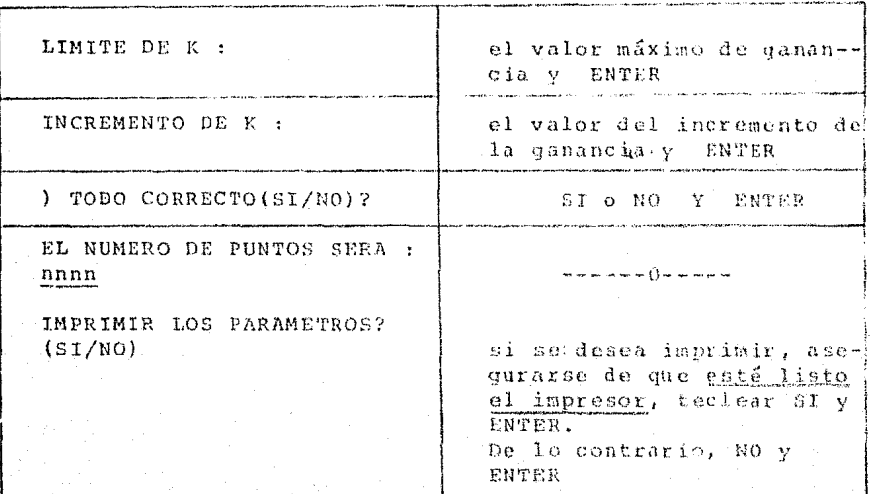

Si ha respuesta a esta última pregunha fue SI, en-tonces en el impresor serán desplegados los parámetros -del sistema :

ORDEN DEL NUMERADOR N1 =

EN LA PANTALLA

ORDEN DEL DENOMINADOR N2 =

COEFS. DEL NUMERADOR EN ORDEN DECRECIENTE :  $G(1) = ...$  ;  $G(2) = ...$  ;  $G(N1)$ 

COEFS. DEL DENOMINADOR EN ORDEN DECRECIENTE :  $H(1) = ...$   $H(2) = ...$   $H(N2)$ 

Posteriormente, aparecerá en la pantalla una tabla. que muestra los valores de frecuencia, magnitud y fase calculados. Al'final de la tabla se muestna la siguiente información :

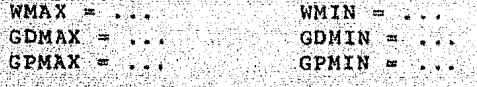

en donde: WMAX, WMIN, son frequencia máxima y mínima. GDMAX, GDMIN, son magnitud máxima y mínima. GPMAX.GPMIN, son fase máxima y mínima.

Para hacer que el programa prosiga, presionar la te cla (CONTINUE).

En sequida se prequata :

\*\*\* IMPRIMIR LA TABLA (SI/NO) ?

Si se desea imprimir la tabla, asequrarse de que el impresor esté listo, después, teclear SI y ENTER.

De lo contrario, teclear NO y ENTER.

Nota: Se recomienda imprimir la tabla, sólo cuando el +++ ejercicio sea satisfactorio.

Después se prequata :

) IMPRIMIR PARAMETROS (SI/WO)?

Si se désea imprimir los parametros, asequrarse de que el impresor esté listo, después, teclear SI y ENTER.

De lo contrario, teclear NO y 'ENTER.

Nota: También se recomienda imprimir los parámetros, sólo cuando el ejercicio sea satisfactorio.

Después de lo anterior, se pide presionar la tecla (ENTER) para ver la gráfica, entonces se debe teclear :

7 y (ENTER) para examinar el diagrama de magnítud.

o 2 y (ENTER) para examinar el diagrama de fase.

Para continuar, presionar la tecla (CONTINUE), entonces si se desea imprimir la grafica, primero asequrar se de que el impresor esté listo, después, presionar simultáneamente las teclas:

(SHIFT) (GRAPHICS)

De lo contrario teclear :

1 y ENTER para ver otra gráfica.

y ENTER para salir del programa y analizar otrosistema, o para cargar otro programa.

### 1.12 EJEMPLOS DE SISTEMAS DISCRETOS.

A continuación se ilustran algunos ejemplos, cuyas funciones de transferencia están dadas por :

 $1.4)$ 

$$
GH(S) = \frac{1.2 (1 + S)}{.242 - 1.242 S + S^2}
$$

periódo de muestreo : T=0.1

 $1.5$ 

$$
GH (S) = \frac{2(1-5+3s^2)}{2+5s- s^2}
$$

periódo de muestreo : T=0.1

 $1.6)$ 

GH (s) 
$$
\begin{array}{r} 1.5 \left(-1 - S + 2S^2 + S^2 + 3S^3\right) \\ -5 - S + 5S^2 \end{array}
$$

والمستحدث والمستقيمة

periódo de muestreo : T=0.3

538334.3663

## EJEMPLO 1.4

\*\*\*\* DATOS DEL SISTEMA \*\*\*

**PERIODO DE MUESTREO : .1** VALOR DE LA GANANCIA : 1.2 ORDEN DEL NUMERADOR : 1 ORDEN DEL DENOMINADOR : 2 .<br>Ann Ann ann 200 han seo ban tan lea seo ann ann an cear an ceal ann an ceartain an an an chaile an an an cear

COEFS.DEL NUMERADOR INICIANDO CON EL TERMINO INDEPENDIENTE :  $C \left( 0 \right) = 1$  $C(1) = 1$ 

COEFS.DEL DENOMINADOR INICIANDO CON EL TERMINO INDEPENDIENTE :  $D(0) = .242$  $D(-1) = -1.242$  $D(2) = 1$ 

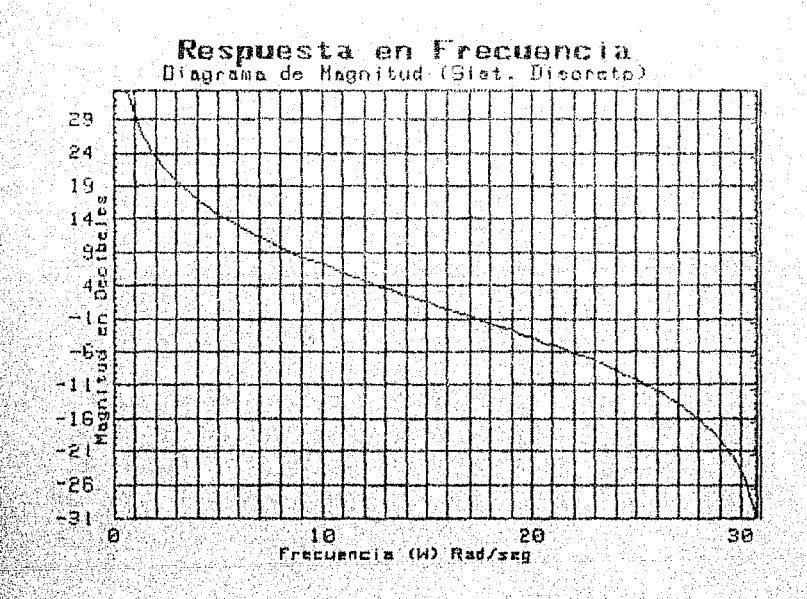

# EJEMPLO 1.4<br>\*\*\* RESPUESTA EN FRECUENCIA (SIST.DISCR) \*\*\*

FACULTAD DE ESTUDIOS SUPERIDRES CUAUTITLAN 

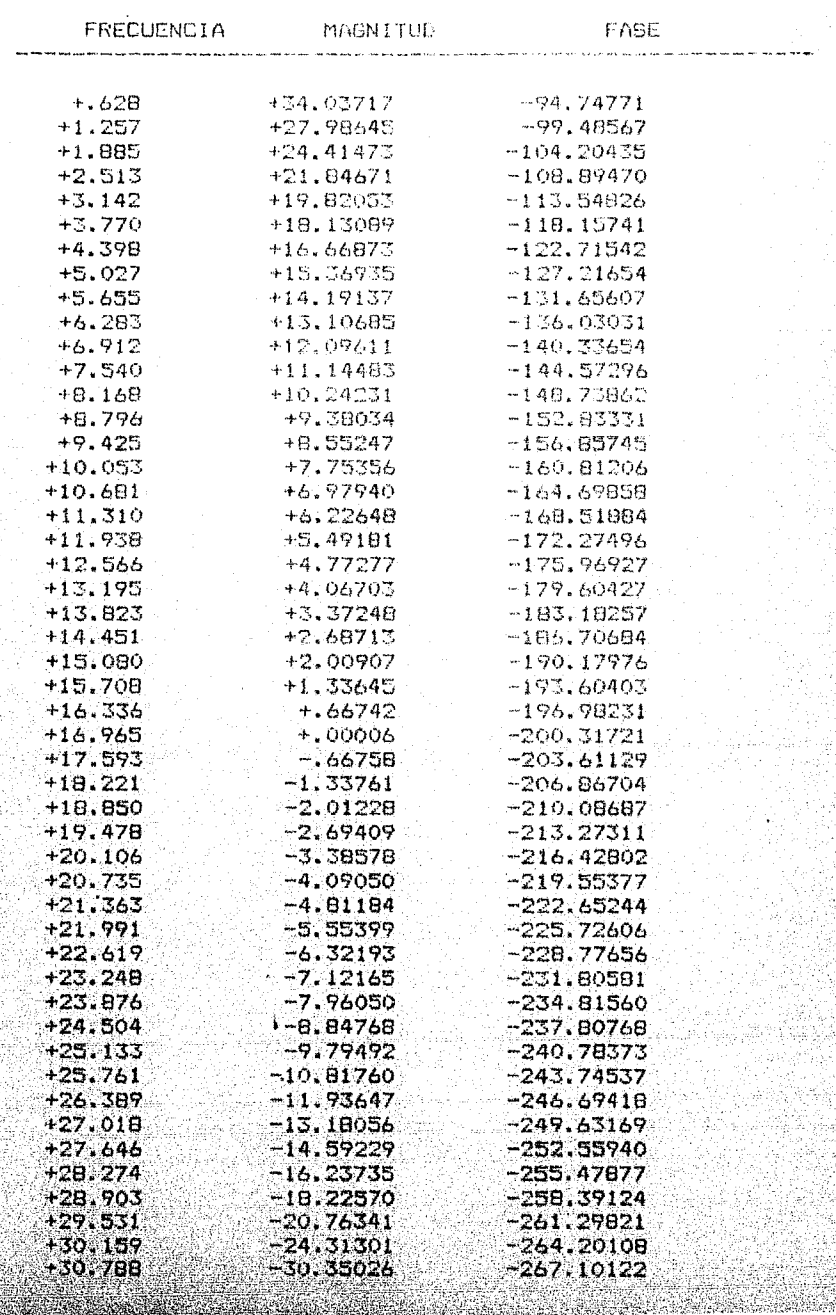

ing<br>1974<br>1975

ika<br>Ngjarje

EJEMPLO 1.4 \*\*\*\* DATOS DEL SISTEMA \*\*\*\* PERIODO DE MUESTREO : .1 VALOR DE LA GANANCIA : 1.2 ORDEN DEL NUMERADOR : 1 ORDEN DEL DENOMINADOR : 2 and the company of the company of the company of the company of the company of the company of the company of the company of the company of the company of the company of the company of the company of the company of the comp COEFS. DEL NUMERADOR INICIANDO CON EL TERMINO INDEPENDIENTE :  $C \left(0\right) = 1$  $C(-1)$  $\overline{1}$ COEFS.DEL DENOMINADOR INICIANDO CON EL

TERMINO INDEPENDIENTE :  $D$  ( 0 ) = .242  $D(-1) = -1.242$  $D(2) = 1$ 

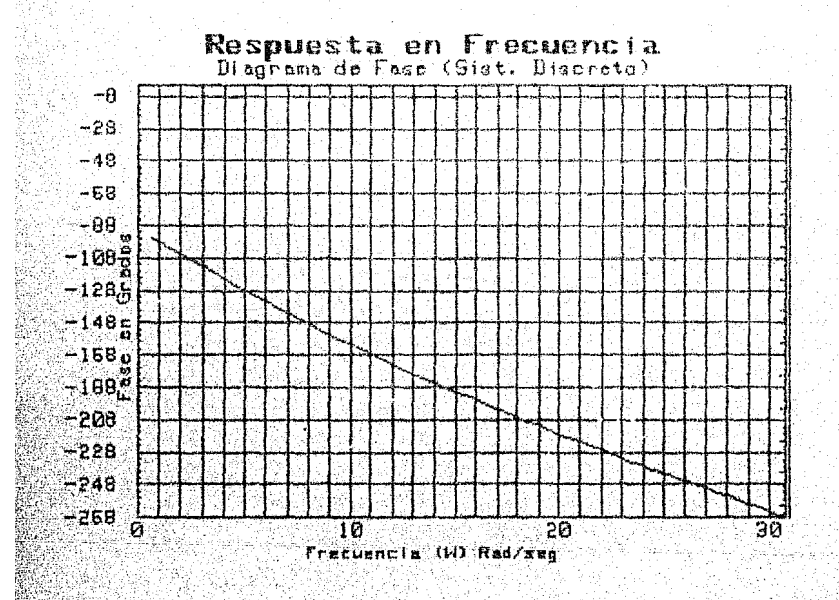

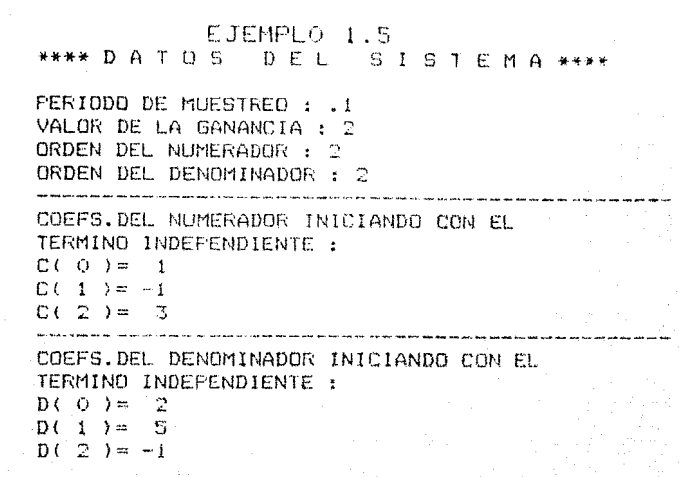

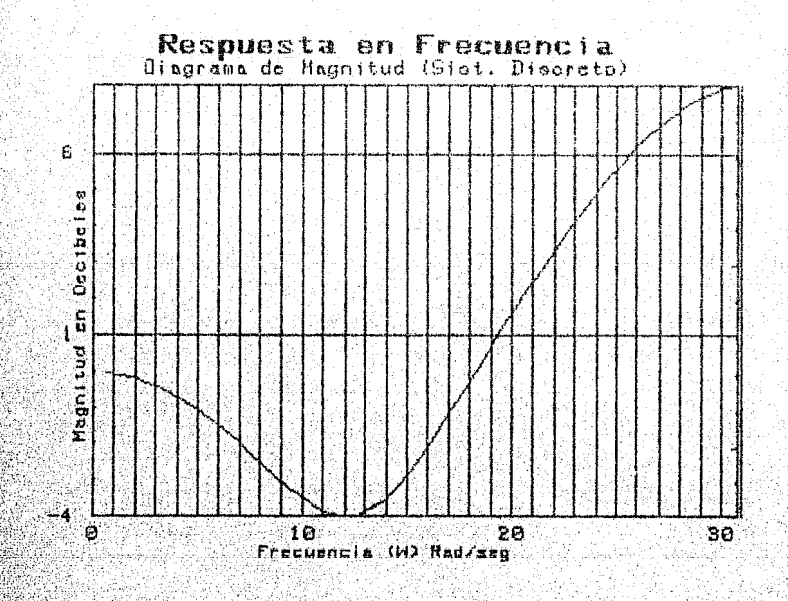

# EJEMPLO 1.5<br>\*\*\* RESPUESTA EN FREGUENCIA (SIST.DISCR) \*\*\*

#### FACULTAD DE ESTUDIOS SUPERIORES CUAUTITLAN \*\*\*\*\*\*\*\*\*\*\*\*\*\*\*\*\*\*\*\*\*\*\*\*\*\*\*\*\*\*\*\*\*\*\*\*\* \*\*\*\*\*\*  $\frac{1}{2}$ \*\*\*\*\*\*

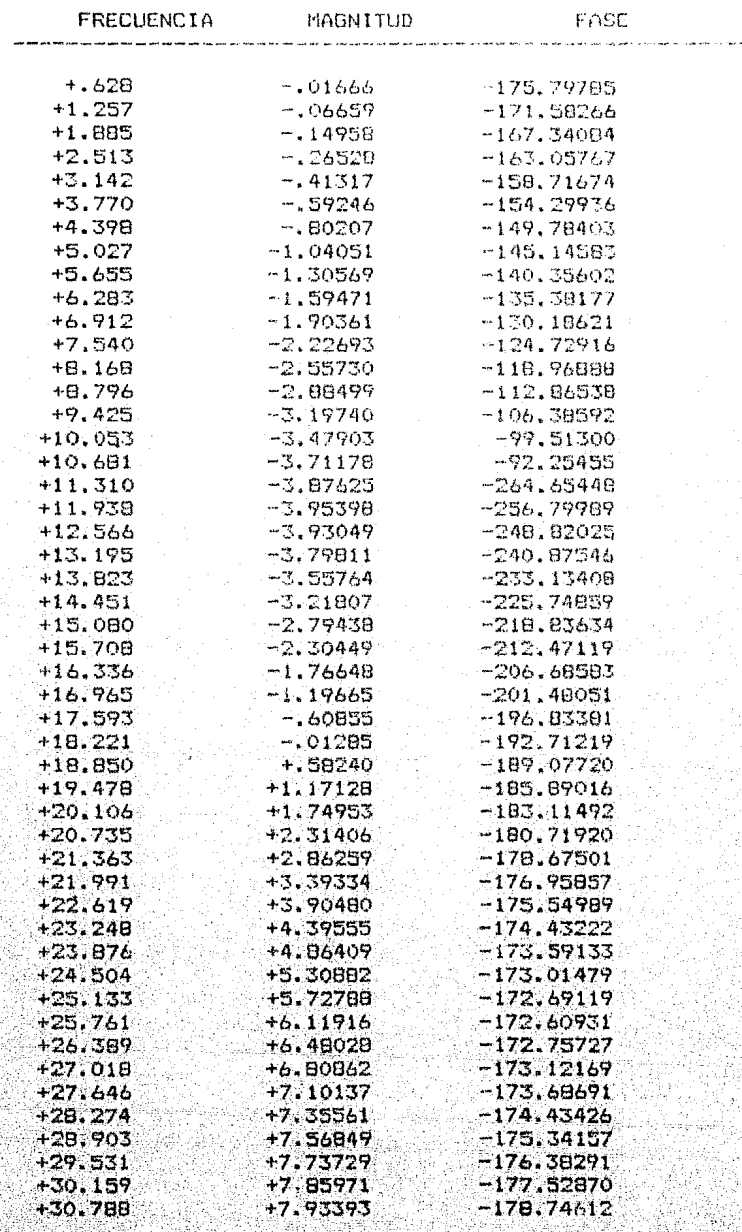

## EJEMPLO 1.5 **\*\*\*\* DATOS DEL SISTEMA \*\*\*\*** PERIODO DE MUESTREO : .1 VALOR DE LA GANANCIA : 2 ORDEN DEL NUMERADOR : 2 URDEN DEL DENOMINADOR : 2 COEFS. DEL NUMERADOR INICIANDO CON EL TERMING INDEPENDIENTE :  $C(0) = 1$  $C(-1) = -1$  $C(2) = 3$ COEFS.DEL DENOMINADOR INICIANDO CON EL TERMINO INDEPENDIENTE :  $D(0) = 2$  $D(1) = 5$

 $D(-2) = -1$ 

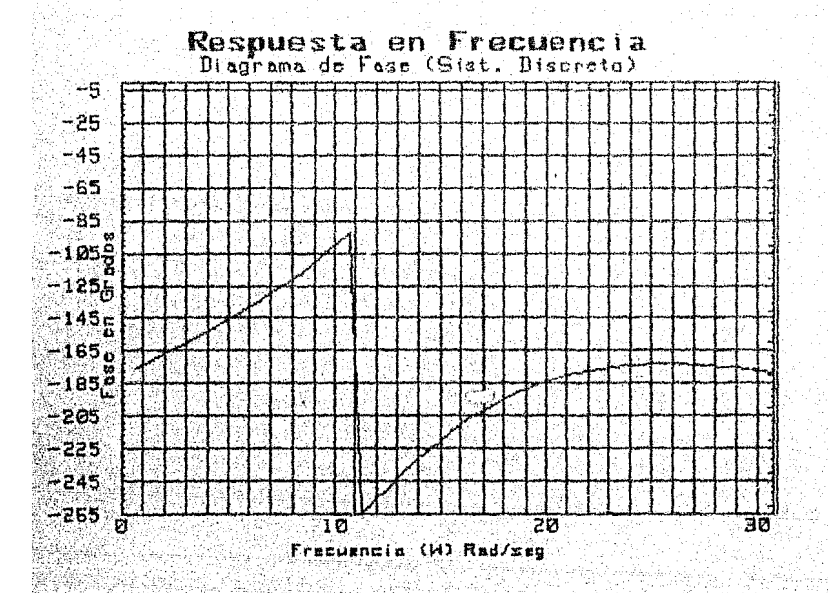

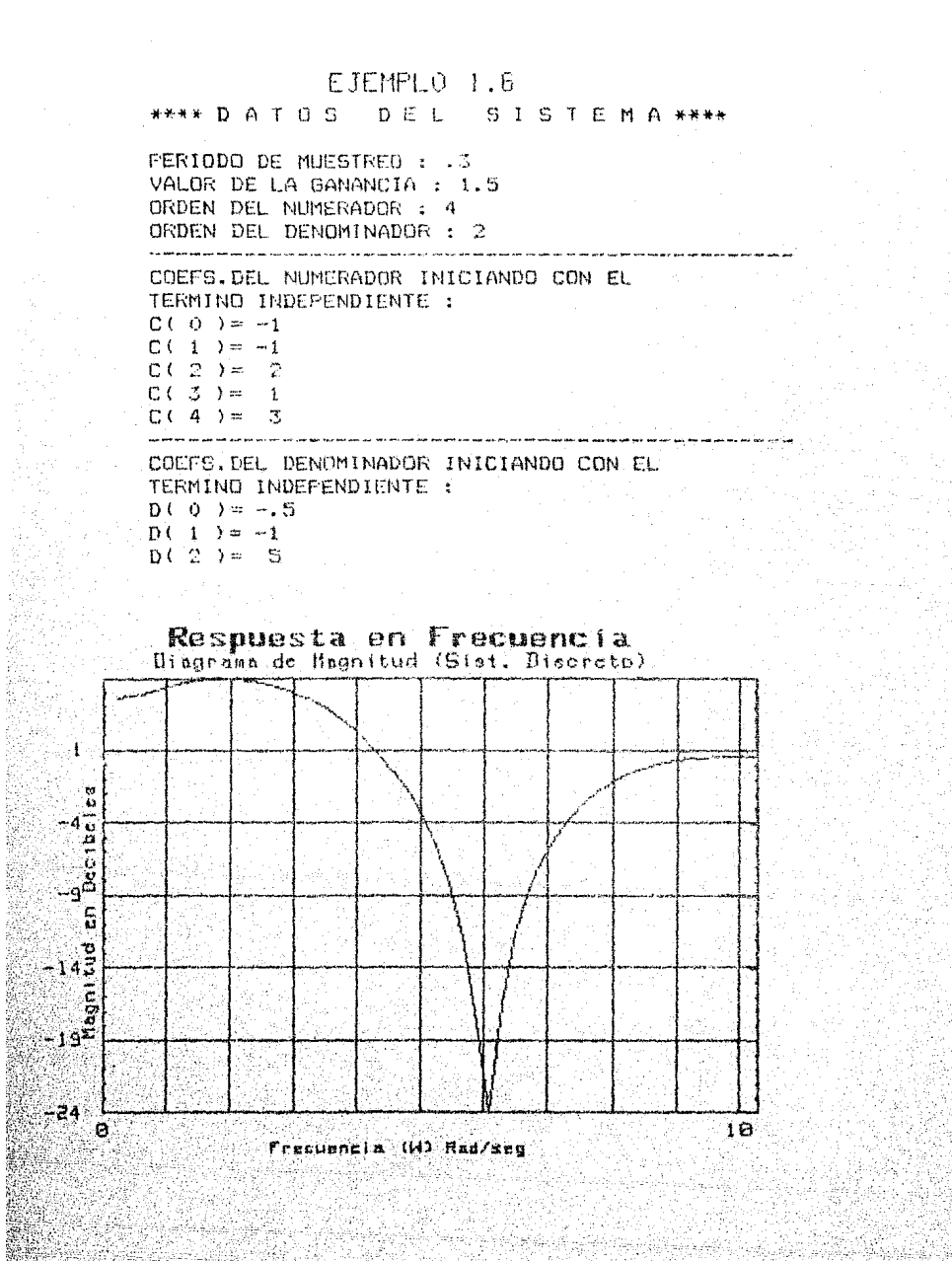

## EJEMPLO 1.6

## \*\*\* RESPUESTA EN FRECUENCIA (SIST.DISCR) \*\*\*

#### FACULTAD DE ESTUDIOS SUPERIORES CUAUTITLAN \*\*\*\*\*

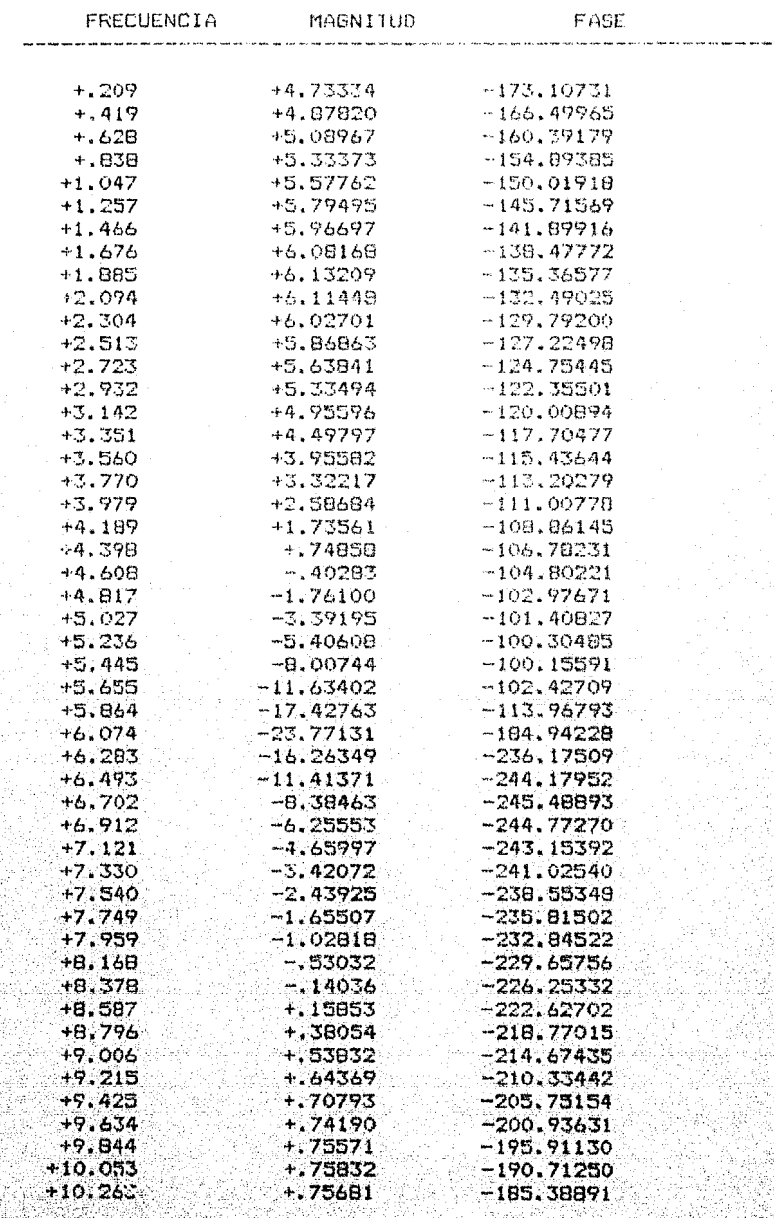

## EJEMPLO 1.6

#### \*\*\*\* D A T O S DEL SISTEMA \*\*\*\*

PERIODO DE MUESTREO : ,3 VALOR DE LA GANANCIA : 1.5 ORDEN DEL NUMERADOR : 4 ORDEN DEL DENOMINADOR : 2 COEFS. DEL NUMERADOR INICIANDO CON EL TERMINO INDEPENDIENTE:  $C(0) = -1$  $C(1) = -1$  $C(2)$  =  $\overline{2}$  $C(.3.) =$  $\mathbf{1}$  $C(-4) =$  $\mathbb{R}^2$ 

COEFS.DEL DENOMINADOR INICIANDO CON EL TERMINO INDEPENDIENTE :  $D(0) = -35$  $D(1) = -1$  $D(-2) = 5$ 

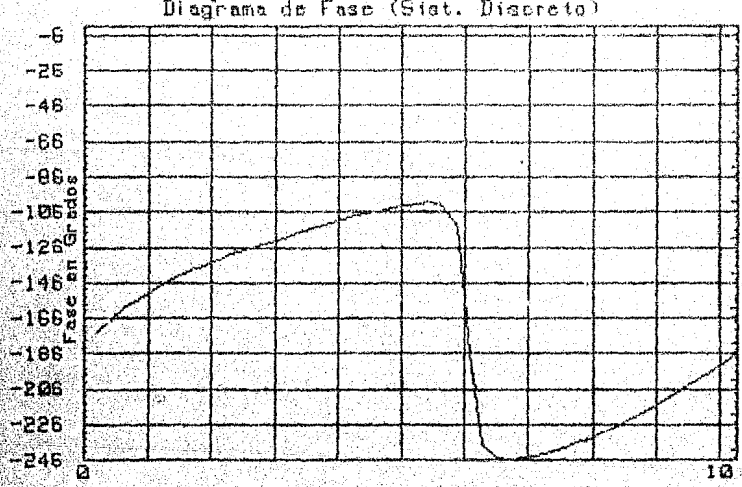

## Respuesta en Frecuencia<br>Diagrama de Fase (Sist. Diagreto)

Frecuencia (W) Rad/seg

# CAPITULO 2

+++++++++++++++++++++++++++++++++ LUGAR GEOMETRICO DE LAS RAICES DE SISTEMAS CONTINUOS Y DISCRETOS C ROOT-LOCUS ) +++++++++++++++++++++++++++++~++~

t en de la solarista de la partida<br>Taj este poste especial

#### $2.1$ INTRODUCCION.

El lugar geométrico de las raíces (Root-Locus), es el comportamiento que describe la función de transferen-cia de lazo cerrado, cuando variamos uno o más parámetros de la función de transferencia de lazo abierto, en forma general consideraremos a dicho parámetro la ganancia K. en el rango de 0 a infinito. La gran ventaja del lugar -geométrico, es que nos proporciona información sobre la estabilidad absoluta y relativa del sistema, asi como tam bién nos permite realizar cálculos sobre la respuesta en el dominio del tiempo.

Es importante tener en cuenta, que la región de esta bilidad para los sistemas continuos es el semíplano iz--quierdo del plano S, y para los sistemas discretos es el interior del circulo unitario en el plano 2.

2.2 LUGAR GEOMETRICO PARA SISTEMAS CONTINUOS.

Considerando que la función de transferencia de lazo abierto GH, (S) de un sistema continuó, puede ser expresada como :

$$
CH_{1}(S) = \frac{K_{0}(S)}{H(S)} = \frac{K_{0}(G_{m}S^{m} + G_{m-1}S^{m-1} + \dots + G_{0})}{(H_{n}S^{n} + H_{n-1}S^{n-1} + \dots + H_{0})}
$$
 (1)

donde: K es la ganancia del sistema; G(S) y H(S) son polinomios en S y m≤n.

Entonces, los polos de lazo cerrado son las raíces de la ecuación característica:

$$
H(S) + K G(S) = 0 \qquad (2)
$$

La localización de estas raíces en el plano S, cam-bia al variar el valor de K en la ecuación (2), dándonos el comportamiento en el plano S.

#### $2.3 -$ LUGAR GEOMETRICO PARA SISTEMAS DISCRETOS.

Considerando que la función de transferencia de lazo abierto GH(Z) de un sistema discreto, puede ser expresada  $como:$ 

$$
GH_{1}(Z) = \frac{K G(Z)}{H(Z)} = \frac{K (G_{m}Z^{m} + G_{m-1}Z^{m-1} + ... + G_{0})}{(H_{n}Z^{n} + H_{n-1}Z^{n-1} + ... + H_{0})}
$$
(3)

donde: K es la canancia del sistema;  $G(Z)$  y  $\Pi(Z)$  son polinomios en Z y man.

Entonces, los polos de lazo cerrado son las raícas de la ecuación característica :

#### $H(Z) + K G(Z) = 0$  $(4)$

La localización de estas raíces en el plano Z, cambia al variar el parámetro K en la ecuación (4), dándonos el comportamiento en el plano 2.

CONSTRUCCION DEL ALGORITMO PARA SISTEMAS CONTINUOS Y  $2.4$ DISCRETOS.

El algorítmo por medio del cual se obtiene la grafica del lugar geométrico de las raíces para un sistema con tinuo o discreto, se compone de los siguientes bloques :

BLOOUE DE ENTRADA DEL PRIMER JUEGO DE DATOS. Ά.

Dentro de este bloque se introducen los siguientes datos :

- a) Analizar un sistema discreto o un sistema continuo ? (Respuesta).
- b) (Nm) Es el número de iteraciones máximo, utilizado en la subrutina "Raices", para encontrar: las raíces de un polinomio (se recomienda utilizar Nm=100 o Nm=200).
- c) (Na) Es el número de cifras de aproximación -(exactitud) con el cual se calcularán las raí ces de un polinomio (se recomienda utilizar  $Na = 4$ ).
- d) (N1) Es el orden del polinomio del numerador  $de GH(S)$  o  $GH(Z)$ .
- e) (N2) Es el orden del polinomio del denominador.  $de GH(S)$  o  $GH(Z)$ .

 $\epsilon_{\rm vis}$ 

- f) (G(Cont1)) fon los valores de los coeficien-tes del numerador  $C_{m}$ ,  $C_{m-1}$ , ...,  $C_{0}$ , de la fun ción de transferencia.
- g) (H(Cont1)) Son les valores de los coeficien-tes del denominador  $H_{n}$ ,  $H_{n+1}$ , ...,  $H_0$ , de la función de transferencia.
- BLOOUE PARA CALCULAR LOS CEROS Y LOS POLOS DEL **B.** SISTEMA.

Para calcular los ceros y los polos del sistema se utiliza la subrutina "Rafcès".

La subrutina "Raíces" es una subrutina que calcula las raíces reales y complejas de un polinomio de orden 19 como máximo. Esta, se basa en el método de Doble División Sintética de Newton,

Avesta subrutina se entra con los valores de -los coeficientes del numerador (para los ceros) y con los coeficientes del denominador (para los po-los). Como resultado, entrega los valores de los de ros: parte real (Ycero) y parte imaginaria (Zoero); y de los polos: parte real (Ypolo) y parte imagina $r1a$  (Zpolo).

En caso de que el número de iteraciones (Nm) "proporcionado en el bloque A, no sea suficiente, en la pantalla aparecerá el mensaje :

EL METODO NO CONVERGE EN .: Nm *ITERACIONES* 

Entonces se debe dar otro número de iteraciones mayof.

 $\mathbf{C}$  . BLOOUE PARA ENTRADA DEL SEGUNDO JUEGO DE DATOS.

En este bloque se introducen los siguientes datos :

- a) (Ac) Es el valor máximo de la ganancia del sistema (se recomienda comenzar con valores  $de$   $Ac \leq 10$ ).
- b) (St) Es el valor del incremento de la ganancia durante cada paso del lugar geométrico -(se recomienda comenzar con valores de Sta.1).

57

BLOOUE PARA TABULAR BL LUGAP CEOMETE (C).  $D_{\infty}$ 

El cálculo de los puntos del lugar geométrico se realiza con un ciclo iterativo, en donde la va-riable contador Ki se utiliza como el valor sucesivo de ganancia, necesario para construir el lugar geométrico de las raíces. Esto es, se calculan suce sivamente las raíces de la ecuación característica?

 $H(S) + Ki G(S) = 0$ , para Ki=0, St,..., No

donde el incremento de Kl está dado por el valor de St.

El cálculo de cada raíz de la ecuación característica para cada valor de Ki, se efectúa invocando la subrutina "Raices". Los valores de las raíces se almacenan en los arreglos Yr y Zr, para parte real. e imaginaria respectivamente.

BLOOUE PARA ENCONTRAR LOS LIMITES DE GRAFICA---E. CION.

Con este bloque se encuentran los límites máxiy mínimo de graficación:  $m<sub>O</sub>$ 

- a) Xmin, Xmax. Parte real minima y maxima.
- b) Ymin, Ymax. Parte imaginaria minima y maxima.

Se utiliza una subrutina llamada "Encuentra", -para realizar esta tarea.

 $F$ . BLOOUE PARA ENTRADA DEL TERCER JUEGO DE DATOS.

Dentro de este bloque se introducen los datos siquientes :

- a) (Bizq) Es el primer valor sobre el eje real; considerado de izquierda a derecha (se usa en la construcción de los ejes de coordena- $das)$ .
- b) (Bder) Es el último valor sobre el eje real, considerado de izquierda a derecha (también) se usa en la construcción de los ejes de --coordenadas).

c) (Esdl) Es un factor que escala todos los pun

tos de la gráfica, vertical y horizontalmente (se recomienda comenzar con Esci=1).

#### BLOOUE DE GRAFICACION.  $G$ .

En este bloque se lleva a cabo lo siquiente :

- I) Se inicializa el paquete de graficación ---(instrucción GINIT).
- II) Se define la zona de graficación en la pantalla; se definen, escalan y rotulan los --ejes de coordenadas.
- III) Si el sistema es discreto, entonces trazar el circulo unitario. De lo contrario, conti nuar con el punto IV.
	- IV) Se inicia un ciclo iterativo para graficar sucesivamente los valores almacenados en -los arreglos Yr y 2r (parte real y parte --. imaginaria de las raíces), afectados por el factor de escala Escl :

Graficar : Yu\*Escl Vs Zr\*Escl

PLOT Yr\*Escl.Zr\*Escl

V) Se cierra el ciclo iterativo abierto en el paso IV

BLOOUE PARA IMPRESION DE PARAMETROS.  $H_{\rm in}$ 

Con este Alóque se obtiene un reporte impreso de llos siquientes parametros :

- a) Orden del Numerador N1
- b) Orden del Denominador N2
- c) Coeficientes del numerador en orden decreciente G(Cont1)

d) Coeficientes del denominador en orden de-creciente H(Cont1)

- e) Ceros del sistema Ycero (Conti), Zcero (Conti)
- f) Polos del sistema Ypolo(Cont1), Zpolo(Cont1)
- g) Limite de ganancia Ac
- h) Incremento de ganancia St

2.5 LISTADO DEL PROGRAMA ROOTLOC.

( Ver siquiente página ).

### \*\*\* Programa Grafica Root-Locus \*\*\*

```
!--- PROGRAMA ROOTLOC LUGAR GEOMETRICO DE LAS RAICES (ROOT-LOCUS)
5
10 !--- FACULTAD DE ESTUDIOS SUPERIORES CUAUTITLAN U.N.A.M.
15 !--- ELABORADO COMO TRABAJO DE TESIS POR :
20 !--- SUSTENTANTE : Felipe Zetina Perez
25 !--- ASESOR
                    : Ing. Nicolas Calva Tapia
30 !--- ELABORADO EN LA UNIDAD DE COMPUTO DE LA F.E.S.C.
35
       DIM A(20), B(20), C(20), E(20), F(20), F(20), O(20), B(20), B(20), B(20), B(20), D(20), F(20), F(20)
40
       DIM Zr (2000), A1 (2000), Yoero (50), Ypolo (50), Zcere (50), Zpolo (50)
45
       Cr = 050
       Peque=1.0E-24
55
       GOSUB 1760
60
       INPUT "ANALIZAR UN SISTEMA DISCRETO ? (SI/NO)", Sd*
65
       IF Sd*<>"SI" AND Sd*<>"NO" THEN 60
70
       PRINT "ANALIZAR UN SISTEMA DISCRETO ? "; Sd$
       INPUT "NUMERO MAXIMO DE ITERACIONES :", No
75
80
       PRINT "NUMERO MAXIMO DE ITERACIONES :"; No
85
       INPUT "NUMERO DE CIFRAS DE APROXIMACION : ", Na
90
       PRINT "CIFRAS DE APROXIMACION : "; Na
95.
       INFUT "ORDEN DEL POLINOMIO DEL NUMERADOR", N1
       PRINT "ORDEN DEL POLINOMIO DEL NUMERADOR"; N1
100105
       INPUT "ORDEN DEL POLINOMIO DEL DENOMINADOR", N2
110
       PRINT "ORDEN DEL POLINOMIO DEL DENOMINADOR"; N2
       INPUT "> TODO CORRECTO ? (SI/NO)".R$
115
       IF R*<>"SI" AND R*<>"NO" THEN 115
120
       IF R*""NO" THEN 55
125^{\circ}130
       IF N2=0 THEN 55
135
       GOSUB 1760
140
       N = N1145
       M = N1 + 1PRINT "INTRODUCIR COEFS. DEL NUMER, EN ORDEN DECRECIENTE:
150
155
       FOR Conti=1 TO M
160
             INPUT G(Conti)
             PRINT "G(":Conti:")=":G(Conti),
165
170
             IF B(Conti)=0 THEN G(Conti)=Peque
       NEXT Cont1
175
180
       PRINT
185
       N=N2
190
       M=N2+1195
       PRINT "INTRODUCIR COEFS, DEL DENOMIN, EN ORDEN DECRECIENTE :"
200
       FOR Conti=1 TO M
205
             INPUT H(Conti)
             FRINT "H(";Conti;")=":H(Conti).
210
215IF H(Conti)=0 THEM H(Conti)=Peque
220
       NEXT Cont1
225
       INPUT "> TODO CORRECTO ? (SI/NO)" R*
       IF R#<>"8I" AND R#<>"NO" THEN 225
230
       IF R$="NO" THEN 135
235
240 -PRINT CHR#(12)
245 |--- CALCULO DE LOS CEROS
250
       N = N1255
       M= N1+1260
       IF N1=0 THEN 335
265FOR Contim1 TO M
```

```
270
             A (Cont 1) = G (Cont 1)275
       NEXT Cont1
280
       GOSUB Raices
285
       GOSUB 1760
290
       PRINT "-- CEROS ENCONTRADOS --"
295
       Cont 3=0FOR Conti=1 TO N1
300
305
             PRINT USING "#, 2(SDDD.DDDDDD)"; Yr (Conti), Zr (Conti)
310
             PRINT " j"
315
             Cont3=Cont3+1
320
             Ycero (Cont 3) =Yr (Cont 1)
325
             Zcero(Cont3)=Zr(Cont1)
330
       NEXT Conti
335
    !--- CALCULO DE LOS POLOS
340
       N = N2345
       M = N + 1350
       FOR Conti=1 TO M
355
             A (Cont 1) = H (Cont 1)360
       NEXT Cont1
365
       GOSUB Raices
370
       PRINT "-- POLOS ENCONTRADOS --"
375
       Cont4=0380
       FOR Cont2=(N1+1) TO (N2+N1)
             FRINT USING "#,2(SODDD.DDDDD)"; Yr (Cont2), Zr (Cont2)
385
            PRINT " j"
390.
395
            Cont4=Cont4+1
200Zpolo(Cont4)=Zr(Cont2)
7.05
             Yoolo(Cont4)=Yr(Cont2)
410NEXT Cont2
       PRINT TABXY(10,21); "** PARA CONTINUAR OPRIMIR CCONTINUEJ **
-415420
       PAUSE
425 - - - - 1MITES DE K430
      GOSUB 1760
435
      INPUT "LIMITE DE K :" Ac
       PRINT "LIMITE DE K : "; Ac
440
       INPUT "INCREMENTO DE K : ", St
445
       PRINT "INCREMENTO DE K 1"; St
450
       INPUT "> TODO CORRECTO ? (SI/NO)", R$
455
       IF R#<>"SI" AND R#<>"NO" THEN 455
460
       IF R#="NO" THEN 430
465
470
       PRINT "EL NUMERO DE PUNTOS SERA : "; INT((Ac/St*N2)+N2)
475
       INPUT "IMPRIMIR LOS PARAMETROS ? (SI/NO)", Ip$
          Ip*<>"BI" AND Ip*<>"NO" THEN 475
4BC
       IF485
       IF In*="NO" THEN 495
490
       GOSUB Imparam
495
       PRINT TABXY(10,12); "*** CALCULANDO EL LUGAR GEOMETRICO ***"
500
       -- TABULA EL LUGAR GEOMETRICO
505
       FOR Ki=0 TO Ac STEP St
             FOR 1=1 TO N2+1
510
515
                  L1 = I - N2 + N1IF LIKO THEN LI=0
520
525.A(1)=Ki *8(L1) +H(1)
530
            NEXT I
535
           N=N2
```
540  $M = N + 1$ 545 **GOSUB Raices** 550 NEXT Ki 555 !--- DESPLIEGA TADLA Y RANGOS EN PANTALLA 560  $N3=N1+N2$ 565  $N4 = (Ac/St + 1) * N2$ 570 FOR 0=1 TO N4 575 FRINT USING "XXXX, 2(SDDD. DDDDDD), XXX, DDDD"; Yr (Q); Zr (Q); Q 580 NEXT O 585 GOSUB Grafica !GOTO GRAFICA \*\*\*\*\*\*\*\*\*\*\*\*\*\*\*\*\*\*\*\*\*\*\*\* 590 INPUT " > OTRA ESCALA 7 (SI/NO)", Pr\$ 595 IF Pr#<>"SI" AND Pr#<>"NO" THEN 590 600 IF Pr#="NO" THEN 615 605  $0$ tra=1 610 GOTO 1070 615 GRAPHICS OFF 620 OUTPUT 2 USING "#, K"; CHR#(255); "K" 625 ALFHA ON 630 PRINT TABXY(10,10); "\*\*\* PARA IMPRIMIR GRAFICA OPRIMIR"; 635 PRINT " : ISHIFTJ LGRAPHICSJ \*\*\* " PRINT TAB(18); "\*\*\* PARA CONTINUAR OPRIMIR [CONTINUE] \*\* 640 645 PAUSE 650 GOTO 1800 655 Raices: !CALCULO DE LAS RAICES 660  $Nq = N$ 665 FOR T=0 TO 20 670.  $B(T) = 0$ 675  $C(T) = 0$ 680  $D(T)=0$ 685  $E(T) = 0$ 690  $F(T) = 0$ 695 **NEXT T** 700 IF (Ng<1)+(Ng>20) THEN 1800 705  $Ap=10^{\circ}$  (-Na) 710 Nm=0  $715$ LOOP 720  $Nr = Nr + 1$ 725 EXIT IF Nr>Na 7.50  $X=0$ 735  $W = 1$  $740$  $L = 0$ 745 LOOP 750  $L = L + 1$ 755 EXIT IF LONm 760  $B(1) = A(1)$ 765  $E(1)=D(1)$ 770  $FOR$   $I = 2$   $TO$   $M$ 775  $P = X + B (1 - 1) - W + E (1 - 1) + A (1)$  $Q = X + E (1 - 1) + W + B (1 - 1) + D (1)$ 780 785  $B(I) = P$ 790  $E(I)$ ¤Q 795 NEXT I **BOO**  $C(1) = B(1)$ 

62

**不可以在这里的情况下,我们的事情都会在这里的事情。** 

```
805
                  F(1) = E(1)810
                  FOR 1-2 TO N
815
                        P*B(I) + X*C(I-1) - F(I-1) * W820
                        Q=E(I)+X*F(I-1)+C(I-1)*W825
                        C(1) = P
830
                        F(1) = 0835
                  NEXT I
840
                  Y = X - (B(M) * C(N) + E(M) * F(N)) / (C(N) ^2 * F(N) ^2)845
                  Z = W - (E(M) * C(N) - B(M) * F(M)) / (C(N) - 2 + F(M) - 2)850
                  R = X - Y855
                  S = W - Z860
                  Deni=SQR(Y^2+2^2)
865
                  IF Deni=0 THEN Deni=Peque
870
                  Re1=SQR(R^2+S^2)/Deni
875
                  IF Rei<=Ap THEN 915
880
                  X = V885
                  W = Z890
             END LOOP
895
             PRINT "EL METODO NO CONVERGE EN 1"; Nm; " ITERACIONES."
900
             PRINT TAB(18); "*** PARA CONTINUAR OPRIMIR (CONTINUE)"
905
             PAUSE
910
             GOTO 1800
915
             Cr = Cr + 1920
             Yr(Cr) = Y925
             Zr(Cr)=Z930
             PRINT TABXY(12,13); "CALCULANDO PUNTO --> "; Ct
935
             FOR 1=2.TO N
940
                  A(I) = B(I)945
                  D(I) = E(I)950
             NEXT I
955
             N = N - 1960
             M = M - 1965
       END LOOP
970
       RETURN
975 Grafica:
              LELOQUE DE GRAFICACION
980
       FOR 0-1 TO N4
985
            A1(0)=Yr(0)
       NEXT Q
990
       GOSUB Encuentra
995
1000
       Xmax=Ls
1005
       Xmin=Li
      FOR Q=1 TO N41010
1015
             A1(Q) = Zr(Q)NEXT Q
1020
1025
      GOSUB Encuentra
1030
       Ymax=Ls
1035
       YmineLi
       PRINT "Real Mine"; Xmin, Real Maxe"; Xmax
1040
1045
       PRINT "Imag Min="; Ymin, "Imag Max="; Ymax
       INFUT "BORDE IZQUIERDO (ver Real Min)=", Bizq
1050
       PRINT "BORDE IZGUIERDO : "¡Bizq
1055
      INPUT "BORDE DERECHO (ver Real Max) = ", Bder
1060
      PRINT "BORDE DERECHO :"; Bder
1065
       INPUT "
1070
                       ESCALA=", Escl
```
1075 IF Escl<=0 THEN 1070 OUTPUT 2 USING "#.K": CHR# (255) &"K" 1080 1085 GINIT 1090 GRAPHICS ON 1095!--- ROTULAR: ENCABEZADO Y EJES  $1100$ CSIZE 6 1105  $LGRG<sub>6</sub>$ 1110 Xgmax=100\*MAX(1,RATIO) 1115 Yomax=100\*MAX(1.1/RATIO) 1120 FOR 1=-.25 TO .25 STEP .1 MOVE Xqmax/2+1. Yqmax 1125 1130 LABEL "Lugar Geometrico de Las Raices" 1135 NEXT I 1140 CSIZE 5 1145 MOVE Xgmax/2, Ygmax-4.5 IF Sd\*="SI" THEN 1150 LABEL "( Sistema Discreto ) Escala : ":Escl 1155 1160 ELSE LABEL "( Sistema Continuo ) Escala :";Escl 1165 END IF 1170 1175 DEG 1180 LDIR 90 CSIZE 3.5 1185 1190 LORG 4 MOVE B. Ygmax/2 1195 LABEL "Parte Imaginaria" 1200 1205 LDIR 0 1210 MOVE Xgmax/2,.07\*Ygmax. 1215 LABEL "Parte Real" 1220 --- DEFINIR ZONA DE GRAFICACION VIEWPORT 10.120.15.90 1225 1230 **FRAME:** LORG 5 1235 CSIZE 5 1240.  $Ymin=2$ 1245 1250  $Ymax = 2$ IF Sd\$="NO" THEN 1255 WINDOW Bizq, Bder, Ymin\*1, 1, Ymax\*1.1 1260 1265 **ELSE** SHOW Bizq, Bder, Ymin\*i. 1, Ymax\*i. 1 1270 1275 Ist=1+ABS(Ymax/Bizq)-.2 END IF  $1280$ AXES 1, 2,0,0,5,5,3 1285 1290  $GRID_1, 1, 0, 0$ 1295 !--- COLOCAR LOS VALORES DE LOS EJES 1300 CLIP OFF FOR X=INT(Bizo-Ist) TO INT(Bder+Ist) 1305 1310 CSIZE 4 1315 LORG 6 MOVE X, Ymin\*1.1 1320 LABEL USING "#, K"; X 1325 1330 NEXT X 1335 LORG<sub>2</sub> IF Sd\*="NO" THEN 1360 1340

Κż
1345 MOVE 0.0 1350 POLYGON 1,150 1355 LORG 8 CLIP OFF 1360 1365 FOR Y=INT(Ymin)-1 TO INT(Ymax)+1 1370 CSIZE 4 1375 MOVE Bder+.2+Ist.Y 1380 LABEL USING "#.K": Y 1385 NEXT Y 1390 CSIZE 4.1,1 !--- COLOCA LOS CEROS Y POLOS DEL SISTEMA CLIP ON 1395 1400 LORG 5 1405 FOR Conti=1 TO Ni 1410 MOVE Yr (Conti) \*Escl.Zr (Conti) \*Escl 1415 LABEL "O" 1420 NEXT Conti FOR Conti= $(N1+1)$  TO  $(N2+N1)$ 1425 1430 MOVE Yr (Conti) \*Escl, Zr (Conti) \*Escl 1435 LABEL "X" 1440 NEXT Cont1 1445 !--- GRAFICA EL LUGAR GEOMERICO 1450 CSIZE 2 1455 FOR 0=N3+1 TO N4  $1460$ PLOT: Yr (Q)\*Escl, Zr (Q)\*Escl LABEL "\*" 1465 1470 BEEP 250,.05 1475 NEXT Q 1480 IF Otra=1 THEN 590 1485 **RETURN** 1490 Encuentra: : ENCONTRAR MAXIMO Y MINIMO  $L = -1.5 + 300$ 1495 1500 Li=1.E+300 1505 FOR 0=1 TO N4-1 IF AL(Q) >AL(Q+1) THEN 1530 1510 IF AL(O) (Li THEN Li=A1(O) 1515 1520  $IF-AI(0+1)$ )  $LE-THEN$   $LSPAI(0+1)$ 1525 GOTO 1540 1530 IF AI(Q)  $\Sigma$  THEN  $\text{Ls}$  =A1(Q) 1535 IF  $A1(G+1)$  (Li THEN Li=A1 (Q+1) 1540 **NEXT Q RETURN** 1545 1550 Imparam: **IIMPRIMIR PARAMETROS** PRINTER IS PRI 1555 PRINT TAB(B);  $RPT*(T*1, 47)$ 1560 PRINT TAB(B); "\*\*\*\*\* FACULTAD DE ESTUDIOS"; 1565 PRINT "SUPERIDRES CUAUTITLAN \*\*\*\*\*\*\*" 1570 PRINT TAB(B);RPT\*("\*",47) 1575 1580 **PRINT** PRINT TAB(S);"ORDEN DEL NUMERADOR = N1=";N1"<br>PRINT TAB(S);"ORDEN DEL DENOMINADOR N2=";N2" 1585 1590 1595  $PRINT TAB (B) IRFI*U--1,50.$ 1600 PRINT TAB(B) F"COEFS. DEL NUMER. EN ORDEN DECRECIENTE :"  $FRINT$   $IAB(B)$  $I'''$ 1605 FOR Conti=1 TO N1+1 1610

65

1615 PRINT "G(":Conti:")=":G(Conti):": ": 1620 NEXT Cont1 1625 PRINT 1630 PRINT TAB (8): "COEFS. DEL DENOMIN. EN ORDEN DECRECIENTE : PRINT TAB(8):"": 1635 1640 FOR Conti=1 TO N2+1 1645  $PRINT$  "H(":Contl;")=";H(Contl):"; "; 1650 NEXT Conti 1655 PRINT 1660 PRINT TAB(8); RFT#("-", 50) PRINT TAB (8); "CEROS ENCONTRADOS: " 1665 1670 FOR Conti=1 TO Cont3 1675 PRINT USING "5X.#.5X.SDDD.DDDD": Yoero (Conti) 1680 PRINT USING "#.3X. SDDD. DDDD"; Zcero(Cont1) 1685 PRINT "i" NEXT Cont1 1690 1695 PRINT TAP (B); "POLOS ENCONTRADOS : " 1700 FOR Centi=1 TO Cont4 1705 PRINT USING "5%,#,3X,SDDD.DDDD"; Ypolo (Conti) 1710 FRINT USING "#.3X.SDDD.DDDD": Zoolo(Conti) PRINT "i" 1715 1720 NEXT Conti 1725  $FRINT$  TAB(B);  $RPT*(T-T,50)$ 1730 PRINT TAB(8); "LIMITE DE K : ": Ac, "INCREMENTO DE K : ": St PRINT TAB(B); RPT#("-", 50) 1735 1740 PRINT  $1745$ **FRINT** 1750 PRINTER IS CRT 1755 **RETURN** 1760 !--- ENCABEZADO Y BORRAR PANTALLA OUTPUT 2 USING "#;K";CHR\$ (255)&"K" 1765 FRINT TAB(10); "--- LUGAR GEOMETRICO DE LAS RAICES"; 1770 FRINT " (ROOT-LOCUS) ~~~ " 1775 1780 PRINT TAB(15) ["--- F.E.S. CUAUTITLAN U.N.A.M. --- " 1785 PRINT 1790 GCLEAR 1795 RETURN 1800 !--- TERMINAR EL PROGRAMA 1805 **GCLEAR** 1810 **GOSUB 17603** 1815 PRINT "\*\*\*\*\*\*\*\*\*\* FIN DEL PROGRAMA \*\*\*\*\*\*\*\*\*\*\* 1820 END

### $2.6$ OPERACION DEL PROGRAMA ROOTLOC.

Para operar el programa ROOTLOC (lugar geométri-co de las raíces), es necesario cargar el programa te-cleando la instrucción:

LOAD "ROOTLOC" (ENTER)

Posteriormente, presionar la tecla (RUN). A conti nuación, en la pantalla se pide introducir la siguiente información »

# EN LA PANTALLA

## TECLEAR

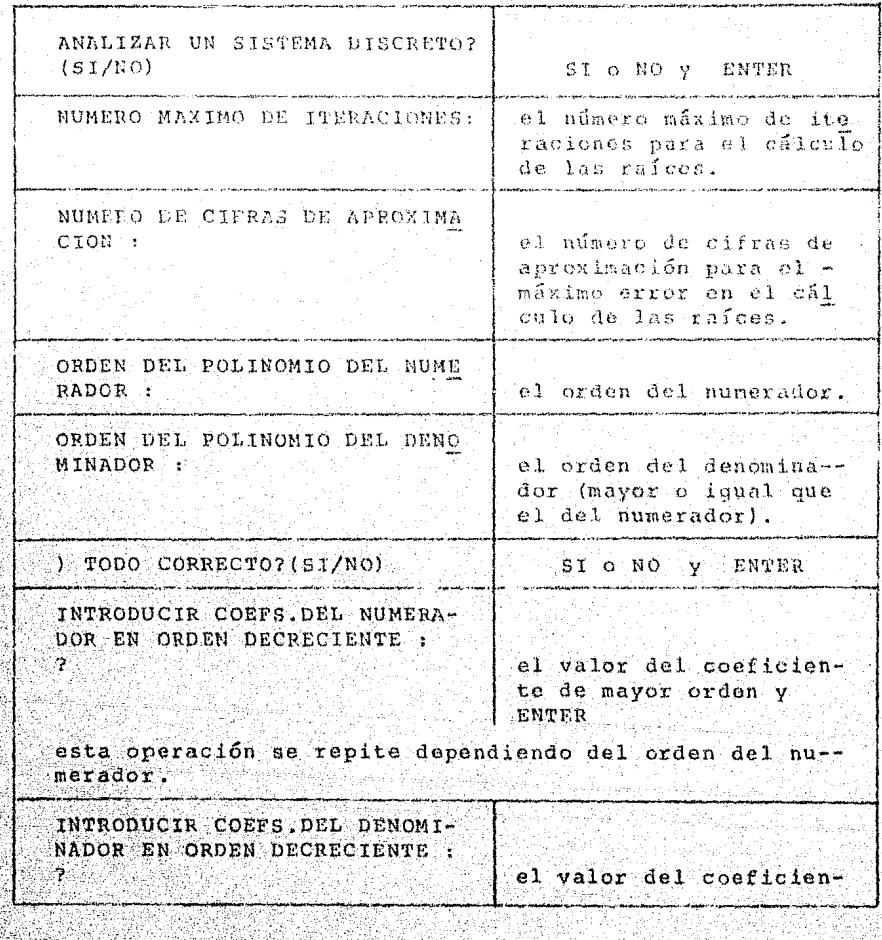

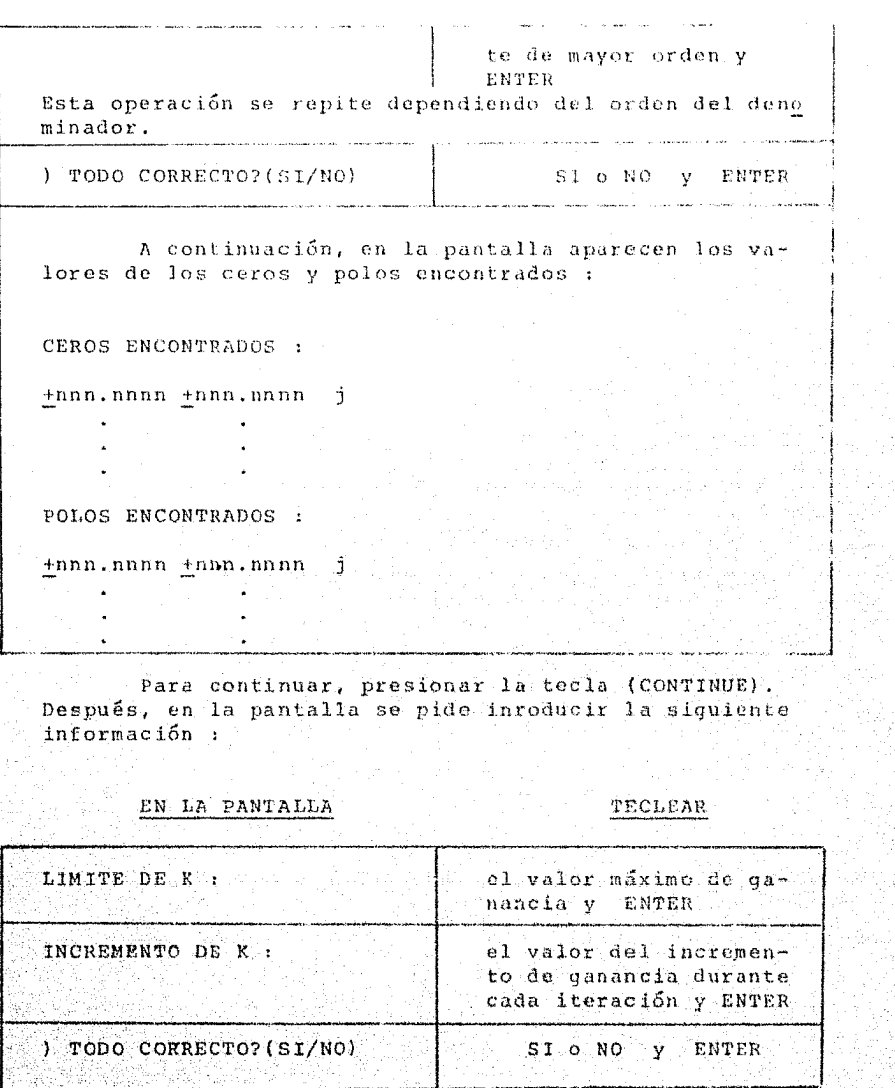

Después en la pantalla aparece, durante el tiempo<br>en el que se están calculando las raíces el siguiente mensaje :

\*\*\* CALCULANDO EL LUGAR GEOMETRICO \*\*\*

CALCULANDO PUNTO  $\rightarrow$  ....

 $\mathfrak{a}\mathfrak{k}$ 

Después de alqunos sequidos o minutos, aparece en la pantalla, una tabla con los valores de: parte real. parte imaginaria y el número de punto calculado.

Posteriormente, aparecen en la pantalla los valores mínimos y máximos siguientes:

Real Min =  $\ldots$ Real Max =

Imag Min  $=$  ... Imag Max  $=$  ...

en donde: Real Min, Real Max, son parte real minima y máxima; Imag Min, Imag Max, son parte imaginaria minima v máxima.

A continuación se pide introducir la siquiente información :

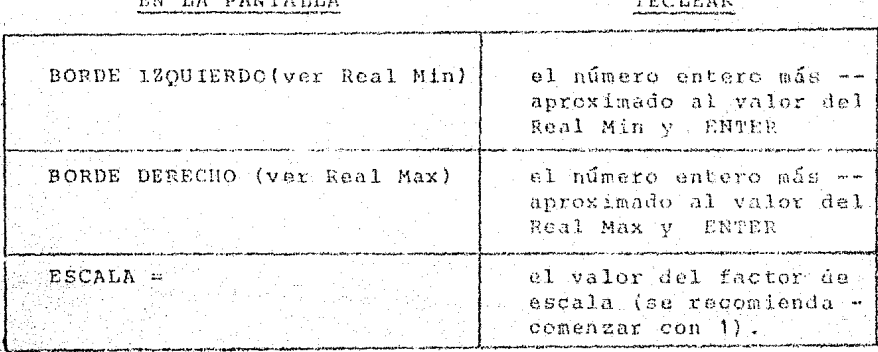

Después, aparecerá en la pantalla la gráfica mos-trando el lugar geométrico de las raíces.

En la parte inferior izquierda de la gráfica se -pregunta :

) OTRA ESCALA ? (SI/NO)

Si se desea aplicar una escala diferente a la esta blecida con anterioridad, teclear SI y ENTER. Esta opera ción se puede repetir cualquier número de ocasiones.

Si no se desea aplicar otra escala, teclear NO y -ENTER Entonces, si se desea "Imprimir la Grafica", veri ficar que el impresor esté listo y presionar simultáneamente las teclas:

(SHIFT) (GRAPHICS)

Después de la impresión de la gráfica, aparecerá en la pantalla el mensaje :

\*\*\*\*\*\*\*\*\*\*\*\* FIN DEL PROGRAMA \*\*\*\*\*\*\*\*\*\*

En este punto, se puede volver a correr el pro-grama presionando la tecla (RUN), o se puede cargar un programa diferente.

EJEMPLOS PARA SISTEMAS CONTINUOS Y DISCRETOS.  $2:7$ 

A continuación se ilustran algunos ejemplos, cu-yas funciones de transferencia están dadas por :

> 2.1) GH<sub>1</sub>(S) =  $\frac{K(S^2 + 6S - 16.75)}{(S^3 + 5S^2 + 4S^3)}$ para :  $Kmax=70$ ;  $\Delta K=0.4$

2.2) GH(S) =  $\frac{K}{(s^3 + 6.5s^2 + 13s + 5)}$ 

para : Kmax=10, AK=0.5

2.3) 
$$
GH_{1}(S) = \frac{K}{(s^{4}+4s^{3}+6s^{2}+4s)}
$$

para:  $Kmax=3$ ;  $\Delta$ K=0.2

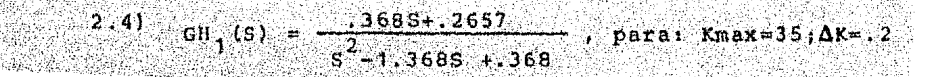

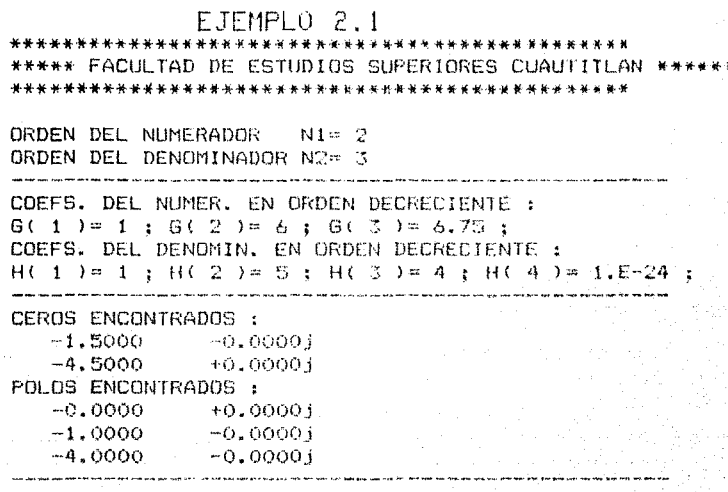

LIMITE DE K : 70 INCREMENTO DE K : 4

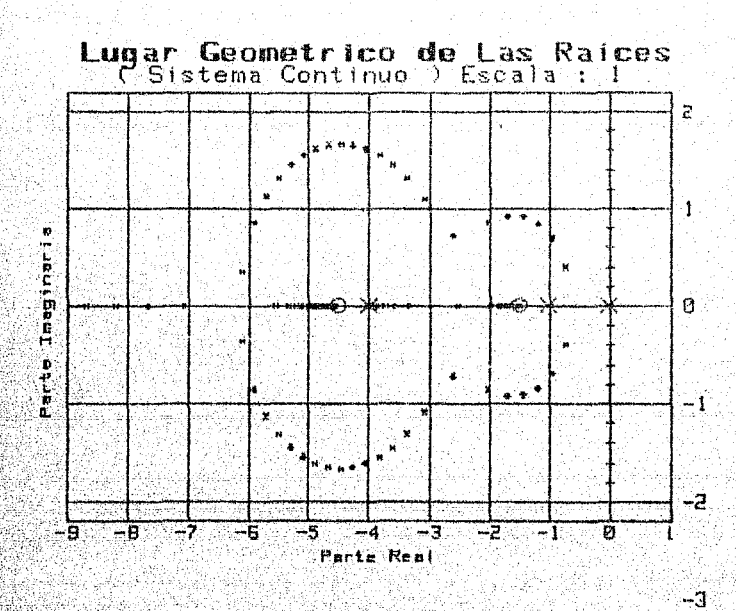

 $\mathcal{H}$ 

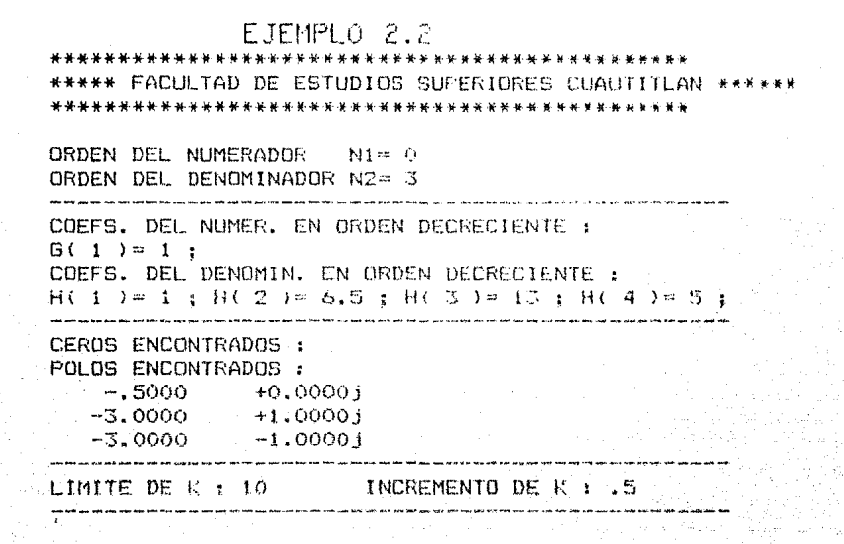

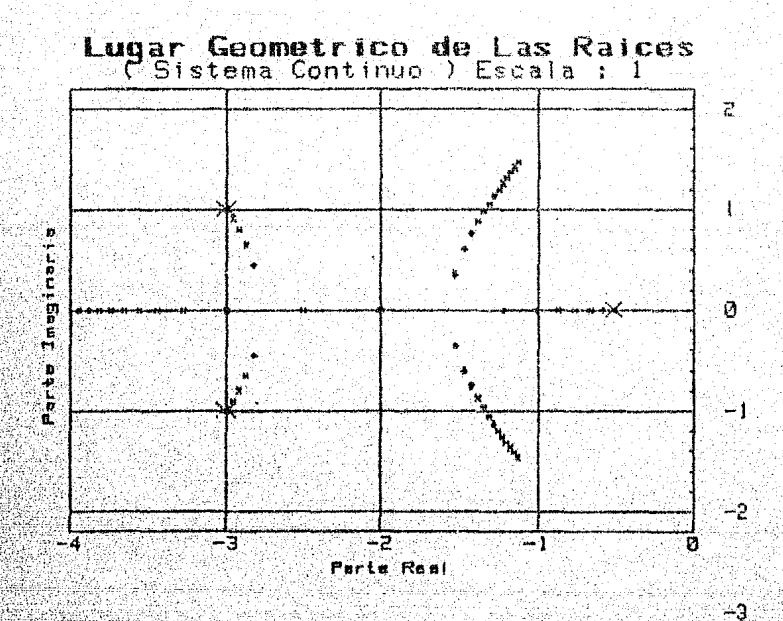

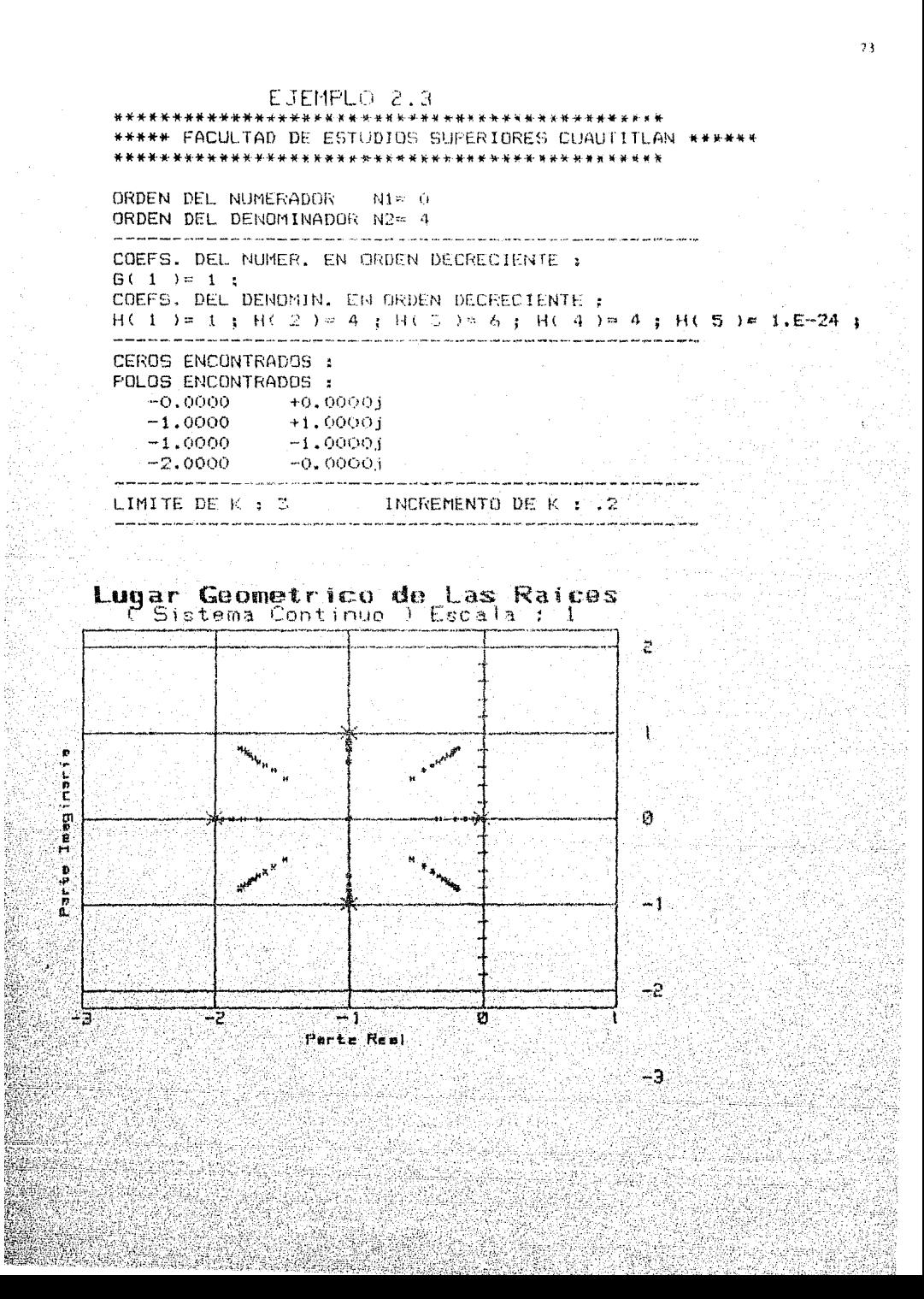

# EJEMPLO 2.4

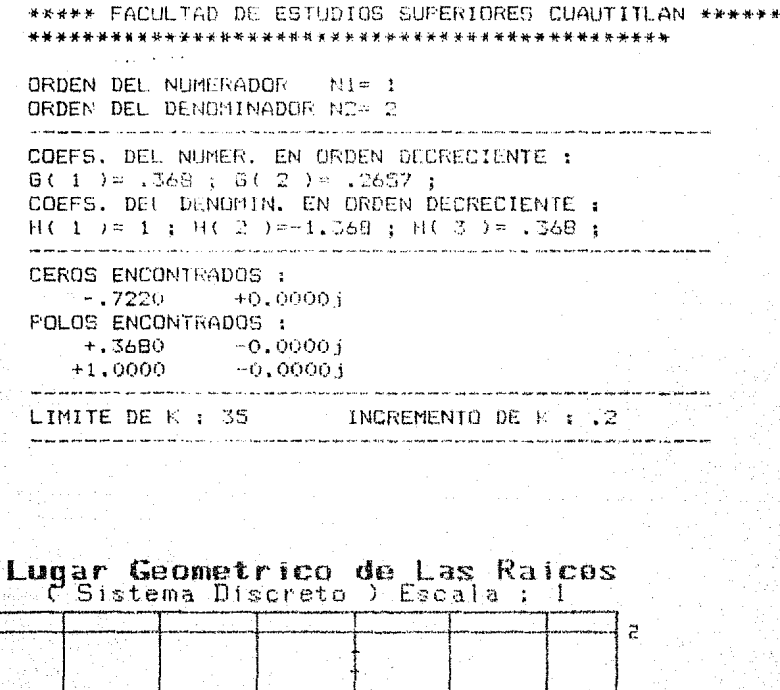

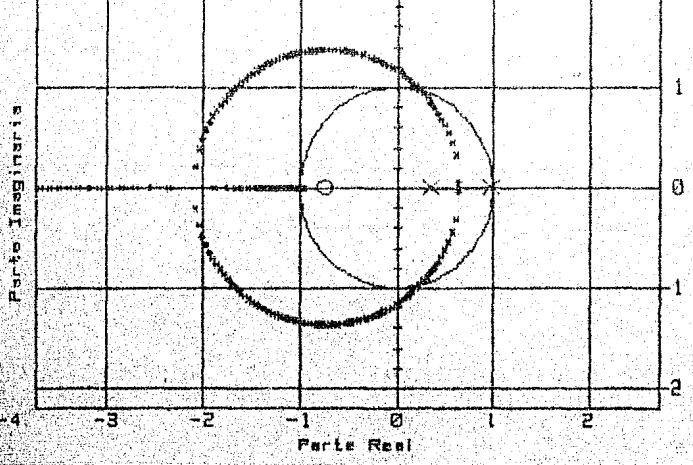

-3

# CAPITULO 3

++++++++++++++++++++++++++++++ GRRFICRS DE NYOUIST PARA SISTEMAS CONTINUOS Y DISCRETOS ++++++++++++++++++++++++++++++

### $3.1$ INTRODUCCION.

En este capítulo, se presenta el criterio de Ny-quist ó gráfica de Nyquist para analizar la estabilidad de sistemas continuos y discretos en el dominio de la frecuencia.

La gráfica de Nyquist, también llamada traza po-lar, consiste en la representación en coordenadas rec-tangulares o polares del lugar geométrico de la función de transferencia, en el rango de frecuencias:

# $-w \leq w \leq w$

esto es, graficando la parte real X(w) contra la parte imaginaria Y(w), de la función de transferencia ó la -magnitud y el ángulo de la función de transferencia, se obtiene la representación de la gráfica de Nyouist, la cual se muestra en la figura 3.1 :

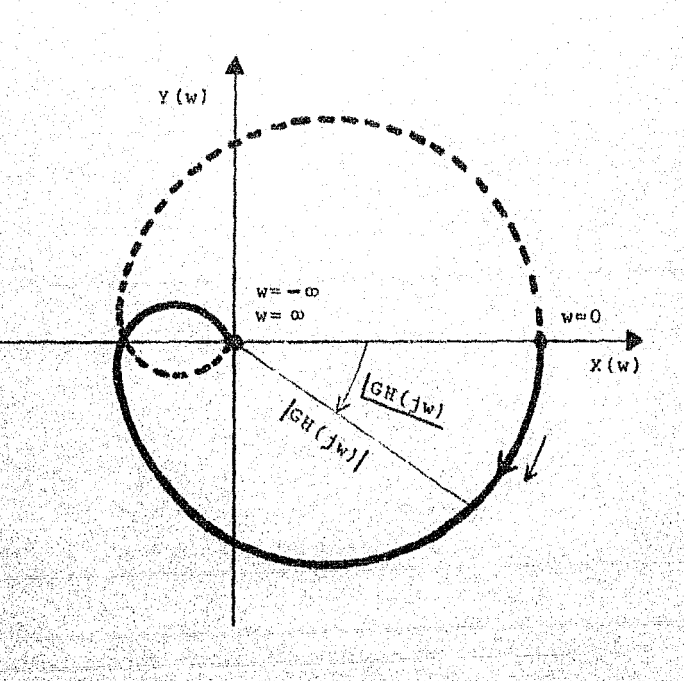

Figura 3.1 representación de la gráfica de Nyquist.

#### $3 - 2$ GRAFICA DE NYQUIST PARA SISTEMAS CONTINUOS

 $\begin{array}{c|c|c}\n & \text{if } & (3w + 21) \\
\hline\n & \text{if } & \\
\hline\n & \text{if } & \\
 & \text{if } & \\
\hline\n & \text{if } & \\
 & \text{if } & \\
\hline\n & \text{if } & \\
\hline\n & \text{if } & \\
\hline\n & \text{if } & \\
\hline\n & \text{if } & \\
\hline\n & \text{if } & \\
\hline\n & \text{if } & \\
\hline\n & \text{if } & \\
\hline\n & \text{if } & \\
\hline\n & \text{if } & \\
\hline\n & \text{if } & \\
\hline\n & \text{if } & \\
\hline\n & \text{$ 

Definiendo la función de transferencia de lazo abierto de un sistema continuo, evaluada para Swjw como:

 $GH(iw) =$ 

 $(1)$ 

en donde:  $m \le n$ ; K es la ganancia del sistema;  $z_{1}$ ,  $z_{2}$ ,... . 2 los ceros:  $p_1$ ,  $p_2$ , ...,  $p_n$  los polos y w la frecuen-<br>cia.

Entonces, se pueden calcular las partes real X(w) e imaqinaria Y(w) de GH(jw), procediendo de la siguiente for $max$ 

Desarrollando la multiplicatoria del numerador de (1):

 $K(jw + Z_1)$   $(jw + Z_2)$  ...  $(jw + Z_n) = K (A + jB)$  (2)

se genera una parte real A y una parte imaginaria B. De la misma forma para el denominador, se tiene que:

$$
(jw + p_i) (jw + p_j) \dots (jw + p_k) = C + jD \tag{3}
$$

se genera una parte real C y una parte imaginaria D. Posteriormente se realiza el cociente de (2) y (3) :

$$
GH (jw) = \frac{K (A + jB)}{C + jD} = K (X + jY)
$$
 (4)

en donde, X es la parte real y Y la parte imaginaria - $de GH(jw)$ .

Por lo tanto, al evaluar :

그 도착한 그 말만에 다 아주 보이었어.

 $((X(w) + yY(w)) K)$ 

tomando como parámetro la frecuencia w. se obtienen los puntos que constituyen la gráfica de Nyquist de un sistema continuo.

### $3.3$ GRAFICA DE NYQUIST PARA SISTEMAS DISCRETOS.

Dada la función de transferencia de lazo abjerto de un sistema discreto como:

 $(5)$ 

GH (2) = 
$$
\frac{R \prod_{j=1}^{n} (2 + z_1)}{\prod_{r=1}^{n} (2 + p_q)}
$$

y transformándola al dominio de la frecuencia por la relación:  $2 = e^{j\sqrt{T}}$ , se tiene que: GH (e<sup>jwT</sup>) =  $\frac{R}{1}$  (e<sup>jwT</sup> + z<sub>i</sub>)<br> $\frac{1}{\sqrt{1}}$  (e<sup>jwT</sup> + z<sub>i</sub>)  $(6)$ 

en donde:  $m \le h$ ;  $e^{\int uT} = cos wT +$  jsen wT; w la frecuen-cia en rad/seg y T el período de muestreo en seg.

Ahora, para encontrar la parte real X(w) e imagi naria Y(w) de GH(Z) se procede de la siguiente forma:

Se desarrolla la multiplicatoria del numerador de (6):

$$
K(e^{jwT}+z_1) \cdot (e^{jwT}+z_2) \cdots (e^{jwT}+z_m) = K (A+jB) \qquad (7)
$$

dándonos una parte real A y una parte imaginaria B. De la misma forma para el denominador se tiene:

 $(e^{jwT}+p_1)$   $(e^{jwT}+p_2)$  ...  $(e^{jwT}+p_n) = C + jD$  $(8)$ Posteriormente, se realiza el cociente de (7) y (8):

$$
GH(e^{\frac{1}{2}W_{\perp}^{T}}) = \frac{K (A + 1B)}{C + 1D} = K (X + 1Y)
$$
 (9)

en donde: X es la parte real y Y la parte imaginaria de  $GH(e^{jWT})$ .

Por lo tanto, al evaluar :

 $((x(w) + jy(w)) K)$ 

tomando como parámetro la frecuencia w, se obtienen los puntos que constituyen la gráfica de Nyquist de un sistema discreto.

#### $3.4$ ESTABILIDAD RELATIVA.

La utilidad de un sistema de control, depende del grado de estabilidad que tenga. Esto es, no basta que +. sea estable, sino que debe serlo en cierta medida. Para determinar el grado o medida de estabilidad de un siste ma se puede, aplicar la gráfica de respuesta en frecuen cia de Nyquist.

En la figura 3.2, se muestran las gráficas de res puesta de un sistema para diferentes valores de ganan-le cia K.

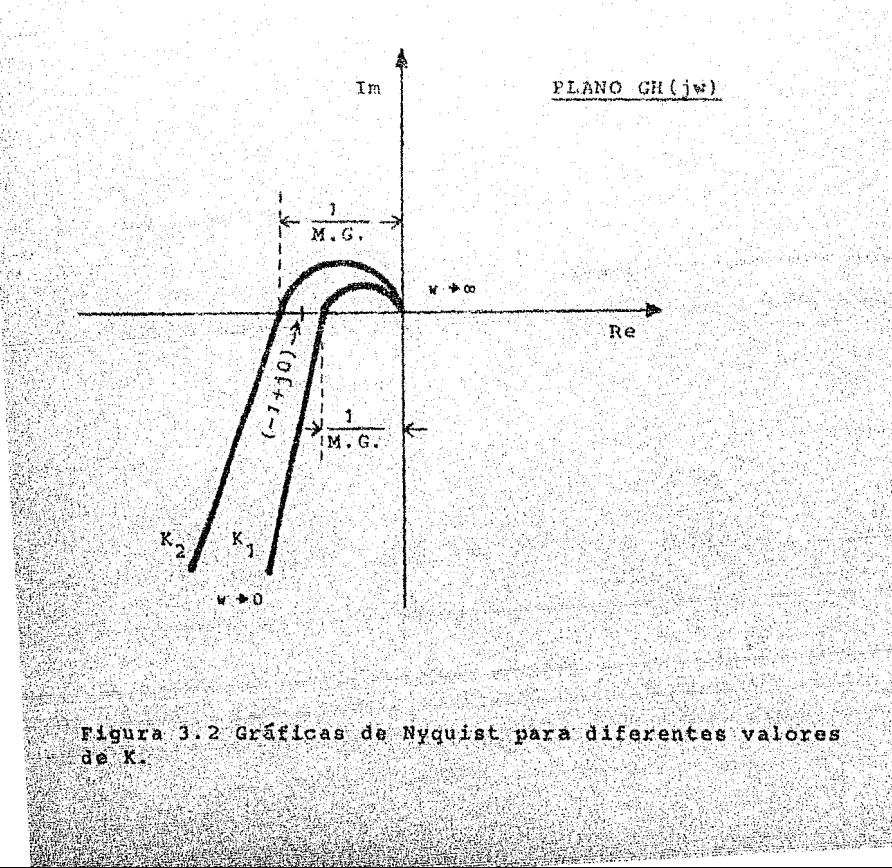

En general, cuanto más se acerque la gráfica de GH(jw) al punto crítico (-1+j0), la respuesta del sis tema se hace más oscilatoria. De esta manera, se puede emplear la distancia entre el lugar deométrico de la función y el punto (-1+j0) como una medida de la estabilidad relativa del sistema. Esta distancia se expresa en términos del márgen de ganancia y de fase.

# MARGEN DE GANANCIA.

El márgen de ganancia (M.G.) se define, como el reciproco de GH(jw) cuando el ángulo de fase es de -180%. Denotándose con w<sub>m</sub>, la frecuencia a la cual ocurre el corte del eje real negativo, se tiene:

$$
M.G. = \frac{1}{\left|GH(jw_{\pi})\right|}
$$

que expresado en decibeles queda como :

M.G. = 20 log 
$$
\frac{1}{|GH(jw_{\pi})|}
$$

cuando GH(jw ) < 1, el márgen de ganancia es positivo y se puede interpretar como la ganancia mínimo adicional que hace inestable al sistema. En caso contrario, cuan do GH(jw X>1, el márgen de ganancia es negativo y se interpreta como la ganancia minima, que se debe redu-cir para llevar al sistema al márgen de la estabilidad. En la figura 3.2, se puede ver el márgen de ganancia, nótese que para un sistema estable, corresponde un már gen de ganancia positivo.

 $(a<sub>b</sub>)$ 

### MARGEN DE FASE.

El margen de fase (M.F.) se define, como el angu lo que hay entre el eje real negativo y el lugar geomé trico de la función cuando su magnitud es unitaria. La frecuencia a la cual ocurre, se denota por w.

El márgen de fase se designa por Y siendo  $\mathcal{B} = 180^{\circ} + \emptyset$ . En la figura 3.3, se puede observar el már gen de fase, tanto para un sistema estable como para uno inestable. Para el primero corresponde un márgen de fase (\* > 0) y para el segundo un márgen de fase ne  $q$ ativo  $(\gamma < 0)$ .

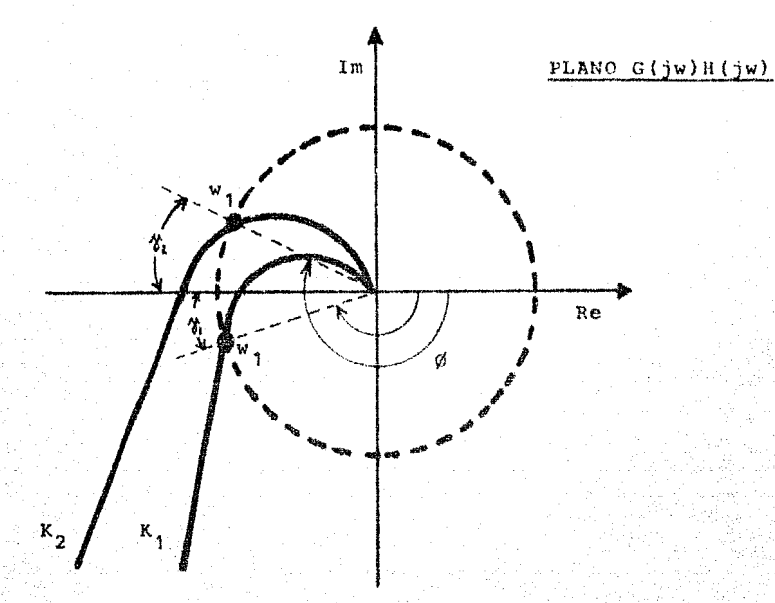

Figura 3.3 Gráficas de Nyquist para ilustrar el márgen de fase.

 $3.5$ CONSTRUCCION DEL ALGORITMO.

El algoritmo por medio del cual se obtiene la -gráfica de Nyquist para sistemas continuos y discretos se compone de los siguientes bloques :

> BLOQUE DE ENTRADA DEL PRIMER JUEGO DE DATOS. A.

> Dentro de este bloque se introducen los si-quientes datos:

- a) Analizar un sistema discreto o continuo -(respuesta).
- b) Si el sistema es discreto, introducir el valor del periodo de muestreo (Tm).

81

- c) (Nm) Es el número máximo de iteraciones utilizado en la subrutina "Raices", para encontrar las raíces de un polinómio (se recomienda utilizar Nm=100 o Nm=200).
- d) (Na) Es el número de cifras de aproxima-ción (exactitud) con el cual se calcula-larán las raíces de un polinomio (se reco mienda utilizar Na=4).
- e) (N1) Es el orden del polinomio del numera dor de  $GH(S)$  o  $GH(Z)$ .
- f) (N2) Es el orden del polinomio del denomi nador de  $GH(S)$  o  $GH(Z)$ .
- q) G(Cont1) Son los valores de los coeficien tes del numerador:  $G_m$ ,  $G_{m+1}$ , ...,  $G_0$ ; en --- $GH(S)$  o  $GH(Z)$ .
- h) H(Cont1) Son los valores de los coeficien tes del denominador:  $H_{n+1}H_{n-1},...,H_0$ ; en  $\overline{H}$  $GH(S)$  o  $GH(Z)$ .
- B. BLOOUE PARA EL CALCULO DE LOS CEROS Y POLOS DEL SISTEMA.

Para calcular los polos y ceros del sistema. se utiliza la subrutina "Raices".

La subrutina "Raices", es una subrutina que calcula las raíces reales y complejas de un poli nomio de orden 19 como máximo. Se basa en el método de Doble División Sintética de Newton.

A esta subrutina se entra con los valores de los coeficientes del numerador (para los ceros) y con los coeficientes del denominador (para los polos). Como resultado, entrega los valores de los ceros: parte real (Ycero) y parte imaginaria (Zcero); y de los polos: parte real (Ypolo) y -parte imaginaria (Zpolo).

En caso de que el número de iteraciones (Nm) proporcionado en el bloque A, no sea suficiente, en la pantalla aparecerá el mensaje :

EL METODO NO CONVERGE EN : Nm ITERACIONES.

Entonces se debe dar un valor de Nm mas grande.

 $\mathbf{c}$ . BLOQUE PARA ENTRADA DEL SEGUNDO JUEGO DE DATOS.

En este bloque se introducen los siguientes datos :

- a) (Iw) Es el valor de frecuencia con el que se desea iniciar el cálculo de los puntos de la gráfica de Nyquist.
- b) (Wn) Es el valor de frecuencia máximo para el cálculo de los puntos de la gráfica de Nyquist.
- c) (Dw) Es el incremento de frecuencia para el cálculo de los puntos de la gráfica de Nyquist.
- d) (Th) Es el valor de  $\theta$  (segundos) del térmi no e.", que representa el tiempo de rextardo, o tiempo muerto de un sistema continuo.
- e) (K) Es el valor de la ganancia del sistema.
- BLOQUE PARA TABULAR LOS VALORES DE LAS PAR-+ D. TES REAL E IMAGINARIA DE GH(4w) O GH(2).

Dentro de este bloque se tabulan los valores de las partes real (Preal(Punto)) e imaginaria:-(Pimag(Punto)) de GH(jw) o GH(Z), cumpliendo la secuencia siguiente :

- Se da un valor inicial a la variable Punto,  $I)$ como apuntador del punto calculado.
- $IT)$ se inicia un ciclo iterativo cuya variable contador (Fr) indica el valor de la frecuencia para el cual se estan calculando los valores Preal y Pimag. La condición inicial es el valor introducido en Iw, el incremento en Dw y el valor final el introducido para Wn.
- $III$ Se incrementa en una unidad el valor del a-puntador (Punto) del punto calculado.
- IV) Si el sistema es discreto, se introduce el termino e<sup>jwT</sup>, en la siguiente forma :

como  $e^{jWT}$  = cos wT + isen wT

entonces :

Fac1 = COS(WT) representa el factor de trans formación para la parte real. y :

 $Fac2 = SIM(WT)$ representa el factor de trans formación de la parte imaginaria; continuar en el paso VI.

De lo contrario, continuar con el paso V.

 $V$ 

Se realizan las siguientes asignaciones:

Fac1 = 0 para el término de transformación de las partes reales, en las multiplicatorias

y Fac2 = Fr para el término de transforma--ción de las partes imaginarias, en las multiplicatorias.

- $VT$ ) Paso para calcular la multiplicatoría de los términos del numerador. Este paso utiliza la subrutina "Mult", para realizar los productos entre números complejos,
- VI.1 Si el sistema es discreto, tomar los valores. de la parte real y la parte imaginaria (Ycero  $(1)$  y Zcero $(1)$ ) del primer cero, aplicarle -los factores obtenidos en el paso IV :

Nreal = Fac1 = Ycero(1)

 $N \cdot \text{Imag} = \text{Fac2} - \text{Zcero(1)}$ 

Iniciar un ciclo iterativo para asignar los valores de las partes real e imaginaria (Ycero, Zcero) de los ceros, a partir del segundo cero. Con estos valores se entra a la subru-tina "Mult". La subrutina "Mult" entrega el valor de la parte real (Nreal) y la imagina-ria (Nimag) correspondientes a la multiplicatoria del numerador.

Continuar con el paso VII.

VI.2 Si el sistema es continuo, tomar los valores

del término correspondiente al retardo e 85:

 $Nreal = cos (Pr A)$ Nimag =  $-$ sen (FrA) donde:  $\theta = Th$ 

VII)

Iniciar un ciclo iterativo para asignar los valores de las partes real e imaginaria (Ycero, Zcero) de los ceros, partiendo del segundo cero. Con estos valores se entra a la subrutina "Mult". La subrutina "Mult", entrega el valor de la parte real (Nreal) y la imaginaria (Nimag) correspondientes a la multiplicatoria del numerador.

Paso para calcular la multiplicatoria de los términos del denominador. Este paso utiliza la subrutina "Mult", para realizaz produc-tos entre números complejos.

Se toman los valores de la parte real y par te imaginaria (Ypolo(1), Zpolo(1)) del pri-mer polo, aplicándoles los factores obtenidos en el paso IV :

 $Nreal = Fac1 - Ypolo(1)$ 

Nimaq = Fac2  $\sim$  Zpolo(1)

- VIII) Iniciar un ciclo iterativo para asignar los valores de las partes real e imaginaria ---(Ypolo, Zpolo) de los polos, a partir del se gundo polo. Con estos valores se entra a la subrutina "Mult". Esta entrega el valor de la parte real (Nreal) y la imaginaria (Ni-mag) correspondientes a la multiplicatoria del denominador.
	- IX) Calculo del cociente de la multiplicatoria del numerador, obtenida en los pasos VI al VI.2, y la multiplicatoria del denominador obtenida en los pasos VII al VIII.
	- IX.1 Si el orden del numerador es cero, sólo con siderar el término correspondiente al retar

do e<sup>-θg</sup>  $\frac{3}{7}$ , como parte de la multiplicatoria del numerador :

 $Nreal = cos (Fr\theta)$ 

 $Numag = -sen$  ( $Fr\theta$ )

 $a<sub>5</sub>$ 

Con estos valeres y los obtenidos en el paso VI.1, se realiza el producto entre la multiplicatoria del numerador y el conjugado de la multiplicatoria del denominador.

En las variables Numl y Num2, se almacenan los valores de las partes real e imaginaria del producto anterior.

Continuar con el paso X.

- IX.2 Si el orden del numerador es diferente de ce ro, realizar el producto entre la multiplica toria del numerador obtenida en los puntos -VI al VI.2, y el conjugado de la multiplicatoria del denominador obtenida en los puntos VII y VIII. En las variables Numl y Num2, se almacenan los valores de las partes real e imaginaria del producto anterior.
	- Calcular el producto de la multiplicatoria - $X$ del denominador con su conjugado y almacenar el resultado en la variable Deno.
- XI) Calcular por separado, el cociente de los va lores Numl y Numl, obtenidos en los pasos --IX.1 6 IX.2, con el valor de la variable Deno obtenido en el punto X.

El resultado de estos cocientes, se almacena respectivamente en los arreglos Preal(Punto) y Pimag (Punto), siendo:

Preal el valor de la parte real resultante calculado para el actual valor de frecuencia; Pimag el valor de la parte imaginaria resul-tante calculado para el actual valor de fre-cuencia; Punto el apuntador del punto calcula. do.

Estos valores son los que se utilizan en el bloque H, para desplegar la gráfica.

XII) Cerrar el ciclo iniciado en el paso II.

E. BLOOUE PARA CALCULAR LOS MARGENES DE GANANCIA Y FASE.

Dentro de este bloque se calculan los márge-nes de ganancia y fase. Para ello se utiliza una subrutina llamada "Margen".

La subrutina "Margen", se estructuró según las relaciones siguientes:

$$
M.G. = \frac{1}{\left[ G(jw_{\pi}) - H(jw_{\pi}) \right]}
$$

en donde: M.G. es el márgen de ganancia y ww es la frecuencia de cruce de ganancia.

$$
M.F. = 180° + [G(jw1) \cdot H(jw1)]
$$

en donde: M.P. es el márgen de fase y w. es la - . frecuencia de cruce de fase.

 ${\bf F}$  . BLOOUE PARA ENCONTRAR LOS LIMITES DE GRAFI-CACION.

Con este bloque se encuentran los limites -máximos y mínimos de graficación :

- a) Xmin, Xmax. Parte real minima y maxima.
- b) Ymin, Ymax. Parte imaginaria minima y máxi ma.

Se utiliza la subrutina "Encuentra" para lle var a cabo esta tarea.

BLOOUE DE ENTRADA DEL TERCER JUEGO DE DATOS.  ${\mathbb G}$  .

Dentro de este bloque se introducen los si-guientes datos :

- a) Borde izquierdo (Bizq). Es el primer va-lor sobre el eje real, considerado de izquierda a derecha (se utiliza en la construcción de los ejes de coordenadas).
- b) Borde derecho (Bder). Es el último valor sobre el eje real, considerado de izquier da a derecha (se usa en la construcción de los ejes de coordenadas).
- c) Borde superior (Bsup). Es el Gltimo valor sobre el eje imaginario, considerado de abajo hacia arriba (se usa en la construc ción de los ejes de coordenadas).

BLOOUE PARA DESPLEGAR GRAFICA. н.

En este bloque se lleva a cabo lo siquiente:

- Se inicializa el paquete de graficación (ins  $T$ ) trucción GINIT).
- $II)$ Se define la zona de graficación en la panta lla; se definen, escalan y rotulan los ejes de coordenadas.
- Se marca con una "X" el punto de coordenadas  $III$ )  $(-1,0)$ .
	- IV) Se inicia un ciclo iterativo para graficar sucesivamente los valores almacenados en los arreglos Preal y Pimag, encontrados en el -bloque  $D$  :

Graficar : Preal Pimag V S  $6$  PLOT Preal(Q), Pimag(Q) donde:  $Q = 1, 2, \ldots$ , Punto

- Se cierra el ciclo abierto en el paso IV. v).
- Se inicia un ciclo iterativo para graficar - $VI)$ la "imagen" de la gráfica de Nyquist :

Graficar : Preal Vs Pimag

 $6$  PLOT Preal(0), -Pimag(0)

donde:  $Q =$  Punto, Punto-1, ..., 1

- VII) Se cierra el ciclo abierto en el punto VI.
- VIII) Se prequnta si se desea obtener la gráfica de Nyquist, para otro valor de ganancia K.
	- En caso afirmativo, regresar al bloque C.e.
	- En caso afirmativo, continuar.
	- BLOQUE PARA IMPRESION DE PARAMETROS. IX)

Con este bloque se obtiene un reporte impre so de los siguientes Parametros :

- a) Orden del numerador.
- b) Orden del denominador.
- c) Coeficientes del numerador en orden decre ciente.
- d) Coeficientes del denominador en orden decreciente.
- e) Ceros del sistema.
- f) Polos del sistema.
- g) Valores de los márgenes de ganancia y fase para los diferentes valores de K :

Mgn1, Mfs1

Mgn2, Mfs2

Mgn3, Mfs3

- h) Valores de ganancia K (K<sub>1</sub>, K<sub>2</sub>, K<sub>3</sub>).
- i) Rango de valores de frecuencia (frecuen-cia máxima, mínima y su incremento).

9C

 $3.6$ LISTADO DEL PROGRAMA NYOUIST.

(Ver la siquiente página)

ge

```
*** Prodrama Grafica de Nyquist ***
   !--- PROGRAMA NYQUIST, ANALISIS DE ESTABILIDAD
5.
10 !--- POR EL CRITERIO DE NYQUIST
15 !--- FACULTAD DE ESTUDIOS SUPERIORES CUAUTITLAN U.N.A.M.
20 !--- ELABORADO COMO TRABAJO DE TESIS POR :
25 !--- SUSTENTANTE : Felipe Zetina Perez
30 ! -- ASESOR
                     : Ing. Nicolas Calva Tapia
35 !--- ELABORADO EN LA UNIDAD DE COMPUTO DE LA F.E.S.C.
40GINIT
45
       (002) Y, (02) H, (02) G, (02) 3, (02) 3, (02) 3, (02) U, (02) G, (02) H, (02) H, (02)
50
       DIM Zr(200), A1(2000), Yoero(50), Ypolo(50), Zoero(50), Zpolo(50)
55
       DIM Re(50), Im(50), Preal(2000), Pimag (2000)
60
       Radi=180/PI
65
       Cr = 070
       Kcont=0
75
       Peque=1.0E-2480
       60SUB 2515
B<sup>π</sup>INPUT "ANALIZAR UN SISTEMA DISCRETO ? (SI/NO)",Sd*
90
        IF Sd*<>"SI" AND Sd*<>"NO" THEN 85
       PRINT "ANALIZAR UN SISTEMA DISCRETO ? ":Sd:
95
100
        IF Sdt="NO" THEN 120
        INPUT "INSTANTE DE MUESTREO : ", Tm
105
110
       PRINT "INSTANTE DE MUESTREO : "; To
115
       Wn⊏PI/Tm
120INPUT "NUMERO MAXIMO DE ITERACIONES : ", Nm
       PRINT "NUMERO MAXIMO DE ITERACIONES : "; Nm
125
       INPUT "NUMERO DE CIFRAS DE APROXIMACION : ".Na
130
135.
       PRINT "CIFRAS DE APROXIMACION : ": Na
140
       INPUT "ORDEN DEL POLINOMIO DEL NUMERADOR", NI
       PRINT "ORDEN DEL POLINOMIO DEL NUMERADOR"; NI
145
150
       INPUT "ORDEN DEL POLINOMIO DEL DENOMINADOR".N2
155
       PRINT "ORDEN DEL POLINOMIO DEL DENOMINADOR"; N2
160.INPUT "> TODO CORRECTO 2 (SI/NO)".R*
        IF R$<>"SI" AND R$<>"NO" THEN 160
165
       IF R#="NO" THEN 80
170
175
       IF N2=0 THEN BO
180.
       606UB 2515
185
       N = N1190
       M = N1 + 1195
       PRINT "INTRODUCIR COEFS. DEL NUMER. EN ORDEN DECRECIENTE :"
200
       FOR Contiel TO M
205
             INPUT G(Conti)
210
             PRINT "G("; Cont1;") = "; G(Cont1);215.IF G(Conti)=0 THEN G(Conti)=Peque
220
       NEXT Cont1
225
       PRINT
230
       N = N2235
       M=N2+1
240
       PRINT "INTRODUCIR COEFS, DEL DENOMIN. EN ORDEN DECRECIENTE :"
245
       FOR Conti=1 TO M
250
             INPUT H(Conti)
255
             PRINT "H(";Conti;")=";H(Conti),
260
             IF H(Conti)=0 THEN H(Conti)=Peque
       NEXT Conti
265
```
o et

270 INPUT "> TODO CORRECTO ? (SI/NO)", R\$ IF R#<>"SI" AND R#<>"NO" THEN 270 275 280 IF R#="NO" THEN 180 285 PRINT 290 '--- CALCULO DE LOS CEROS 295  $N = N1$  $M = N1 + 1$ 300. IF N1=0 THEN 380 305 310  $FOR$  Conti=1 TO M 315  $A (Cont 1) = G (Cont 1)$ NEXT Conti 320 325 **GOSUB Raices** 330 60SUB 2515 PRINT "-- CEROS ENCONTRADOS --" 335 340  $Cont3=0$  $345$  $FOP$  Conti=1 TO N1 350 PRINT USING "#, 2(SDDD. DDD)"; Yr (Conti), Zr (Conti) PRINT " i" 355 360 Cont3=Cont3+1 Ycero (Cont3) =Yr (Cont1) 365 370 Zcaro(Cont3)=Zr(Cont1) 375 NEXT Cont1 380 !--- CALCULO DE LOS POLOS 385  $N = N2$ 390  $M=M+1$ 395 FOR Conti=i TO M 400 A(Conti)=H(Conti) NEXT Cont1 405  $410 -$ GOSUB Raices PRINT "-- POLOS ENCONTRADOS --" 415 420  $Cont4=0$ FOR Cont2=(N1+1) TO (N2+N1) 425 PRINT USING "#.2(SDDDD, DDD)"; Yr (Cont2), Zr (Cont2) 430 435 **FRINT " J"** 440 Cont4=Cont4+1 Zoolo(Cont4)=Zr (Cont2) 445 450 Yoolo (Cont4) =Yr (Cont2) NEXT Cont2 455 PRINT TABXY(10,16); \*\* PARA CONTINUAR OPRIMIR CONTINUE) \*\*\* 460 465 **FALISE**  $470:1 -$ -- LIMITES DE Wn 475 **GOSUB 2515** INPUT "LIMITE INFERIOR DE Wn", IW **480** FRINT "LIMITE INFERIOR DE Wn"; IW 485 490 IF Sd\$="NO" THEN INPUT "LIMITE BUPERIOR DE Wn :", Wn 495 PRINT "LIMITE DE Wnt"; Wn 500 505 **ELSE**  $510$ END IF INFUT "INCREMENTO DE Wn:", DW 515 **PRINT "INCREMENTO DE Wn:"; DW** 520 INPUT "VALOR DE TETHA :", Th 525 PRINT "VALOR DE TETHA :"; Th 530 INPUT "VALOR DE K :", Kg 535

91

```
540
        PRINT "VALOR DE K : "; Kg
        INPUT "> TODO CORRECTO ? (51/NO)", R*
545
550
        IF R$<>"SI" AND R$<>"NO" THEN 545
555
        IF R#="NO" THEN 475
        RAD
560
565
        Kcont=Kcont+1
570
        Kap (Kcont)=Kq
575
        PRINT TABXY(10,18); "*** CALCULANDO TRAYECT. DE NYQUIST ***"
580 -
    !--- TABULA LA TRAYECTORIA DE NYQUIST
585
        Funto=0
590
        FOR Fr=Iw TO Wn STEP DW
595
             Funto=Punto+1
              IF Sd$="SI" THEN
600
605
                   Fac1=COS(Fr*Tm)Fac2=SIM(Fr*Tm)610
615.ELSE
620
                   Fac1=0625
                   Fac2=Fr
630
             END IF
635 !--- MULTIPLICATORIA DEL NUMERADOR
              IF Sd#="SI" THEN
640
645
                   Nreal = \texttt{Fac1}-\texttt{Ycero(1)}650
                   Nimag=Fac2-Zcero(1)655
                   Lim=N1
660
                   FOR Q=2 TO N1
                         Re (Q) = Faci-Ycero(Q)
665
670
                         Im(Q) = Fac2 - Zcero(Q)
675
                   NEXT Q
                   GOSUB Mult
680
685
             ELSE
                   Nreal=COS(Fr*Th*PI)
690
695
                   Nimag=-SIN(Fr*Th*PI)
700
                   Lim=N1
                   FOR 0=2 TO N1
705Re (Q) = Faci-Yzero (Q)
710
                         Im(\mathbb{Q}) = Fac2 - 2cero (\mathbb{Q})
715
                   NEXT O
720
                   GOSUB Mult
725
730
             END IF
735
             Numme*Nreal
740
             Numim=Nimag
          MULTIPLICATORIA DEL DENOMINADOR
745 !
750
              Nreal = \text{Fac1--Ypolo}(1)755
             Nimag=Fac2-Zpolo(1)
760
             L1m = N2FOR 0=2 TO N2
765
770
                   Re(0)=Fac1-Ypolo(Q)
775
                   Im(Q) = Fac2-Zpolo(Q)NEXT Q
780
785
             GOGUB Mult
790
              Denre=Nreal
795
             Denim-Nimao
         CALCULO DEL COCIENTE
800 1-
              JF N1=0 THEN
805
```
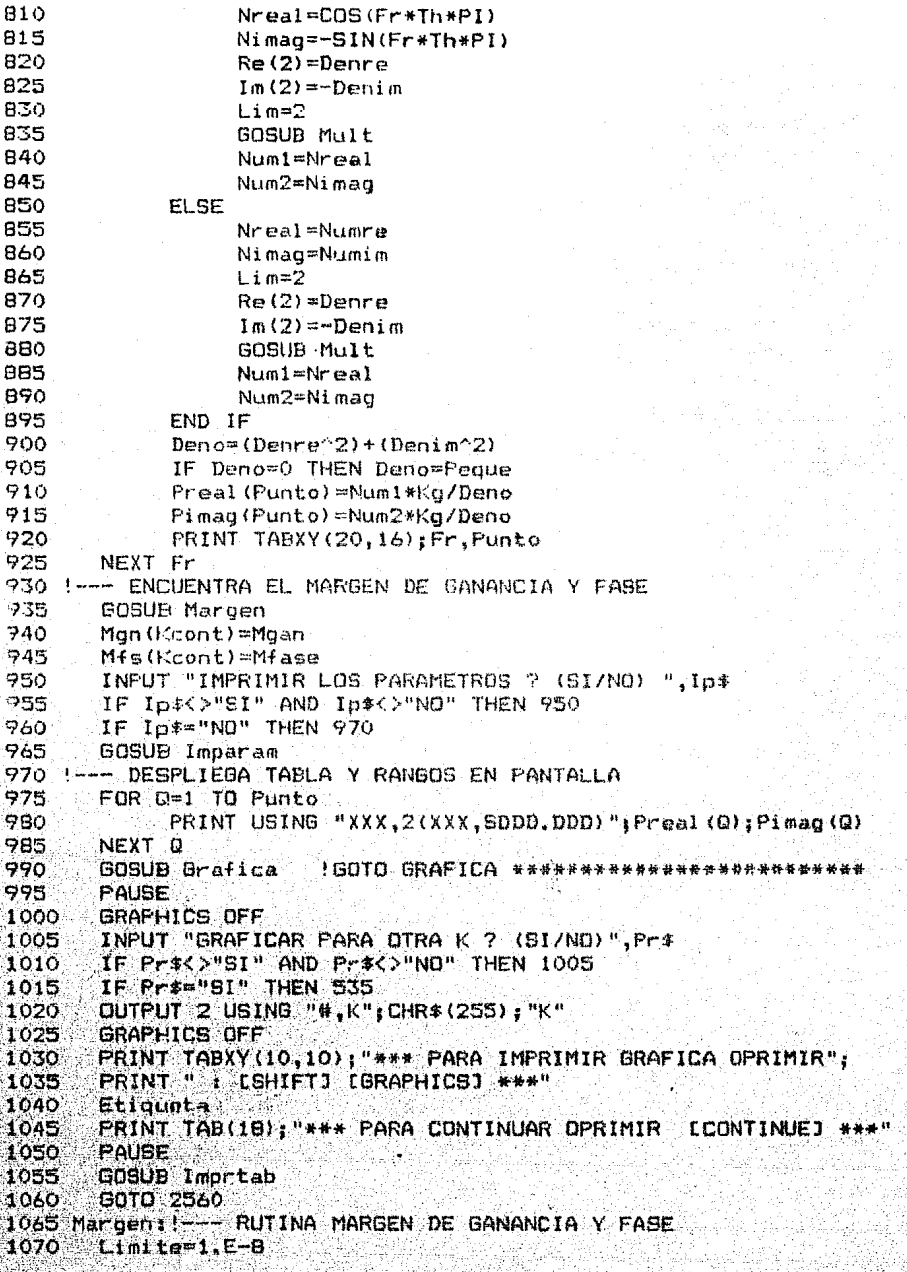

FOR Q=1 TO Punto 1075 1080 IF ABS (Pimag(Q))<=Limite THEN 1105 1085 NEXT Q 1090 Limite=Limite#10 1095 IF Limite>=1.E+0 THEN 1170 IND CRUZA EL EJE IMAG 1100 GOTO 1075 1105 IF Preal  $(\mathbb{Q}) = 0$  THEN Preal  $(\mathbb{Q}) = \text{Peque}$ 1110 Mgan=ABS(1/Freal(0)) 1115 Limite=1.E-8 1120 FOR Q=1 TO Punto 1125 Mag=SQR(Preal(Q)  $2+P$ imag(Q)  $2$ ) 1130 IF ABS(1-Mag)<=Limite THEN 1155 1135 NEXT Q 1140 Limite=Limite\*10 IF Limite>=1.E+0 THEN 1180 IND SE ACERCA AL CIRC. UNIT. 1145 1150 GOTO 1120 1155 IF Preal  $(0) = 0$  THEN Preal  $(0) =$ Peque 1160 Mfase=ATN(Pimag(Q)/Preal(Q))\*Radi 1165 **RETURN** 1170 Moan=1.E+3 1175 **RETURN** 1180 Mfase=1.E+3 1185 **RETURN** 1190!-- CALCULO DE LAS RAICES -Metodo, Doble Division Sintetica NR-1195 Raices: !-----1200 No=N 1205 FOR T=0 TO 20 1210  $B(T) = 0$ 1215  $C(T) = 0$ 1220  $D(T) = 0$  $1225$  $E(T) = 0$ 1230  $F(T) = 0$ NEXT T 1235 1240 IF (Ng<1) + (Ng>20) THEN 2560 1245 Ap=10^(-Na) 1250! 1255 Nr=0 1260 LOOP  $1265$ Nr=Nr+1 1270 EXIT IF Nr.>Ng  $X = 0$ 1275  $W = 1$ 1280 1285 L=0 1290 LODP  $L = L + 1$ 1295 1300 EXIT IF L>Nm 1305  $B(1)=A(1)$  $E(1) = D(1)$ 1310 1315  $FOR$   $I=2$  TO M 1320  $P = X * B (1-1) - W * E (1-1) + A (1)$  $Q = X + E(I - 1) + W + B(I - 1) + D(I)$ 1325 1330  $B(1)$  =P 1335  $E(1)$ =Q **NEXT I** 1340

94

```
1345
                    C(1) = B(1)1350
                    F(1) = E(1)1355
                    FOR 1=2 TO N
1360
                          P=B(I)+X*C(I-1)-F(I-1)*W
1.365
                          Q=E(I)+X*F(I-1)+C(I-1)*W
1370
                          C(I) = P1375
                          F(1) = 01380
                    NEXT I
1385
                    Y = X - (B(M) * C(N) + E(M) * F(N)) / (C(N) * 2 + F(N) * 2)1390
                    Z = W - (E(M) * C(N) - B(M) * F(N)) / (C(N) * 2 + F(N) * 2)1395
                    R = X - Y1400
                    S = W - Z1405
                    Deni=SQR(Y^2+Z^2)
 1410
                    IF Deni=0 THEN Deni=Peque
                    Re1=SQR(R^2+S^2)/Deni
1415
 1420
                    IF Rei<=Ap THEN 1460
 1425
                    Y = Y1430
                    M = Z1435
              END LOOP
              PRINT "EL METODO NO CONVERGE EN : "; Nm; " ITERACIONES."
 1440
              PRINT TAB(18): "*** PARA CONTINUAR OPRIMIR ECONTINUEJ"
 1445
 1450
              PAUSE
 1455
              GOTO 2560
              Cr = Cr + 11460
              Yr(Cr) = Y
 1465
 1470
              Zr(Cr)=ZFOR 1-2 TO N
 1475
                    A(1) = B(1)1480
                    D(I) = E(I)1485
              NEXT I
 1490
 1495
              N = N - 11500
              M = M - 1END LOOP
 1505.
 1510
        RETURN
 1515!
 1520 Grafica: !----BLOQUE DE GRAFICACION --
 1525
        FOR 0=1 TO Punto
              A1(\mathbb{Q}) = Preal(\mathbb{Q})1530
 1535
        NEXT Q
        GOSUB Encuentra
 1540
 1545
        Xmax=L3
 1550
        Xmin=Li
 1555
        FOR 0=1 TO N4
 1560
              A1(0)=Pimag(0)
        NEXT Q
 1565
 1570
        GOSUB Encuentra
 1575
        Ymax=Ls
 1580
       Vmin≠Li
        PRINT "Real Min="; Xmin, "Real Max="; Xmax
 1585
 1590
        PRINT "Imag Mine" y Ymin, "Imag Max=" Ymax
        IF Kcont>1 THEN 1615
 1595
 1600
        INPUT "BORDE IZQUIERDO :", Bizq
        INPUT "BORDE DERECHO :", Bder
 1605
         INPUT "BORDE SUPERIOR
                                    1<sup>11</sup>, B \text{sup}1610
```
1615 OUTPUT 2 USING "#.K":CHR\$(255)&"K" 1620 GRAPHICS ON 1625 CLIP OFF 1630!--- ROTULAR: ENCABEZADO Y EJES 1635 CSIZE 6 1640 LORG 6 1645 Xqmax=100\*MAX(1,RATIO) 1650 Ygmax=100\*MAX(1,1/RATID) 1655 FOR 1=-. 25 TO .25 STEP .1 1660 MOVE Xamax/2+1, Yamax 1665 LABEL "Trayectoria de Nyquist" 1670 NEXT I 1675 CSIZE 3.5 IF Sd\*="SI" THEN 1680 1665 MOVE Xgmax/2, Ygmax-6 1690 LABEL "{ Sistema Discreto }" 1695 EL SE MOVE Xamax/2.Yamax-6 1700 LABEL " ( Sistema Continuo )" 1705 1710 END IF DEG 1715 1720 **LDIR 90** 1725 CSIZE 3.5 1730 LORG<sub>4</sub> 1735 MOVE 8, Yomax / 2 LABEL "Parte Imaginaria de GH" 1740 1745 LDIR O 1750 MOVE Xamax/2..07\*Yamax 1755 LABEL "Parte Real de GH" 1760!--- DEFINIR ZONA DE GRAFICACION 1765 VIEWPORT 10, 120, 15, 90 1770 FRAME 1775 LORG 5 1780 CSIZE<sub>5</sub> 1785 Ymin=-Bsup 1790 Ymax≈Bsup 1795 WINDOW Bizo, Bder, Ymin, Ymax 1800  $AXEB .5.5.0.0.1.1.3$ 1805 GRID 1.1.0.0 !--- COLOCAR LOS VALORES DE LOS EJES  $1810$ 1815 CLIP OFF FOR X=Bizq TO Bder 1820 CSIZE 4 1825 LORG 6 1830 IF ABS(X)<.00001 THEN X=0 1835 MOVE X, Ymin 1840 LABEL USING "#.K"1X 1845 NEXT X 1850 1855 CSIZE<sub>7</sub> 1860 LORG 5 1865 **MOVE -1,0** 1870 LABEL "X" CLIP OFF 1875 FOR Y=Ymin TO Ymax 1080

in Media Ali

```
1885
             CSIZE 4
1890
             LORG<sub>2</sub>
1895
             MOVE Bder+.1, Y
1900
             LABEL USING "#,K";Y
1905
       NEXT Y
1910
       GOTO 1955
1915 Mult:
             !** RUTINA PARA MULTIPLICAR COMPLEJOS
1920
       FOR I=2 TO Lim
1925
             Temp1=Nreal
1930
             Temp2=Nimag
1935
             Nreal = (Nreal * Re(I)) - (Nimag*Im(I))1940
             Nimage(Temp1*Im(I))+(Re(I)*Temp2)
1945
       NEXT I
1950
       RETURN
1955 !--- GRAFICA LA TRAYECTORIA DE NYQUIST
1960
       CSTZE 3
1965
       MOVE Preal (1), Pimag (1)
1970
       CLIP ON
1975
       LINE TYPE 1
       FOR O=1 TO Punto
1980
1985
             FLOT Preal \left(\mathbb{Q}\right), Pimag\left(\mathbb{Q}\right), 1
1990
             BEEP 250,.05
1995
       NEXT Q
       LINE TYPE 8
2000
2005
       FOR D=Punto TO 1 STEP -1
2010
             PLOT Preal (Q), -Pi mag(Q), 1
             BEEP 200,.05
2015
2020
       NEXT Q
       RETURN
2025
2030 !
                   ! ENCONTRAR MAXIMO Y MINIMO
2035 Encuentra:
2040
       Ls = -1.E+3002045
       Li = 1.E + 3002050 FOR 0=1 TO Punto-1
             IF A1 (Q) >A1 (Q+1) THEN 2075
2055
2060
             IF A1(0) <Li THEN Li=A1(0)
2065
             IF A1(Q+1)>Ls THEN Ls=A1(Q+1)
2070
             GOTO 2085
2075
             IF A1(Q) >Ls THEN Ls=A1(Q)
2080
             IF A1(Q+1)<Li THEN Li=A1(Q+1)
2085
      NEXT Q
2090
       RAD
2095
       RETURN
2100 Imparam:
                IIMPRIMIR PARAMETROS
2105
       PRINTER IS PRT
2110
       PRINT
2115
       PRINT
2120
       PRINT
2125
       PRINT
2130
       PRINT
       PRINT TAB(4); "ORDEN DEL NUMERADOR
2135
                                               Nim";Ni
       PRINT TAB(4) PURDEN DEL DENOMINADOR N2="TN2
2140
2145PRINT TAB(4); RPT*(1+1), 50)
2150
       PRINT TAB(4) "COEFS, DEL NUMER, EN ORDEN DECRECIENTE : "
```
i ta

97

```
2155
       PRINT TAB(4):"":
2160
       FOR Conti=1 TO N1+12165
             PRINT "G(";Cont1;")=";G(Cont1);"; ";
2170
       NEXT Conti
2175
       PRINT
2180
       PRINT TAB(4); "COEFS. DEL DENOMIN, EN ORDEN DECRECIENTE : "
       PRINT TAB (4) ; "";
2185
2190
       FOR Conti=1 TO N2+1PRINT "H(";Conti;")=";H(Conti);"; ";
2195
2200
       NEXT Conti
2205
       PRINT
2210
       PRINT TAB(4): RPT*("-".50)
       PRINT TAB(4); "CEROS ENCONTRADOS : "
2215
2220
       FOR Conti=1 TO Cont3
2225
             PRINT USING "#,2(SDDD.DDD)"; Ycero(Conti), Zcero(Conti)
2230
             PRINT "i"
2235
       NEXT Cont1
2240
       PRINT TAB(4); "POLOS ENCONTRADOS : "
2245
       FOR Conti=1 TO Cont4
2250
             PRINT USING "#, 2(SDDD. DDD)"; Ypolo(Conti), Zpolo(Conti)
2255
             PRINT "i"
2260
       NEXT Cont1
2265
       PRINT TAB(4); RPT*("-", 50)
2270
       PRINT TAB(4); "VALOR(ES) DE K : "
       PRINT TAB(4); "";
2275
2280
       FOR Q=1 TO Kcont
2285
             PRINT "K(";01")=";Kap(0);";";
2290
       NEXT Q
2295
       PRINT
       FRINT TAB(4); RPT$("-", 50)
2300
      PRINT TAB(4); "MUESTRED : "; Tm, "RETARDD : "; Th<br>PRINT TAB(4); RPT#("-", 50)
2305
2310
       PRINT TAB (4); "MARGEN DE GANANCIA :
2315
                                                  MARGEN DE FASE :"
2320
       FOR Q=1 TO Kcont
2325
             PRINT TAB(4): "Mgn (": Q: ") =":
2330
             PRINT USING "#, XX, DDDD. DDDD, 16(X)"; Mgn(Q)
2335
             PRINT "Mfs("Q_1")=";
2340
             PRINT USING "XX, DDDD. DDDD"; Mfs(Q)
2345 NEXT Q
2350 PRINT TAB(4); RPT$("-", 51)
2355 PRINT TAB(4); "RANGO DE Wn:"; Iw;" --> "; Wn;
       PRINT "INCREMENTO DE Wn : "IDW
2360
       PRINT TAB(4); RPT*("-", 51)
2365
      PRINT
2370
2375
        PRINT
2380
       PRINTER IS CRT
2385
       RETURN
2390 Impriable IIMPRIMIR TABLA
2395
      PRINTER IS PRT
2400
       PRINT CHR# (12)
                                       SARA ALITA
2405 PRINT TAB(B) RPT*("-",51)
2410 PRINT TAB(12); "W"; TAB(19); "PARTE REAL"; TAB(32);
2415 PRINT "PARTE IMAGINARIA"
2420 PRINT TAB(8); RPT$("-",51)
```
98

99 2425 PRINT 2430 IF Punto<=50 THEN 2435  $Incr=1$ 2440 **ELSE** 2445 Incr=INT(Punto/50) 2450 END IF 2455 IF Punto>50 AND Punto<=199 THEN 2460  $Incr=2$ 2465 **ELSE** 2470 END IF 2475  $Wr = Iw$ 2480 FOR Q=1 TO Punto STEP Incr 2485 PRINT USING "11X, DD. DD,  $2(3(X), 500D, 00D)$ "; Wr, Freal (Q), Fimag (Q) 2490  $Wr = Wr + (Dw * Inter)$ 2495 NEXT Q 2500 PRINT CHR\$(12) 2505 PRINTER IS CRT 2510 **RETURN** 2515 !--- ENCABEZADO Y BORRAR PANTALLA 2520 OUTPUT 2 USING "#,K";CHR#(255)&"K" 2525 PRINT TAB(10); "--- ESTABILIDAD FOR EL CRITERIO"; PRINT " DE NYQUIST ---" 2530 2535 PRINT TAB(15); "--- F.E.S. CUAUTITLAN U.N.A.M. ---2540 PRINT 2545 GRAPHICS OFF 2550 ! GCLEAR 2555 **RETURN** 2560 !--- TERMINAR EL PROGRAMA 2565 **PRINTER IS CRT** 2570 **GCLEAR** 2575 **GOSUB 2515** PRINT "\*\*\*\*\*\*\*\*\*\* FIN DEL PROGRAMA \*\*\*\*\*\*\*\*\*\*" 2580 2585 END 2590 !--- SUBRRUTINA PARA ROTULAR LA GRAFICA 2595 SUB Etiqueta 2600 ALPHA OFF 2605 CLIP OFF GRAPHICS INPUT IS KBD, "KBD" 2610 2615 PLOTTER IS CRT, "INTERNAL" 2620 TRACK CRT IS ON 2625 LINE TYPE 1 2630 GRAPHICS ON 2635 MOVE 0.0 2640 LOOP. READ LOCATOR X, Y, Status# 2645 2650 DIGITIZE X.Y.Status# DISP X, Y 2655 MOVE X, Y 2660 LINPUT "TEXTO", Tex \* 2665 2670 INPUT "TAMAND", T IF Texs=" " THEN 2720 2675 IF Tex\*="~" THEN GOGUB Goma 2680  $CSIZE$   $T, .5$ 2685 2690 LORG 5 LABEL Texs 2695 2700 Long=LEN(Tex#) 2705 END LOOP 2710 G6ma: DISP USING VAL#(Long) & "X" 2715 **RETURN** 2720 **GUBEND** 

3.7 OPERACION DEL PROGRAMA NYQUIST.

Para operar el programa NYQUIST (Análisis de esta bilidad por el criterio de Nyquist), es necesario cargar el programa tecleando la instrucción :

LOAD "NYQUIST" (ENTER)

EN LA PANTALIA

Posteriormente, presionar la tecla (RUN). A continuación, en la pantalla se pide introducir la siguiente. información:

**OUNTAIN** 

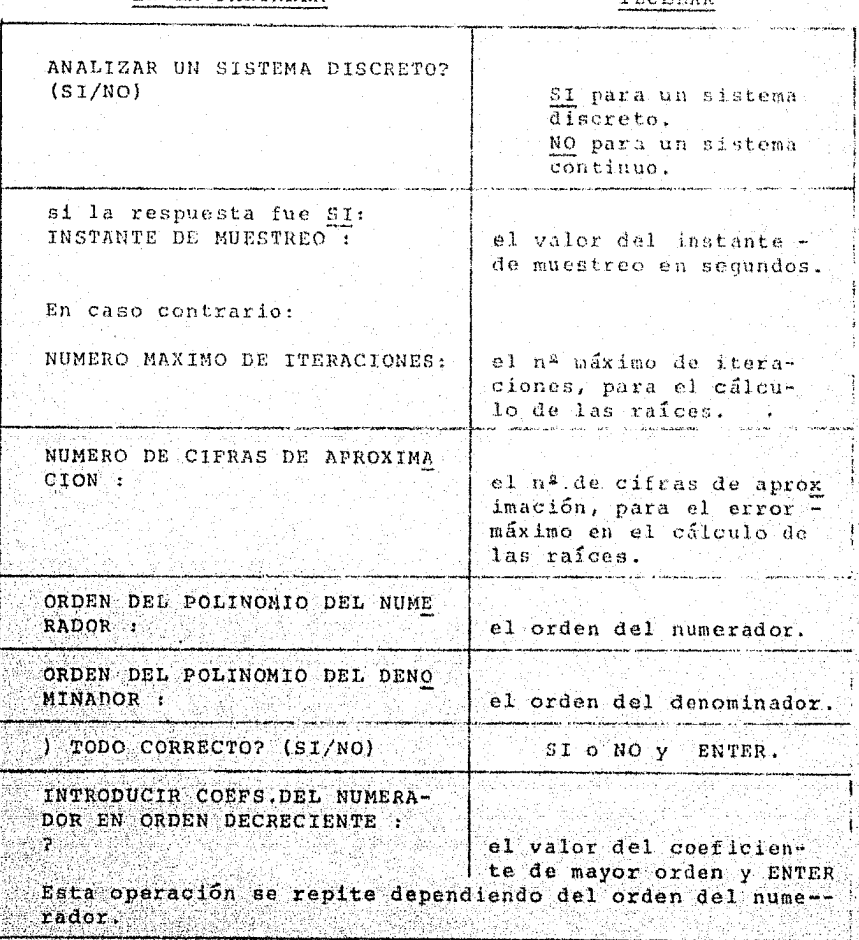

tiv.
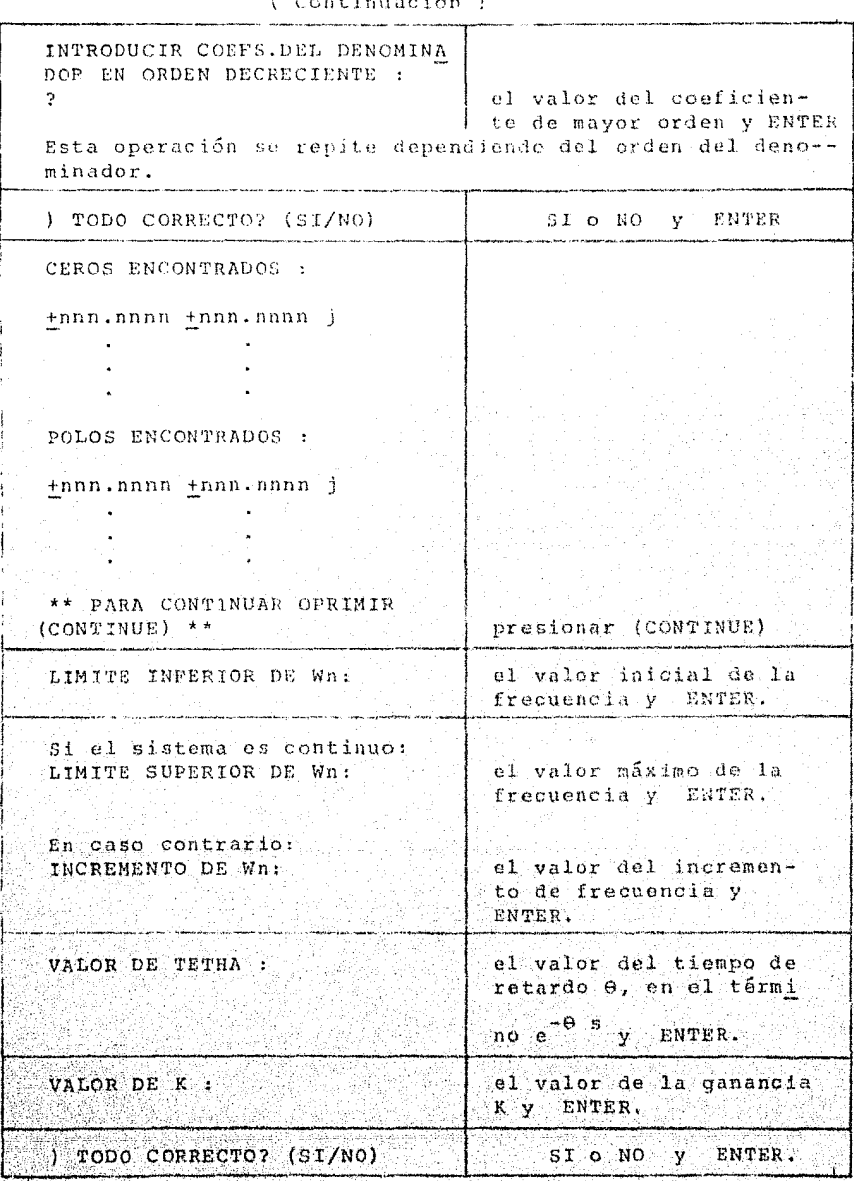

Después en la pantalla aparèce durante el tiempo<br>en el que se están calculando los puntos de la gráfica<br>de Nyquist, el siguiente mensaje :

#### mm.mm nnnn

\*\*\* CALCULANDO TRAYECTORIA DE NYQUIST \*\*\*

en donde: mm.mm indica la frecuencia con la que se está efectuando el cálculo y nnnn indica el punto que se está calculando.

Nota: Este último número no debe ser >que 2000, ya que el programa sólo esta diseñado para calcular como. máximo 2000 puntos, y al sobrepasar esta cantidad la computadora enviará un mensaje de "error en di mensionamiento". De presentarse esta situación, el usuario debe volver a ejecutar el programa pre sionando la tecla (RUN), e introducir una vez más los datos del sistema.

Posterbormente se prequata :

IMPRIMIR LOS PARAMETROS? (SI/NO)

Si se quieren imprimir los parámetros del sistema asegurarse de que el impresor esté listo, entonces, te clear SI y ENTER.

> De lo contrario, teclear NO y ENTER.

A continuación, en la pantalla se despliega una tabla, mostrando los valores de la parte real y la parte imaginaria calculados.

Después de la tabla, se muestran los valores máxi mos y mínimos de las partas real e imaginaria :

 $\text{Real min}$  = **EReal max** 

Imag min = Imaq max =

En sequida, se pide la siquiente información:

EN LA PANTALLA

#### TECLEAR

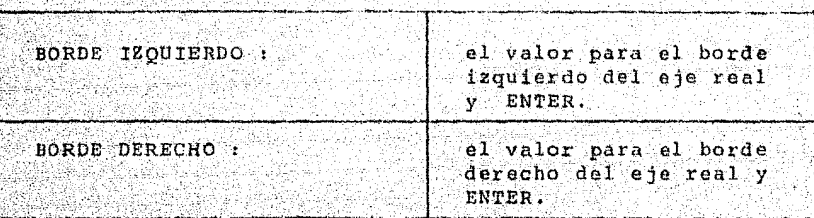

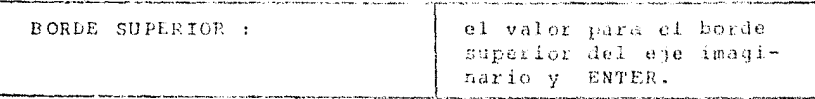

Posteriormente, aparecerá desplegada en la panta lla la gráfica de Nyquist. Para continuar Presionar la tecla (CONTINUE).

Entonces, aparecerá en la pantalla la prequata :

GRAFICAR PARA OTRA K ? (SI/NO)

Si se desea ver la gráfica para un nuevo valor de ganancia (K), teclear SI

Entonces se pregunta :

VALOR DE K :

teclear el nuevo valor de ganancia y ENTER.

) TODO CORRECTO ? (SI/NO)

teclear SI o NO y ENTER.

En seguida se vuelve a calcular la gráfica para el nuevo valor de ganancia. Al terminar, se prequnta i

IMPRIMIR PARAMETROS ? (SI/NO)

teclear SI o NO y ENTER, según convenga.

En la pantalla aparece la gráfica con el valor anterior de ganancia y la gráfica con el nuevo valor de ganancia. Para continuar, presionar la tecla (CONTI NUE).

Si no se desea introducir otro valor de ganancia teclear NO y ENTER.

En la pantalla aparece una vez más la gráfica de Nyquist. En este paso, el programa permite colocar cual quier "letrero" o comentario sobre cualquier zona de -la pantalla.

81 no se desea poner comentario alguno, presionar la tecla (EXECUTE), después teclear un espacio (barra espaciadora) y la tecla (ENTER) dos veces. Si se dese--

a imprimir la gráfica, presione simultáneamente las te  $class:$ 

### (SHIFT) (GRAPHICS).

Después, para imprimir la tabla, presione la te-cla (CONTINUE). Entonces, la ejecución del programa ter mina. En este momento, es posible correr una vez más el programa (tecla RUN), o cargar un programa diferente.

Si se desea colocar uno o varios comentarios sobre la gráfica, proceder en la forma siguiente :

- 1. Girar la perilla posicionadora (esquina supe-rior izquierda del teclado), en sentido hora-rio, Esto sirve para mover el cursor (+) en la dirección horizontal.
- 2. Para moyer el cursor en dirección vertical:
	- a) Hacia arriba, girar la perilla posicionadora en sentido antihorario, presionando si-+ multâneamente la tecla (SHIFT).
	- b) Hacia abajo, girar la perilla en sentido ho rario, presionando simultáneamente la tecla  $(SHIPT)$ .

Nota: la posición del cursor, indica el centro del texto que se va a colocar, por ejemplo:

 $K = + 10$ 

posición del cursor antes de dar el texto

- 3. Una vez que el cursor se coloca en la posición deseada, presionar la tecla (EXECUTE).
- 4. En la esquina inferior izquierda de la gráfica se pregunta por el texto que se desea colocar en la posición indicada por el cursor.
- 5. Teclear el contenido del texto y (ENTER).

6. Teclear el tamaño de la letra que se desea uti  $11zar$   $(3,4,5, 0.6)$  y (ENTER). Con esto, el tex to es colocado sobre la gráfica.

Nota: la secuencia 3 a 6, se puede repetir las veces -que sean necesarias.

- 7. Para salim de esta opción, teclear (EXECUTE), dar un espacio en blanco (barra espaciadora)
- 8. Para imprimir la gráfica, presionar simultá-

(SHIFT) (GRAPHICS)

Después, para imprimir la tabla presionar la tecla (CONTINUE). En este momento, es posible correr una vez mas el programa (tecla --RUN), o cargar un programa diferente.

 $3.8$ EJEMPLOS DE GRAPICAS DE NYQUIST.

A continuación, se ilustran algunos ejemplos, los cuales tienen las siguientes funciones de transfe

3.1) GH(S) =  $\frac{K}{1e^3 \log^2(2.95)}$ para: Wmin=0.5, Wmax=6,  $\Delta W = 1$  $K_1 = 10, K_2 = 6, K_3 = 3$ 3.2) GH(S) =  $\frac{K}{\sqrt{S^3 + 2S^2 + S + 1}}$ para:  $Wm \pm n = 0.1$ ,  $Wmax = 3$ ,  $\Delta W = .02$  $K_1 = 1, K_2 = 0.5$ 3.3) GH(S) =  $\frac{R}{(S+1)^2}$ 

> para:  $Wnin=0.1$ ,  $Wmax=10$ ,  $\Delta W=0.5$  $K_1 = 1$ ,  $\Theta = 0.5$

3.4) GH(S) =  $\frac{kS}{s^2-1.208S+2.0B}$ 

 $para:$   $Wm1n=0.1$ ,  $Wmax=2$ ,  $\Delta W=0.1$  $K_1 = 1.2434$ , muestreo Tm=1.57

ORDEN DEL NUMERADOR  $N1 = 0$ ORDEN DEL DENOMINADOR N2= 3 COEFS. DEL NUMER. EN ORDEN DECRECIENTE:  $G(1) = 1:$ CUEFS. DEL DENOMIN. EN ORDEN DECRECIENTE :  $H(1) = 1$ ;  $H(2) = 3$ ;  $H(3) = 2$ ;  $H(4) = 1.5 - 24$ ; **CEROS ENCONTRADOS: FOLOS ENCONTRADOS:**  $-0.000 + 0.000j$  $-1.000 + 0.000j$  $-2.000 + 0.000j$ VALOR(ES) DE K :  $K(1) = 10$  ;  $K(2) = 6$  ;  $K(3) = 3$ ; لمنعد سديد MUESTREO : 0 RETARDO : 0 MARGEN DE GANANCIA : MARGEN DE FASE 1  $-12.9326$ Mgn(  $1$  ) =  $.5881$ Mfs(1)= Man  $(2)$   $\approx$ .9801  $Mfs(2)$ .5457 Mgn( 3 )= 1.9602 18.4350  $Mfa \in 3$  )= .<br>And then that here with them there are no here is the track of the contraction of the them there are then there RANGO DE WAI .5 --> 6 ¡INCREMENTO DE WA : . 1 Trayectoria de Nyquist (Sistema Continuo)  $1.5$ Ŧ  $\frac{1}{\sqrt{2}}$ . 5 Imaginarie  $-35$  $\frac{1}{2}$  $K-10$  $H = 3$  $K = 6$ -1.5 Parte Real de GH

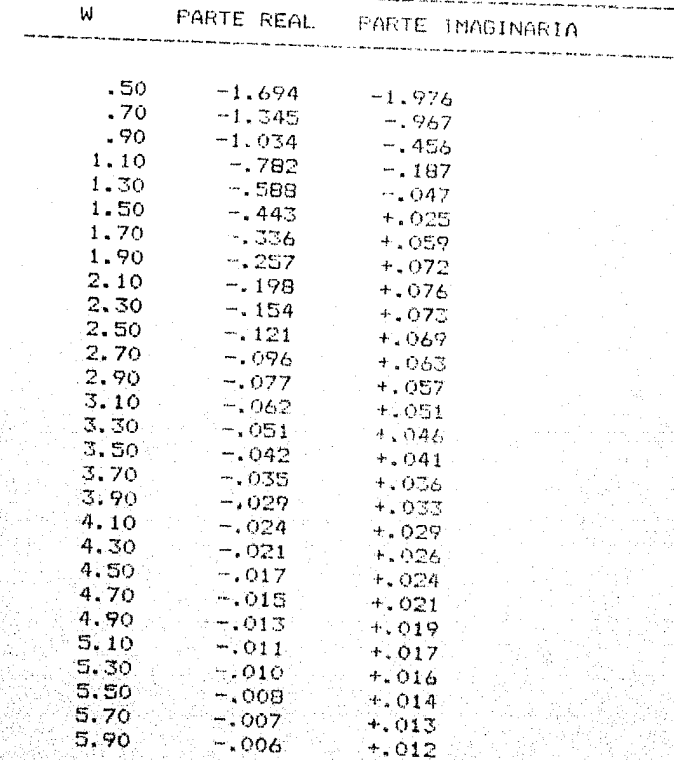

 $107$ 

<u>್ರಗ್ರ</u>

ORDEN DEL NUMERADOR  $M1 = 0$ ORDEN DEL DENOMINADOR N2= 3 COEFS. DEL NUMER. EN ORDEN DECRECIENTE :  $G(1) = 1:$ COEFS. DEL DENOMIN. EN ORDEN DECRECIENTE :  $H(1)=1$ ;  $H(2)=2$ ;  $H(3)=1$ ;  $H(4)=1$ ; CEROS ENCONTRADOS : POLOS ENCONTRADOS :  $-.123 + .745j$  $-.123 - .745j$  $-1,755 - -0,000j$ VALOR(ES) DE K:  $K(1) = 1$ ;  $K(2) = .5$ ; .<br>A sig sen die bestelling van de van de verstelling van de provinsie van de van de van de van de van de van de MUESTRED : 0 RETARDO : 0 .<br>Se san lago dia 1999 gan terti dan tempasa dan tempasa terbias per pada tempasa dan tentang terbitan diturutka MARGEN DE FASE : MARGEN DE GANANCIA : Man  $(1) = 1.0000$  $Mfs(1)$  =  $-10003$  $Mfg(.2) =$ Mgn  $(2)$  = 2.0000  $-45.8769$ .<br>Interaction and continues are a construction of the continues. RANGO DE Wn: .1 --> 3; INCREMENTO DE Wn: .02

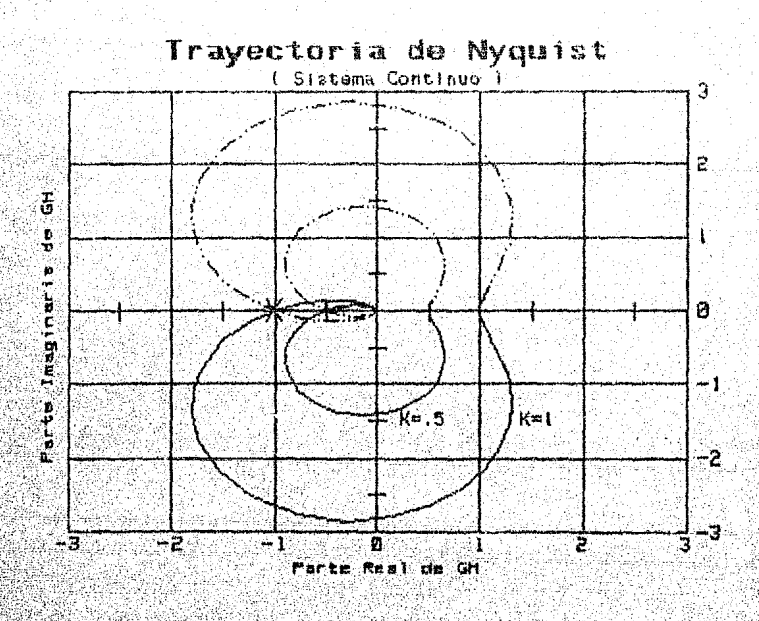

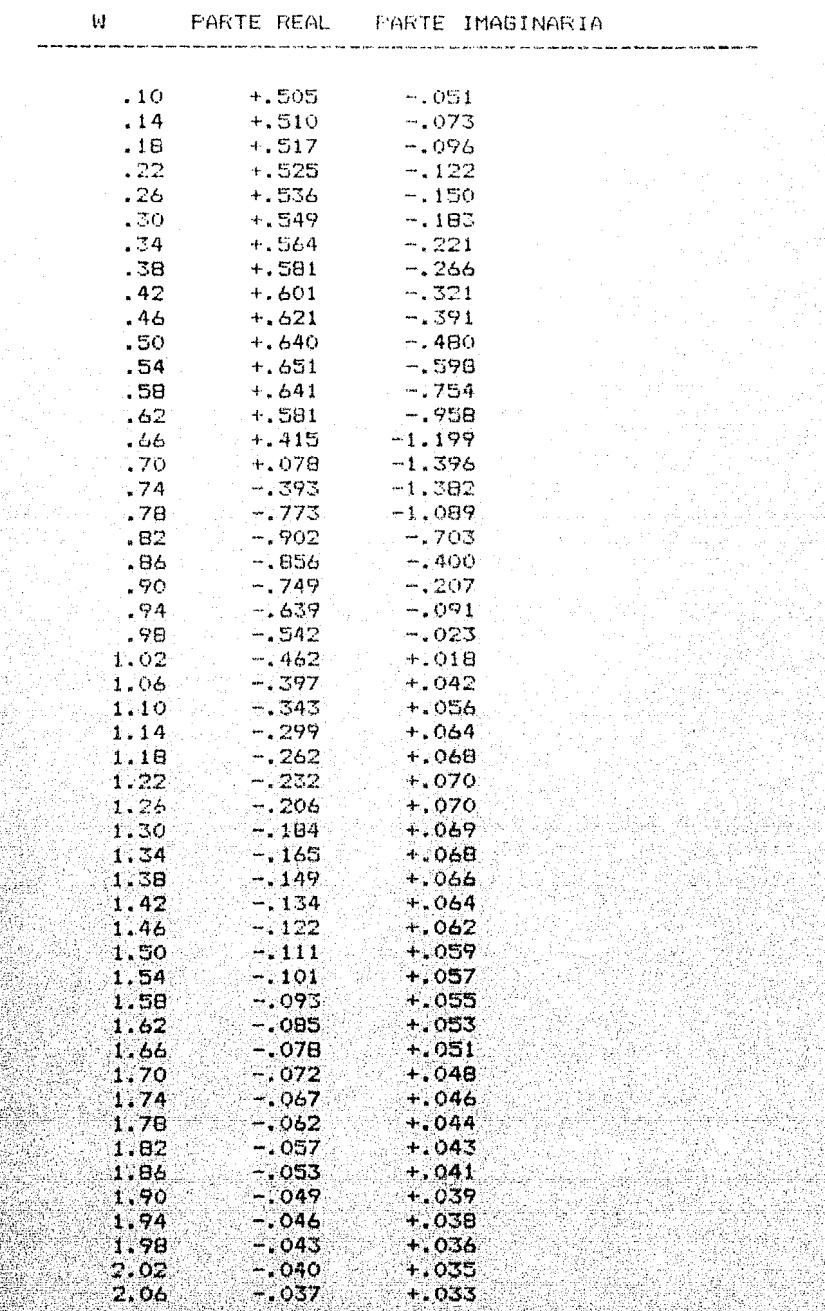

 $110$ 

## EJEMPLO 3.2

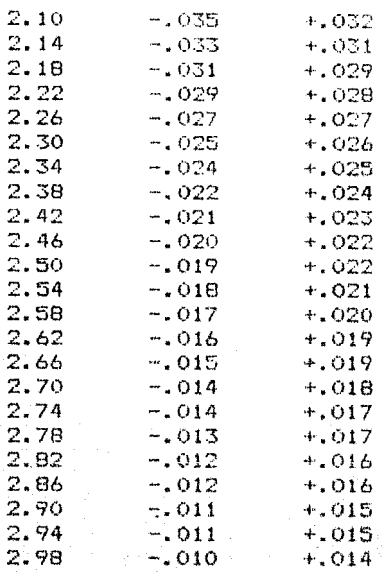

ORDEN DEL NUMERADOR N1= 0 ORDEN DEL DENOMINADOR N2= 1 COEFS. DEL NUMER, EN ORDEN DECRECIENTE :  $G(1) = 1;$ COEFS. DEL DENOMIN. EN ORDEN DECRECIENTE :  $H(1) = 1$ ;  $H(2) = 1$ ; **CEROS ENCONTRADOS: FOLOS ENCONTRADOS:**  $-1.000 + 0.000j$ VALOR(ES) DE  $K$ :  $K(1) = 1$ : MUESTRED : 0 RETARDO : 5 .<br>Ann ande water water parte water each sene (see separ noter popul that start that start that some water is see MARGEN DE GANANCIA : MARGEN DE FASE :<br>Mgn(1)= 1.7205 Mfs(1)= -14.7106 .<br>In take then your play that they have your .<br>Antoni contra con que apresentan que assertan inter la pr RANGO DE Whi .1 -> 10 ; INCREMENTO DE Wn : . 05

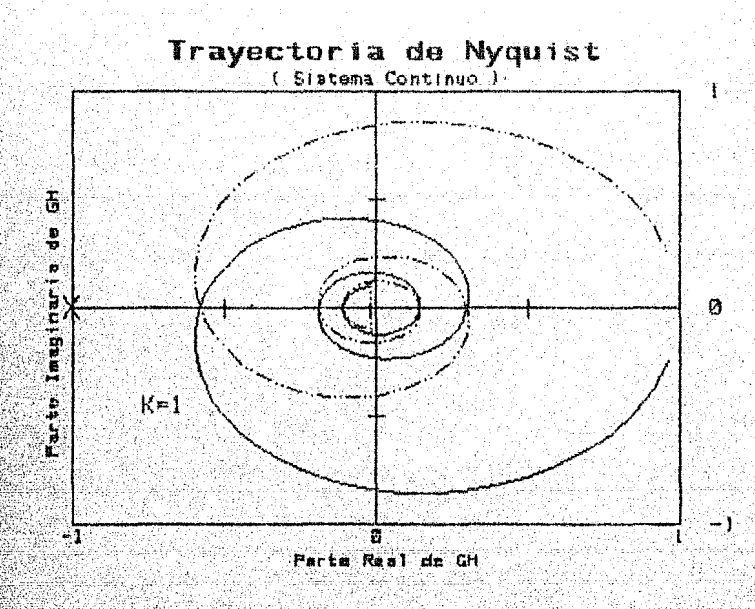

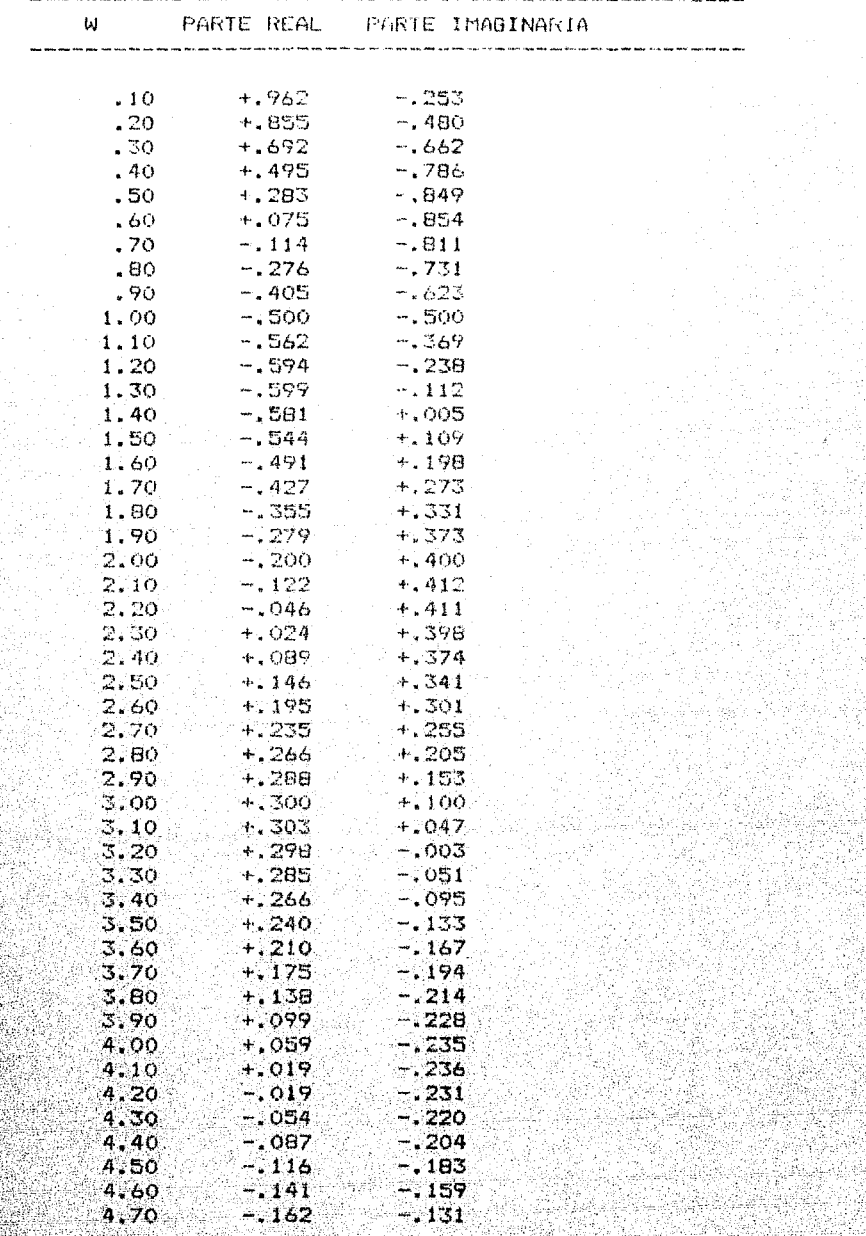

 $\overline{112}$ 

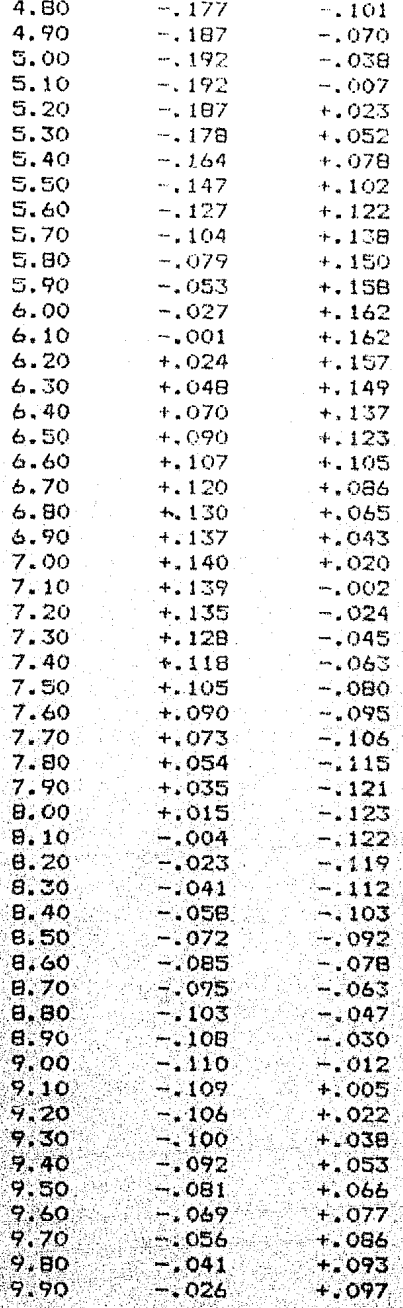

.ORDEN DEL NUMERADOR N1= 1 ORDEN DEL DENOMINADOR N2= 2 COEFS. DEL NUMER. EN ORDEN DECRECIENTE :  $G(1) = 1$ ;  $G(2) = 1.E-24$ ; COEFS, DEL DENOMIN, EN ORDEN DECRECIENTE:  $H(1) = 1$ ;  $H(2) = -1,208$ ;  $H(3) = .208$ ; **CEROS ENCONTRADOS:**  $-0.000 + 0.000i$ **POLOS ENCONTRADOS :**  $+20B -0.000j$  $+1.000 + 0.000j$ VALOR(ES) DE K :  $K(1) = 1.2434$ ; MUESTREO : 1.57 RETARDO : 0 .<br>Al Regione non sua una alta sua profesión con altri una por esta una contrata con seu por antigar sua fuerza c MARGEN DE GANANCIA : MARGEN DE FABE 1 Man( 1 )=  $1.9431$  $Mfg(1)$ 37,5315 .<br>Waxaa ku waxaa kaleeyahayn wada hara, waxa waxa taada waxa waxa hara dhan dara ahaa waxa waxa waxa bara dhan .<br>الذي العام العام العام العام العام العام العام العام العام العام العام العام العام العام العام العام RANGO DE Wn: .1 --> 2.00101442904 ; INCREMENTO DE Wn : .1

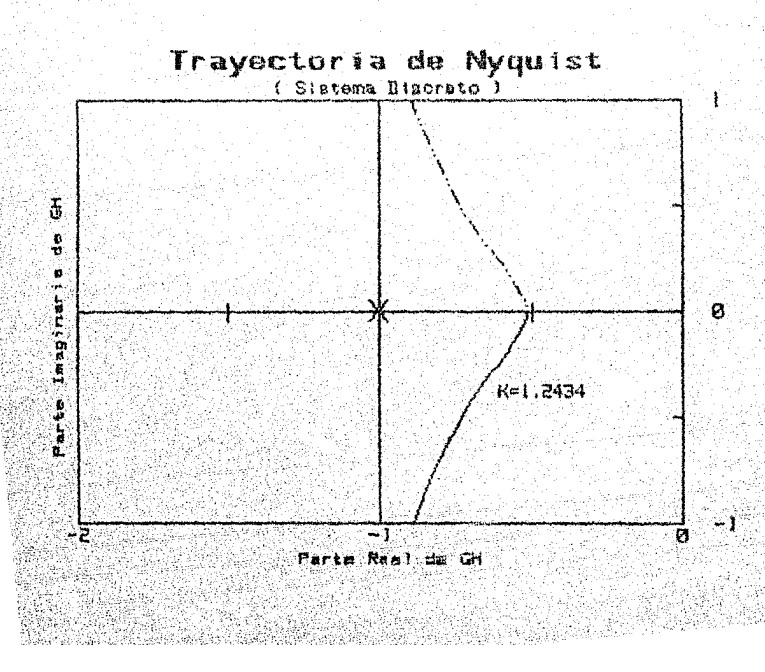

.<br>In the out-off was and the first must make out out out of the season and make the company of the company of the company of the season of the season of the season of the season of the season of the season of the season of

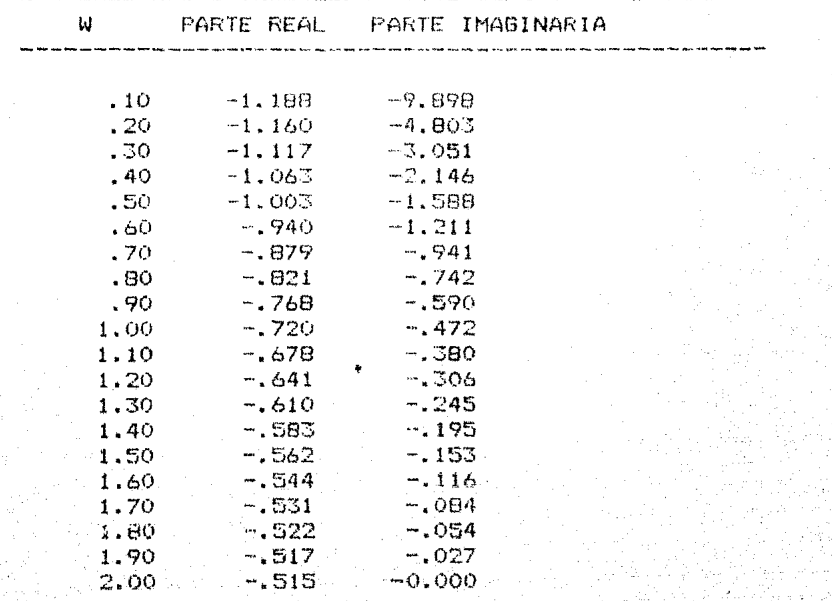

## CAPITULO 4

++++++++++++++++++++++++++++++++++ SIMULACION PARA SISTEMAS DISCRETOS DE LAZO CERRADO

+++++++++++++++++++++++++++++++++

#### $4.1$ INTRODUCCION.

Es bien conocido que la computadora digital juega un papel cada vez más importante en el análisis y diseño de los sistemas de control realimentado. Ya que las computadoras digitales no solamente son usadas en lacomputación y simulación del desempeño de los sistemas de control, sino también en una forma cada vez más frecuente en control digital directo de sistemas en lí nea.

Un sistema analógico puede ser simulado en la -computadora digital, una vez que la dinámica del siste ma es aproximada por una función de transferencia en el dominio Z. El análisis usualmente consiste de las dos etapas siquientes :

- a) Representación del sistema de datos continuos por un modelo digital.
- b) Simulación del modelo digital en una computadora.

Existen muchos caminos posibles para representar un sistema de datos continuos por un modelo digital. -En general, los siguientes tres métodos son los más -utilizados:

- 1) Insertar los dispositivos muestreador y retenedor en el sistema de datos continuos.
- 2) Integración numérica.
- 3) Aproximación a la forma Z.
- FUNCION DE TRANSFERENCIA DE PULSOS DE LAZO CE-- $4.2^{\circ}$ RRADO.

Al evaluar la respuesta transitoria de los siste mas de control de lazo cerrado por una computadora digital, para cambios en la referencia ó cambios en la carga ( disturbios), utilizaremos el método de mues-treador y retenedor.

Ahora, asumiendo que la función de transferencia de todos los elementos que constituyen el sistema es conocida, y además que la dinámica del elemento final de control y el sensor están incluídos dentro de la di

námica del proceso.

Es de todos conocido, que los sistemas de orden superior siempre pueden ser aproximados a lo más por un sistema de segundo orden más un tiempo muerto ó retardo por transporte, por lo cual, en la simulación solamente se considera el análisis de los sistemas de primer or-den con retardo y sistemas de segundo orden con retardo.

En la figura 4.1, se muestra el diagráma a blo--ques del sistema de control de datos muestreados de lazo cerrado, donde R(S) es la señal de referencia, D(Z) la función de transferencia del controlador digital, --H(S) la función de transferencia del retenedor de orden cero, G<sub>n</sub>(S) la función de transferencia del proceso, --

L(S) el disturbio o carga y C(S) la salida.

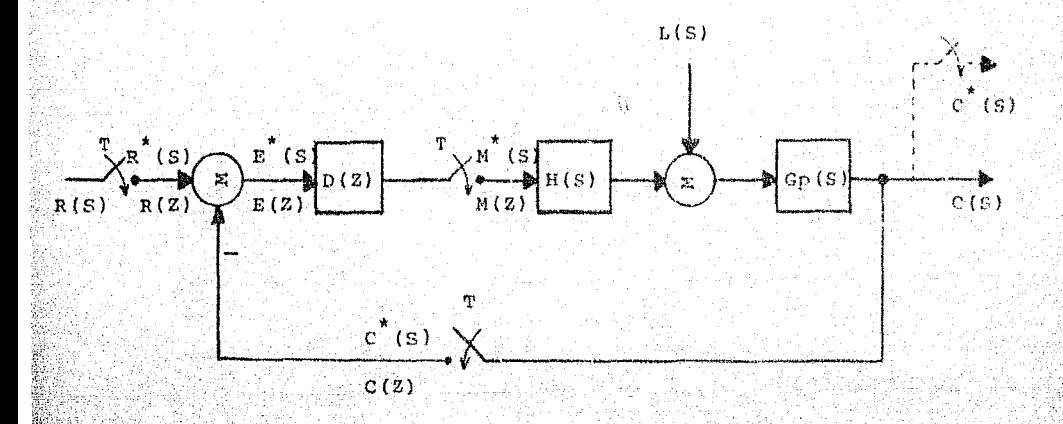

Figura 4.1 Diagrama de bloques de un sistema de datos discretos de lazo cerrado.

Analizando el diagrama de bloques, se obtienen las siguientes relaciones:

 $C(S) = GP(S)H(S)H^{(S)}(S) + GP(S)L(S)$ 

 $E^*(s) = R^*(s) - C^*(s)$ 

 $M^{*}(S) = D^{*}(S) E^{*}(S) = D^{*}(S) [R^{*}(S) - C^{*}(S)]$ 

sustituyendo M (S) en la primera relación, se tiene que:

 $C(S) = GP(S)R(S)D^{*}(S) \left[R^{*}(S) - C^{*}(S)\right] + GP(S)L(S)$ aplicando la transformada \* a la relación anterior, tenemos :

$$
c^{*}(s) = \overline{G_{P}(s) \mathbb{1}(s)}^{*} \mathbb{D}^{*}(s) \left[ \mathbb{R}^{*}(s) - c^{*}(s) \right] + \overline{G_{P}(s) \mathbb{1}(s)}^{*}
$$

$$
c^{*}(s) = \frac{D^{*}(s) \overline{H}(s) G_{P}(s)}{1 + D^{*}(s) \overline{H}(s) G_{P}(s)} + \frac{F^{*}(s)}{1 + D^{*}(s) \overline{H}(s) G_{P}(s)} + \frac{F^{*}(s)}{F^{*}(s) \overline{H}(s) G_{P}(s)} + \frac{F^{*}(s) G_{P}(s)}{F^{*}(s) G_{P}(s)}
$$

por lo tanto:

$$
C(Z) = \frac{D(Z) \cdot BGP(Z) \cdot R(Z)}{1 + D(Z) \cdot BGp(Z)} + \frac{GpL(Z)}{1 + D(Z) \cdot BGp(Z)}
$$

entonces, la salida para un cambio en la referencia está dada por :

 $(11)$ 

$$
C(Z) = \frac{D(Z) \text{ HGp}(Z) \text{ R}(Z)}{1 + D(Z) \text{ HGp}(Z)}
$$

la salida para un cambio en la carga será : :9 ° ∴

$$
C(Z) = \frac{GpL(Z)}{1+D(Z)RGP(Z)}
$$
 (2)

Es conveniente aclarar que la transformada aste-risco de Gp(S)L(S) es Gp(S)L(S)<sup>\*</sup> y no Gp<sup>1</sup>(S)L(S)<sup>\*</sup>, Con secuentemente la transformada Z :

 $\frac{1}{2}$  sp (s)  $\frac{1}{2}$  (s)  $\left\{ \frac{1}{2} \right\}$ Gp(Z)L(Z), en general. Cuando se aplique la transformada Z a Gp(S)L(S) se denotará como --- $GpL(Z)$ .

#### $4.3$ FUNCION DE TRANSFERENCIA DEL CONTROLADOR DICITAL.

Uno de los controladores más ampliamente usados ~ en el diseño de sistemas de control de datos continuos, es el controlador PID (Proporcional, Integral, Derivati vo), Donde la función del control integral es proveer = una acción para reducir el error en el estado estable, y el control derivativo provee una acción anticipatoria para reducir los sobrepasos en la respuesta transitoria.

El mismo principio del controlador PID puede ser aplicado al controlador digital, obteniéndose un algo-ritmo PID digital.

Partiendo de la relación que existe entre la Va-+. riable manipulada m(t) y el error e(t), se tiene que :

$$
m(t) = Kc e(t) + K i \int_{0}^{t} e(f') d\Upsilon + K d \frac{de(t)}{dt}
$$

$$
m(t) = Kc \left[ e(t) + \frac{1}{T_1} \int e(t) dT + T_0 \frac{de(t)}{dt} \right]
$$

donde:

КÍ

 $\mathbb{R}d \cdot \hat{\mathbb{H}}$   $T_n$  Kc

La ecuación (4), puede ser transformada dentro de una ecuación en diferencias por discretización. La deri vada es reemplazada por una diferencia de primer orden y la integral es aproximada por integración rectangular. por lo tanto :

$$
m(k) = Kc \left\{ e(k) + \frac{Ts}{T_1} \sum_{k=0}^{K} e(i) + \frac{T_0}{Ts} \left[ e(k) - e(k-1) \right] \right\}
$$
(5)  

$$
m(k-1) = Kc \left\{ e(k-1) + \frac{Ts}{T_1} \sum_{k=0}^{K-1} e(i) + \frac{T_0}{Ts} \left[ e(k-1) - e(k-2) \right] \right\}
$$
(6)

restando (6) de (5) se tiene :

$$
m(k)-m(k-1)=kc\left\{e(k)-e(k-1)+\frac{Ts}{T_1}e(k)+\frac{T_2}{Ts}\left[e(k)-2e(k-1)+e(k-2)\right]\right\}
$$
  
... (7)

 $(3)$ 

 $(4)$ 

aplicando la transformada Z a la ecuación (7) y agrupando, obtenemos la función de transferencia del controla-dor PID digital :

$$
D(Z) = \frac{M(Z)}{E(Z)} = \frac{Kc \left\{ (1+TS/T_{F} + T_{0}/TS) - (1+2T_{0}/TS) Z^{-1} + T_{0}/TS Z^{-2} \right\}}{(1-Z^{-1})}
$$

 $\ldots$  (8).

#### FUNCION DE TRANSFERENCIA DEL RETENEDOR Y PROCESO. 4,4

Para obtener la función de transferencia en el dominio Z del retenedor de orden cero y el eroceso, sábe-mos que la función de transferencia en el dominio S, están dadas respectivamente por :-

$$
H(s) \triangleq \frac{1 - e^{-STs}}{s} \qquad , \quad \text{Gp(s)} \triangleq K_P \frac{e^{-\theta dS}}{(T_L \sin 1)^2 (T_L \sin 1)^2}
$$

donde: Kp es la ganancia del proceso, 0d el tiempo muerto, (Y yT) las constantes de tiempo, y definien $d\circ\cdot\cdot$ 

$$
\Theta d = \frac{d}{dt} \cdot N T_{\frac{1}{2}} + \Theta \qquad r \qquad m \qquad d = 1 + \frac{d}{dt} \frac{d}{dt} \qquad n \qquad m \qquad d = 1 - \left(\frac{d}{dt} - 1\right) \qquad N
$$

la función de transferencia (C(Z)/M(Z), será :

$$
\frac{c_{\mathbf{x}}(s)}{u^{*}(s)} = \frac{c(z)}{u(s)} = \text{Hcp}(z) = \frac{1}{2} \left\{ \frac{1}{(1 - e^{-STS})k_{P}} \frac{e^{-\theta dS}}{(\tau_{\mathbf{x}} s + 1) (\tau_{\mathbf{x}} s + 1)} - \frac{1}{(\tau_{\mathbf{x}} s + 1) (\tau_{\mathbf{x}} s + 1)} \right\}
$$
\n
$$
= k_{P}(1 - z^{-1}) \frac{1}{2} \pi \left\{ \frac{1}{s(\tau_{\mathbf{x}} s + 1) (\tau_{\mathbf{x}} s + 1)} \right\}
$$
\n
$$
= k_{P}(1 - z^{-1}) \frac{1}{2} \pi \left\{ \frac{1}{s(\tau_{\mathbf{x}} s + 1) (\tau_{\mathbf{x}} s + 1)} \right\}
$$
\n
$$
= k_{P}(1 - z^{-1}) \frac{1}{2} \pi \left\{ \frac{1}{s} + \frac{\tau_{\mathbf{x}}}{(\tau_{\mathbf{x}} - \tau_{\mathbf{x}})} \frac{1}{(s + 1/\tau_{\mathbf{x}})} \frac{1}{(\tau_{\mathbf{x}} - \tau_{\mathbf{x}})} - \frac{1}{(s + 1/\tau_{\mathbf{x}})} \right\}
$$

$$
=K_{P}(1-z^{-1})\left\{\frac{z^{-1}}{(1-z^{-1})}+\frac{T_{t}e^{-mTs/T_{1}}z^{-1}}{(T_{2}-T_{1})(1-e^{-Ts/T_{1}}z^{-1})}-\frac{T_{2}e^{-mTs/T_{1}}z^{-1}}{(T_{t}-T_{1})(1-e^{-Ts/T_{1}}z^{-1})}\right\}
$$
\n
$$
= \frac{T_{2}e^{-mTs/T_{1}}z^{-1}}{(T_{t}-T_{1})(1-e^{-Ts/T_{1}}z^{-1})}\left\{\frac{[1+(T_{1}e^{-mTs/T_{1}}-T_{2}e^{-mTs/T_{1}})+(T_{1}-T_{1})]z^{-1}}{[1-(e^{-Ts/T_{1}}+e^{-Ts/T_{1}})z^{-1}+e^{-Ts/T_{1}}z^{-2}]}\right\}
$$
\n
$$
= \frac{[(e^{-Ts/T_{1}}+e^{-Ts/T_{1}})+(T_{1}e^{-Ts/T_{1}})(1+e^{-Ts/T_{1}})-\cdots +e^{-Ts/T_{1}}+e^{-Ts/T_{1}})z^{-1}+\cdots +e^{-Ts/T_{1}}e^{-Ts/T_{1}}z^{-2}+\cdots +e^{-Ts/T_{1}}e^{-Ts/T_{1}}z^{-2}+\cdots +e^{-Ts/T_{1}}e^{-Ts/T_{1}}z^{-2}+\cdots +e^{-Ts/T_{1}}e^{-Ts/T_{1}}z^{-1}+\cdots +e^{-Ts/T_{1}}e^{-Ts/T_{1}}z^{-1}+\cdots +e^{-Ts/T_{1}}e^{-Ts/T_{1}}z^{-1}+\cdots +e^{-Ts/T_{1}}e^{-Ts/T_{1}}z^{-1}+\cdots +e^{-Ts/T_{1}}e^{-Ts/T_{1}}z^{-1}+\cdots +e^{-Ts/T_{1}}e^{-Ts/T_{1}}z^{-1}+\cdots +e^{-Ts/T_{1}}e^{-Ts/T_{1}}z^{-1}+\cdots +e^{-Ts/T_{1}}e^{-Ts/T_{1}}z^{-1}+\cdots +e^{-Ts/T_{1}}e^{-Ts/T_{1}}z^{-2}+\cdots +e^{-Ts/T_{1}}e^{-Ts/T_{1}}z^{-2}+\cdots +e^{-Ts/T_{1}}e^{-Ts/T_{1}}z^{-2}+\cdots +e^{-Ts/T_{1}}e^{-Ts/T_{1}}z^{-2}+\cdots +e^{-Ts/T_{1}}e^{-Ts/T_{1}}z^{-2}+\cdots +e^{-Ts/T_{1}}e^{-Ts/T_{1}}z^{-2}+\cdots +e^{-Ts/T_{1}}e^{-Ts/T_{1}}z^{-2}+\cdots +e^{-Ts/T_{1}}e^{-Ts/T_{1}}z^{-2}+\cdots +e^{-Ts/T_{1}}e^{-Ts/T_{1}}
$$

De una forma similar se procederá a obtener la función de transferencia del proceso y carga, considerándose a<br>dicha carga un escalón unitario (disturbio constante), por  $10$  que :

GPL (z) 
$$
-\frac{1}{2}
$$
  $\left\{\n \frac{kp e^{-\theta ds}}{(T_1 s + 1) (T_2 s + 1) s}\n \right\}$ 

 $122 -$ 

$$
GPL (z) = Kp \left\{ \frac{\left[1 + \left(T_1 e^{-mTs/T_1} - T_2 e^{-mTs/T_1}\right) / (T_2 - T_3)\right] x^{-1}}{(1 - z^{-1}) \left[1 - (e^{-Ts/T_1} + e^{-Ts/T_2}) z^{-1} + e^{-Ts/T_2} - 2\right]} \right\}
$$
\n
$$
= \frac{\left[ (e^{-Ts/T_1} + e^{-Ts/T_1}) + \left[ T_1 e^{-Ts/T_1} (1 + e^{-Ts/T_2}) - \dots \right] (1 - z^{-1}) \left[1 - (e^{-Ts/T_1} + e^{-Ts/T_1}) z^{-1} + \dots \right] \right] (1 - z^{-1}) \left[1 - (e^{-Ts/T_1}) \left[ \frac{1}{1 - (1 - x^{-1})} \right] z^{-2} \right] \right\}
$$
\n
$$
\cdots \frac{1}{1 - z^{-1}} \left[1 - (e^{-Ts/T_1} - 1) \left[ \frac{1}{1 - (1 - x^{-1})} \right] z^{-2} \right]
$$
\n
$$
= \frac{\left[ (e^{-Ts/T_1} - 1) \left[ 1 - (e^{-Ts/T_1}) + \left[ \frac{1}{1 - (1 - e^{-ms/T_1} + e^{-Ts/T_1}) z^{-1} + \dots \right]} \right] z^{-2} \right] (1 - z^{-1}) \left[ 1 - (e^{-Ts/T_1} + e^{-Ts/T_1}) z^{-1} + \dots \right] (1 - z^{-1}) \left[ 1 - (e^{-Ts/T_1} + e^{-Ts/T_1}) \right] z^{-3} \right]
$$
\n
$$
\cdots \frac{1}{1 - z^{-1}} \left[1 - \frac{\left[ \frac{1}{1 - (1 - x^{-1})} \right] z^{-2} \left[ 1 - \frac{1}{1 - (1 - x^{-1})} \right] z^{-2} \right]}{1 - z^{-1}} \right]
$$
\n
$$
\cdots \frac{1}{1 - z^{-1}} \left[1 - \frac{\left[ \frac{1}{1 - (1 - x^{-1})} \right] z^{-2} \left[ 1 - \frac{1}{1 - (1 - x^{-1})} \right] z^{-3} \right]}{1 - z^{-1}} \right]
$$
\n
$$
\cdots \frac{1}{1 - z^{-1}} \left[1 - \frac{\left[ \frac{1}{1 - (1 - x^{-1})} \right] z^{-1} \left[ 1 - \frac{1}{1 - (
$$

En forma general, la señal de referencia en el do minio 2, puede ser expresada como :

$$
R(z) = \frac{Rn1 + Rn2 z^{-1} + Rn3 z^{-2}}{Rd1 + Rd2 z^{-1} + Rd3 z^{-2}}
$$
 (12)

seleccionando adecuadamente los coeficientes de la ecuación (12), se puede obtener la representación de las siguientes señales de referencia :

(a) Impulso.

(b) Escalón.

 $(c)$  Rampa.

Una vez obtenidas las funciones de transferencia que constituyen la salida del sistema, para cambios en la referencia o en la carga, se procede a realizar los produc-

tos indicados en las ecuaciones (1) y (2), así como los respectivos cocientes por división continuada, obteniéndose una salida de la forma:

 $(13)$  $C(2) = C(0) + C(f) z^{-1} + C(2T) z^{-2} + ... + C(KT) z^{K}$ 

en donde :  $C(0)$ ,  $C(T)$ ,  $C(2T)$ ,...,  $C(KT)$  representan los valores de salida correspondientes al tiempo KT.

#### $4.5$ CONSTRUCCION DEL ALGORITMO.

El algorítmo por medio del cual se obtiene la gráfica de la respuesta de un sistema discreto, se compone de los siquientes bloques :

> BLOOUE DE ENTRADA DE DATOS. Α.

Dentro de este bloque se introducen los siquien-tes datos:

a) (Od) Orden del proceso, puede ser 1 o 2.

b) (Kp) Valor de ganancia del proceso.

c) (T1) Valor de la constante de tiempo T.

d) (T2) Valor de la constante de tiempo  $\mathcal{T}_1$ .

e) (Ts) Valor del período de muestreo.

f) (Th) Valor del tiempo muerto ed.

q) (Kc) Valor de la constante Kc del controlador.

h) (Ti) Valor de la constante de integración del controlador.

1) (Td) Valor de la constante de derivación del controlador.

BLOQUE PARA CALCULAR EL NUMERO DE TIEMPOS DE MUES B. TREO Y LOS TERMINOS EXPONENCIALES DEL RETENEDOR  $\overline{Y}$ DEL PROCESO.

Dentro de este bloque, se calcula el mayor número entero de tiempos de muestreo (N) en 0d :

 $N = 6d / Tg$   $6N = INT(Th/Ts)$ 

También se calculan los términos exponenciales si quientes :

 $m = 1 - (6d/Ts - N)$  6  $M = 1 - INT(Th/Ts - N)$ ;

 $e^{-T s/T_i}$ ó  $E1 = EXP(-Ts/T1)$ 

 $e^{-mTs/T_1}$ ő.  $Ex = EXP(-M*Ts/T1)$ 

Si la constante de tiempo Les diferente de cero, calcular:

 $e^{-T s/T_2}$ ň.  $EE2 = EXP(-TS/T2)$ 

 $e^{-\ln T}$  s/ $T_{\zeta}$  $\tilde{\alpha}$  $Em = EXP(-M*Ts/T2)$ 

De lo contrario :

 $e^{-T} = \int_{0}^{T} e^{-T}$  $y = e^{-mT s/T_t} = 0$ 

C. BLOQUE PARA CAMBIO DE CARGA Y CAMBIO DE REFEREN--CIA.

Dentro de este bloque se pregunta si se va a introducir un cambio de carga o un cambio de referencia.

C.1 Si se va a introducir un cambio de carga, el algo ritmo continuará hasta el bloque D.

C.2 Si se va a introducir un cambio de referencia :

a) Para un escalón unitario R(2)=  $\frac{1}{(1-z^{-1})}$ entonces se nacen las siguientes asignaciones:

 $\text{Rn}(1) = 1$  ;  $\text{Rd}(1) = 1$  ;  $\text{Rd}(2) = -1$ 

donde Rn es un arreglo que contiene los coefi cientes del numerador de la referencia R(Z)  $\overline{Y}$ Rd es un arregio que contiene los coeficien-tes del denominador de la referencia.

b) Para otro tipo de referencia, entonces se pide introducir los coeficientes del numerador Rn y del denominador Ed de la referencia :

$$
R (2) = \frac{\operatorname{Rn} (1) + \operatorname{Rn} (2) \left[ \frac{x^4 + \operatorname{Rn} (3) \left[ \frac{x^2}{2} \right]}{\operatorname{Rd} (1) + \operatorname{Rd} (2) \left[ \frac{x^4}{2} \right] + \operatorname{Rd} (3) \left[ \frac{x^2}{2} \right]}
$$

 $n$ . BLOOUE PARA EL POLINOMIO DEL CONTROLADOR D(Z).

En este bloque se calculan y almacenan los tres términos del numerador de la función de transferen-cia del controlador D(2) de la ecuación (8).

Para esto, se utilizan los valores de las cons-tantes Kc, Ts, Td y Ti del controlador. Los valores son almacenados en las variables Gn(1), Gn(2) y Gn(3). Los valores de los coeficientes del denoninador de  $D(Z)$  se almacenan en Gd(1) y Gd(2) :

$$
D(Z) = \frac{Gn(1) + Gn(2) z^{-1} + Gn(3) z^{-2}}{Gd(1) + Gd(2) z^{-1}}
$$
 (15)

BLOOUE PARA EL POLINOMIO DEL PROCESO Y EL RETENE Έ. DOR.  $HGp(Z)$ .

Dentro de este bloque, se calculan y almacenan los valores de los numeradores y denominador común. de los términos entre llaves de la función de transferencia de HGp(2), mostrada en la ecuación (10).

Los coeficientes de los numeradores se almacenan en  $GP(N+2)$ ,  $Gp(N+3)$  y  $Gp(N+4)$ . Los coeficientes del denominador común en Gip(1), Gip(2) y Gip(3) :

 $HGP(2) = \frac{Gp(N+2)z^{-1} + Gp(N+3)z^{-2} + Gp(N+4)z^{-3}}{2}$  $(16)$  $G1_{p}(1)-G1_{p}(2)2^{-1}+G1_{p}(3)2^{-2}$ 

F. BLOOUE DEL PRODUCTO Y COCIENTE DE LAS ECUACIONES DE SALIDA C(Z).

Dentro de este bloque, se calculan los productos y el cociente de las ecuaciones (1)  $g$  (2), para la -

salida a un cambio de referencia ó cambio de carga respectivamente. Para realizar esto, se cumple con la siquiente secuencia:

1) Para un cambio de referencia, continuar con el pa so VI.

Para un cambio de carga se consideran las siguien tes relaciones :

$$
D(Z) = \frac{Gn (Z)}{Gd (Z)} \quad ; \quad GpL (Z) = \frac{Gp (Z)}{Du (Z) - G1p (Z)}.
$$

$$
HGP (Z) = \frac{GP (Z)}{G1p (Z)}
$$

en donde : Du (2) es el término  $(1-2^{-1})$  causado por la carga, en la ecuación (11).

II) Posteriormente, se efectúa la siguiente asignación:

 $Ld(2) = Du(2) - G1u(2)$ 

por lo tanto:

$$
GpL(Z) = \frac{Gp(Z)}{Ld(Z)}
$$

III) Ahora, considerando la ecuación (2), tenemos que :

$$
C(Z) = \frac{\frac{Cp(Z)}{\ln d(Z)}}{1 + (\frac{Gn(Z)}{Gd(Z)})} \times \frac{Gp(Z)}{G1p(Z)} (17)
$$

multiplicando el numerador y denominador de (17) por el término:

 $(18)$ 

 $Ld(Z)Gd(Z)G1p(Z)$ , se tiene que :

 $GP(Z)Gd(Z)G1p(Z)$  $C(Z)$  = Ld (Z)  $\Box$  Gd (Z) G1p (Z) + Gn (Z) Gp (Z) IV) Ahora, se realizan las siquientes asignaciones :

 $P1 (Z) = Gn (Z) Gp (Z)$ 

 $P3 (Z) = G1p(Z)Gd(Z)$ 

 $P4 (Z) = P1 (Z) + P3 (Z)$ 

sustituyendo en la ecuación (18) :

$$
C(Z) = -\frac{Gp(Z)P3(Z)}{Lq(Z)P4(Z)}
$$
 (19)

V) De lo anterior, se obtienen el numerador y denominador de la ecuación (19) como sique :

 $P2(Z) = Gp(Z)P3(Z)$ 

 $y$  De(Z) = P4(Z)Ld(Z)

con estos valores, continuar en el paso X.

VI) Para un cambio de referencia se consideran las siguientes relaciones :

 $D(Z) = \frac{Gn(Z)}{Gd(Z)}$  ;  $HGp(Z) = \frac{Gp(Z)}{G1p(z)}$  ;  $R(Z) =$  $rac{Rn(2)}{Rd(2)}$ 

VII) Considerando la ecuación (1), tenemos que :

 $\frac{Gn(2)}{Gd(2)}$  $GP(2)$ 8¥g  $G1p(2)$ Rn (2)  $C(2)$  $(20)$  $\frac{\text{cn}(z)}{z}$  $-GP(Z)$  $Rd(2)$ `х.  $Gd(2)$  $G1D(Z)$ 

multiplicando el numerador y denominador de (20), por el término :

 $Gd(2)G1p(2)$ , se tiene lo siquiente :

 $-$ Gn(Z)Gp(Z)  $Rn(2)$  $C(2) = (21)$  $Gd(2)G1_{P}(z)$  +  $Gn(z)Gp(z)$  x  $Rd(z)$ 

VIII) Ahora, se realizan las siguientes asignaciones :

 $P1(Z) = Gn(Z)Gn(Z)$  $P3(Z) = G1p(2)Gd(Z)$  $P4(2) = P1(2) + P3(2)$ 

sustituyendo en la ecuación (21) :

$$
C (Z) = \frac{P1 (Z)}{P4 (Z)} \times \frac{Rn (Z)}{Rd (Z)}
$$
 (22)

IX) De lo anterior, se obtienen el numerador y denominador de la ecuación (22) como sigue :

 $P2(Z) = P1(S)Rn(2)$ 

 $y$  De(Z) = P4(Z)Rd(Z)

x) Una vez obtenidos los valores del numerador y -del denominador de la ecuación (1) 6 de la ecuación (2), se procede a realizar el cociente :

$$
C(Z) = \frac{PZ(Z)}{De(Z)}
$$

una vez realizado el cociente anterior por división larga, se obtiene:

$$
C(Z) = C(0) + C(T) Z^{-1} + C(2T) Z^{-2} + ... + C(KT) Z^{-K}
$$

con lo que se obtiene la respuesta en el tiempo KT, para K=30 6 K=50 instantes de muestreo (en el programa Im=K). Los valores muestreados, se almacenan en el arreglo Rs(I).

 $\mathsf{G}$  . BLOQUE PARA IMPRIMIR PARAMETROS.

Este bloque suministra un reporte impreso con -los siguientes parámetros :

a) Valor del orden del proceso (od).

- b) Valor de la ganancia del proceso (Kp).
- c) Valor de la constante  $\uparrow$  (T1).
- d) Si el orden del proceso es 2, imprime el valor de la constante  $\uparrow$ , (T2).
- e) En forma tabular, los valores de las constan tes Kc, T<sub>r</sub>, Y T<sub>n</sub> del controlador, para tres

diferentes conjuntos de valores de (Kcontr, -Intq, Deriv).

- f) (1) para cambio de carga; (2) para cambio de referencia.
- g) Si hay cambio de carga o si la referencia es un escalón unitario, pasar al bloque H. De lo contrario, imprimir los coeficientes del nume rador Rn, y del denominador Rd, de la referen  $cia R(Z)$ .

H. BLOQUE DE GRAFICACION.

Dentro de este bloque, se realiza lo siguiente :

- Se inicia el paquete de graficación (instrucción  $\mathbf{1}$ ). GINIT).
- Se define la zona de graficación en la pantalla;  $\{1\}$ se definen, escalan y rotulan los ejes de coorde nadas.
- iii) [se inicia un ciclo iterativo para graficar sucesivamente cada valor de respuesta C(KT), obtenidos en el bloque F, almacenados en el arregio --Rs(I), contra el contador del instante de mues-treo:

Graficar:  $Q$  Vs Rs( $Q+1$ )

 $6$  PLOT  $Q, Rs (Q+1)$ , para  $Q = 0, 1, 2, ..., 1m$ 

- 1V) Se cierra el ciclo iniciado en el paso iii.
- I. BLOOUE PARA IMPRESION DE LA TABLA.

Este bloque suministra un listado en forma tahular de los siguientes conceptos:

- Instante de Muestreo.
- Valor de Salida Cn(KT), para n= 1, 2, 3.

```
*** Programa Simulacion de Sistemas Discretos ***
   !--- PROGRAMA SIMDISC SIMULACION DE SISTEMAS DISCRETOS DE
5.
10 !--- LAZO CERRADO
15 !--- FACULTAD DE ESTUDIOS SUPERIORES CUAUTITLAN U.N.A.M.
20 !--- ELABORADO COMO TRABAJO DE TESIS FOR :
25 !--- SUSTENTANTE : Felipe Zetina Perez
30 !--- ASESOR [104, Nicolas Calva Tapia
35 !--- ELABORADO EN LA UNIDAD DE COMPUTO DE LA F.E.S.C.
       DIM Gn(20), Gp(20), Gd(20), Gip(20), Rd(20), Rn(20), P1(20), P2(20)
40
       pin F3(20), P4(20), F5(20), P6(20), Da(20), Ln(20), Ld(20), Du(20)
45
       DIM Rs(63), Tr(63), Tb(3,63), Kcontr(3), Intg(3), Deriv(3)
50
55
       GINIT
60
       0tro=0
65
       Icont = 0FOR 0=1 TO 3
70
75
       Kcontr (0) =0B0
       Intg (Q) = 085
       Deriv(0)=0
       NEXT Q
90.
       FOR 0=1 TO 63
95
100
       Tb(1, 0) = 0105
       Tb(2, 0) = 0Tb(3,0)=0110
115
       NEXT Q
120
       GOSUB 2130
       608UB 1685
125
       GOSUB 1755
130
       INPUT "VALOR DEL ORDEN DEL PROCESO ", Od
135
       IF OCCES AND GOVERNMEN 135
140
145.ON Od GOTO 150.225
150
       GOSUB 2130
       PRINT "VALORES DE : KP, TAUP1, TSAMP, THETA"<br>INPUT "KP=", Kp
155
160
       PRINT "VALOR DE KP¤"; Kp
165
170
      INPUT "TAUP1=", T1
       PRINT "VALOR DE TAUP1="; T1
175
       INPUT "TSAMP=", Ts
180
       PRINT "VALOR DE TSAMP="ITS
185
       INPUT "THETA"", Th
190
       PRINT "VALOR DE THETA="; Th
195.
       INPUT "TODO CORRECTO (S/N) ?", Pr*
200
       IF PERCO"S" AND PERCO"N" THEN 200
205
       IF Pri="N" THEN GOTO 150
210
       T2=0215
220
       GOTO 330
225.
       GOSUB 2130
       PRINT "VALORES DE : KP,TAUP1,TAUP2,TSAMP,THETA"<br>INPUT "KP=",Kp
230
235
       PRINT "KP="tKp
240
       INPUT "TAUPI=", T1
245250
       PRINT "TAUP1="IT1
255
       INPUT "TAUP2=", T2
       PRINT "TAUP2=":T2-
260
265
       "INPUT "TSAMP"", Ts
```
270 PRINT "TSAMF="; Ts INFUT "THETA=", Th 275 280 PRINT "THETA="; Th INPUT "> TODO CORRECTO (S/N) ?", Pr: 285 290 IF Pr#<>"S" AND Pr#<>"N" THEN 205 IF Pr#="N" THEN 225 295 300 IF T1=T2 THEN 305 PRINT TABXY(10,10); "\*\* TAUP1 Y TAUP2"; PRINT " DEBEN SER DIFERENTES \*\*" 310 315 GOTO 245 320 **ELSE** 325 END IF 330 Icont=Icont+1 335 **GOSUB 2130** PRINT "VALORES DE : KC, TI, TD; DEL CONTROLADOR" 340 INPUT "KC=", Kc 345 350 PRINT "VALOR DE KC=";Kc 355 INPUT "TI=", Ti PRINT "VALOR DE TI="; Ti 360 INFUT "TD=", Td 365 370 PRINT "VALOR DE TD="ITd INPUT "> TODO CORRECTO (S/N) ?", Pr\$ 375 380 IF Pr\$<>"S" AND Pr\$<>"N" THEN 375 IF Pr#="N" THEN 335 385 390 Kcontr (Icont) =Kc 395  $Inta(1$ cont $)=$ Ti 400 Deriv(Icont)=Td **405**  $QuaTh/Ts$ 410  $N = INT(QU)$  $415.$  $M=1-(Th/Ts-N)$ 420  $E1 = EXP(-Ts/T1)$  $425$  $L = N + 6$  $430$  $Ex=EXP(-M*Ts/T1)$ IF T2KYO THEN 435 440  $E2 = EXP(-TS/T2)$ 445  $Em=EXP(-M*TE/TZ)$ 450 **ELSE** 455 **E2=0** 460  $Em = 0$ 465 END IF 470. GOSUB 2130 PRINT "[1] CAMBIO DE CARGA ; (2) CAMBIO DE REFERENCIA ;" 475 480 INPUT "> METER OPCION :", KI 485 IF K1<>1 AND K1<>2 THEN 480 490 INPUT "> TODO CORRECTO (S/N) ?", Pr\* IF PESCOPE" AND PESCOPN" THEN 490 495 500 1--- INICIALIZACION DE LOS POLINOMIOS : :505 510 **GOBUB 1755** -- EBTABLECER EL POLINOMIO PARA LA REFERENCIA 1 515 IF K1=1 THEN 745 520 525 **GOSUB 2130** 530 INPUT "RESPUESTA PARA UN ESCALON UNITARIO (S/N) ?", K2\* 535 K3\$#"NO"

```
540
        IF K2*<>"S" AND K2*<>"N" THEN 525
545
        IF K2$="S" THEN
550
             K3$="SI"
555
             GOTO 730
560
       ELSE
565
       END IF
570
       GOSUB 2130
575
       PRINT "INTRODUCIR # DE TERMINOS DEL NUMER.";
580
       PRINT " Y DENOMIN. DE R(Z) :"
585
        INPUT "NUMERADOR:", In
       PRINT "NUMERADOR :"; In
590
        INPUT "DENOMINADOR :", Id
595
       PRINT "DENOMINADOR :"; Id
600
605
        INPUT "> TODO CORRECTO (S/N) ?".Pr$
610
        IF Pr#<>"8" AND Pr#<>"N" THEN 605
615
        IF Pr#="N" THEN 570
620
        IF In>Id THEN
625
             Ir = In630
       ELSE
635
             Ir = IdEND IF
640
-45L = L - 1 + Ir650
       GOSUB 2130
655
       PRINT "INTRODUCIR COEFS. DEL NUMER,, TERMINO X TERMINO: "
660
       FOR I=1 TO InINPUT Rn(I)665
670
             PRINT''PRN("j1;") =";Rn(1);NEXT I
675
680
       PRINT
       PRINT "INTRODUCIR COEFS. DEL DENOMIN., TERMINO X TERMINO:"
685
690
       FOR I=1 TQ Id695
             INPUT Rd(I)
700
             PRINT "RD("; I; ")="; Rd(I);
705
       NEXT I
       INPUT "> TODO CORRECTO (S/N) ?", Pr$
710
715
       IF Pr*<>"N" AND Pr*<>"S" THEN 710
720
       IF Pr#="N" THEN 650
725
       GOTO 745
730
       Rn(1)=1735
       Rd(1)=1740
       Rd(2)=-1745 !--- ESTABLECER EL POLINOMIO PARA D(Z);
750
       Bin(1) = Kc * (1 + Ts/T1 + Td/Ts)755.
       Gn(2)=-Kc*(1+2*Td/Ts)760
       \thetan(3)=Kc\starTd/Ts
765
       Gd(1) = 1770
       (d(2)=-1)775 !--- ESTABLECER EL POLINOMIO PARA EL PROCESO HO(Z) Y LO(Z);
780
       Gp(N+2)=Kp*(1+(T1*Ex-T2*Em)/(T2-T1))
785
       Te=(T1*Ex*(1*E2)-T2*Em*(1+E1))
790
       Gp(N+3)=-Kp*(E1+E2+Te/(T2-T1))
795
       Tp=T1*Ex*E2-72*Em*E1
800
       Gp (N+4) =Kp* (E1*E2+Tp/ (T2-T1))
805
       O1p(1) = 1
```
 $111$ 

810  $G1p(2)=-1*(E1+E2)$ 815  $61p(3) = 1 + E2$ 820 IF  $K1=2$  THEN 865 825  $Du(1)=1$ 830  $Du(2) = -1$ FOR 1=1 TO L **835** 840  $Ld(I)=0$ 845 FOR  $J=1$  TO  $I$ 850  $Ld(I)=Ld(I)+Du(J)*G1a(I+1-J)$ 855 NEXT J NEXT I 860 865 !--- REALIZAR PRODUCTOS : 870 FOR 1=1 TO L 975  $P1(I) = 0$ 880  $FOR$   $J=1$   $TO$   $I$ 885  $P1(I) = P1(I) + Gn(J) * Gp(I+1-J)$ 890 NEXT J 895 NEXT I 900  $FOR$  I=1 TO L 905  $P3(1) = 0$ 910  $FOR$   $J=1$   $TO$   $I$ 915 P3(I)=P3(I)+G1p(J)\*Bd(I+1-J) 920 NEXT J 925 NEXT I 930 FOR  $I=1$  TO L 935 P4(I)=P1(I)+P3(1) 940 NEXT I 945 IF K1=2 THEN 1015 950  $FOR = I = 1$  TO L 955  $P2(1)=0$  $FOR$   $J=1$   $TO$   $I$ 960 965 P2(I)=P2(I)+Go(J)\*P3(I+1-J) 970 NEXT J 975 NEXT I 980 FOR I=1 TO L 985  $De(1) = 0$ 990  $FOR$   $J=1$  TO I De(I)=De(I)+P4(J)+Ld(I+1-J) 995 1000 NEXT J 1005 NEXT I 1010 GOTO 1075 1015 FOR 1-1 TO L 1020  $P2(1)=0$ 1025  $FOR$   $J=1$  TO I 1030 P2(I)=P2(I)+P1(J)\*Rn(I+1-J) 1035 NEXT J NEXT<sub>1</sub> 1040 1045 FOR 1-1 TO L 1050  $De(1) = 0$ 1055 FOR J=1 TO I 1060  $De(1) = De(1) + P4(3) * Rd(1+1-3)$ 1065 NEXT J 1070 NEXT I

134

1075 FOR  $I=2$  TO L 1080  $P2(I) = P2(I)/De(1)$ 1085  $De (I) = De (I) / De (1)$ 1090 NEXT I 1095  $P2(1) = P2(1) / De(1)$  $De(1) = 1$ 1100 1105!--- TABLA DE VALORES MUSTREADOS : 1110 GOSUB 2130 1115 PRINT "> CUANTOS INSTANTES DE MUESTREO (30,50) : ?" 1120 INPUT Im 1125 IF Im<>30 AND Im<>50 THEN 1120 1130 PRINT TAB(10); "INST.DE MUESTREO VALOR DE SALIDA" 1135 1140 PRINT 1145  $I = 0$ 1150  $P2(L+1) = 0$ 1155.  $Ro = P2(1)$ 1160 PRINT USING "15X, DDD, 16X, SDDDDD. DDDD"; I; Ro 1165  $R\leq (1+1)$  =Ro 1170 Tb(Icont,  $1+1$ ) =Ro 1175  $FOR$   $J=1$  TO  $L$ 1180  $PZ(J) = PZ(J+1) - De(J+1) * Ro$ . 1185 NEXT J 1190  $I = I + 1$ 1195 IF I<=Im+1 THEN 1155 1200 -INPUT "> IMPRIMIR LOS PARAMETROS ? (S/N)", Pr\$ 1205 IF Pr\$="S" THEN GOSUB Imparam-GOSUB Encuentra 1210 1215 Graf: --- BLOQUE DE GRAFICACION: 1220. IF Otro=1 THEN 1245 1225  $Xmax = Im + 1$ 1230 Xmin=0 1235 Ymax=Ls 1240 Ymin=Li 1245 PRINT PRINT "XMIN="; Xmin, "XMAX="; Xmax 1250 1255 PRINT "YMIN="; Ymin, "YMAX="; Ymax 1260 **PRINT** 1265 INPUT "> ESCALA DEL EJE Y : ", Escy 1270 PRINT "\*\*\* PARA CONTINUAR, PRESIONAR (CONTINUE) \*\*\* " 1275 **PAUSE** OUTPUT 2 USING "#.K": CHR# (255) &"K" 1280 1285!--- ROTULAR : ENCABEZADO Y EJES : 1290 **GRAPHICS ON** 1295 **CB1ZE 6** 1300 LORG 6 1305 Xgmax=100\*MAX(1,RATIO) 1310 Ygmax=100\*MAX(1,1/RATIO) 1315 FOR I=-. 25 TO .25 STEP .1 1320 MOVE Xgmax/2+1, Ygmax 1325 LABEL "Respuesta del Sistema" 1330 NEXT I 1335 **DEG** 1340 **LDIR 90** 

135

CSIZE 4 1345 1350 LORG 4 1355 MOVE 5. Yamax/2 1360 LABEL "Valor de C(KT)" 1365 LDIR 0 MOVE Xgmax/2,.07#Ygmax 1370 1375 LABEL "Instante de Muestreo (KT)" 1380!--- DEFINIR ZONA DE GRAFICACION : 1385 VIEWFORT 10,120,15,90 1390 FRAME 1395 LORG 5 1400 CSIZE 5 1405 WINDOW Xmin. Xmax. Ymin\*Escy. Ymax\*Escy 1410 AXES 1, .1, 0, 0, 5, 1, 3 1415 GRID 10,1,0,0 1420!-- COLOCAR LOS VALORES DE LOS EJES : 1425 CLIP OFF FOR X=Xmin TO Xmax STEP 10 1430 1435 CSIZE 4 LORG 6 1440 1445 MOVE X. Ymin\*Escy LABEL USING "#, K"; X 1450 NEXT X 1455 CLIP OFF 1460 1455 **CSIZE 4** FOR Y=INT(Ymin\*Escy)-1 TO INT(Ymax\*Escy)+1 1470 **LORG 2** 1475 1480  $Molve - 1, Y$ LABEL USING " #.K":Y 1485 1490 NEXT Y 1495!--- GRAFICAR LOS VALORES DE LA RESPUESTA : CSIZE 2.5 1500  $1505.$ **LORG 5** 1510 CLIP ON FOR 0=0 TO Im 1515 PLOT  $Q_1Rs(Q+1)$ , -1 1520 1525 LABEL "\*" MOVE  $Q$ ,  $R_{\text{B}}(Q+1)$ 1530 BEEP 250,.05 1535 NEXT D 1540 PAUSE 1545 GRAPHICS OFF 1550 OUTPUT 2 USING "#, K"; CHR\$ (255) & "K" 1555 INPUT "CAMBIAR LOS VALORES DEL CONTROLADOR ? (S/N)", Pr\$ 1560 IF Prim"N" THEN ! IMPRIMIR TABLA 1565 GOSUB Imprtab 1570 GOTO 2170 1575 **ELSE** 1580 END IF 1585 IF Icont=3 THEN 1590 1595 GOSUD Imprtab GOTO 2170 1600 1605 **ELSE** 1610 END IF
```
1615
       0tro=1
       GOTO 330 ! PEDIR OTROS DATOS DEL CONTROLADOR
1620
1625 Encuentra: !--- ENCONTRAR LIMITES INFERIOR Y SUPERIOR
1630
       Lg = -1.E + 300Li = 1. E + 3001635
1640
       FOR Ok=1 TO In-11645
             IF Rs(Ok)>Rs(Ok+1) THEN 1665
1650
             IF Rs(Ok)<Li THEN Li=Rs(Ok)
1655
             IF Rs(Ok+1))Ls THEN Ls=Rs(Ok+1)
1660
             GOTO 1675
1665
             IF R_S(0k) >_s THEN L_S = R_S(0k)1670
             IF Rs(Ok+1)(L1) THEN Li=Rs(Ok+1)1675
       NEXT Ck
1680
       RETURN
1685 !--- INICIALIZAR VARIABLES:
1690
       T1=01695
       T2=01700
       Ko=0
1705
       T<sub>5</sub>=01710
       Theo1715
       Kc = 01720
       Ti = 01725
       Td = 01730
       E2=01735
       Em = 01740
       E1 = 01745
       Ex = 01750
       RETURN
1755 !--- INICIALIZAR POLINOMIOS
1760
       FOR I=1 TO L1765
             D\cup (1) = 01770
             Ln(I)=0Ld(I)=01775
1780
             Gn(I)=0B_0(1) = 01785
1790
             Gd(1)=01795
             G1p(1)=01800
             Rd(I) = 01805
             Rn(I) = 01810
             P1(1) = 01815
             P2(1) = 01820
             P3(1) = 01825
             P4(1) = 01830
       NEXT I
1835
       RETURN
1840 Imparamt
                 !--- IMPRESION DE PARAMETROS
       PRINTER IS PRT
1845
1850
       PRINT TAB(5); "VALOR DEL ORDEN DEL PROCESO : "¡Dd
1855
       IF Od=1 THEN
1860
       PRINT TAB(5) N'VALORES DE 1
                                        KP
                                                 TAUP<sub>1</sub>
                                                           "TSAMP":
1865
       PRINT "
                    THETA"
1870
       PRINT USING "13(X), 4(XXXX, DD. DDD)"; Kp; T1, Ts, Th
       ELSE.
1875
1880
       PRINT TAB(5); "VALORES DE :
                                        KP.
                                                 TAUP1
                                                           TAUP2":
```
1885 PRINT " **TSAMF** THETA" 1890 PRINT USING "13(X), 5(XXXX, DD. DDD)"; Kp; T1; T2; Ts; Th 1895 END IF 1900 PRINT 1905 PRINT TAB(5); "CONTROLADOR: KC ΤI TD " 1910 FOR Q=1 TO Icont PRINT TAB(9); "("; Q; ")"; 1915 1920 PRINT USING "#,2(3X,DDDD.DDD)"; Kcontr(0); Intg(0) 1925 FRINT USING "2X, DD. DDD"; Deriv(Q) 1930 NEXT Q 1935 PRINT 1940 PRINT TAB(5); "[1] CAMBIO DE CARGA; "; 1945 PRINT " [2] CAMBIO DE REFERENCIA --->";KI 1950 PRINT PRINT TAB(5); "RESPUESTA A UN ESCALON UNITARIO ? 1955 ", K3\$ 1960 IF K3\*="NO" THEN 1965 **FRINT** 1970 PRINT TAB(5); "COEFICIENTES DEL NUMERADOR:" 1975  $FOR$  Q=1 TO In 1980 PRINT TAB(5); "RN(";  $\mathbb{Q}$ ; ") = "; Rn(Q) 1985 NEXT Q 1990. **PRINT** 1995 PRINT TAB(5); "COEFICIENTES DEL DENOMINADOR:" FOR 0=1 TO 1d 2000 2005.  $PRINT$  TAB(5); "RD("; Q; ") = "; Rd(Q) 2010-NEXT Q  $2015 -$ ELSE 2020 END IF 2025: PRINT 2030 **PRINT** 2035 PRINTER IS CRT 2040 **RETURN** 2045 Imprtab: !--- IMPRIMIR TABLA 2050 **PRINTER IS PRT** 2055 PRINT CHR#(12) 2060 PRINT TAB(15); "F. E. S. CUAUTITLAN"; 2065 **PRINT "U.N.A.M."** 2070 **PRINT** PRINT TAB(10) ["INST, DE MUESTREO"; TAB(30) ] 2075 PRINT "SALIDA C1(KT) 2080 SALIDA C2(KT) SALIDA C3(KT)" 2085  $PRINT TAB(5)$ ;  $RPT*(1 - 1, 70)$ 2090 PRINT 2075 FOR Q=0 TO Im PRINT USING "#,16X,DD,12X,SDDD.DDD";Q;Th(1,Q+1) 2100 2105 PRINT USING "2(8X,SDDD.DDD)";Tb(2,Q+1);Tb(3,Q+1) NEXT Q 2110  $2115 -$ PRINT CHR#(12) 2120 PRINTER IS CRT 2125 **RETURN** 2130 !--- ENCABEZADO Y BORRAR LA PANTALLA : OUTPUT 2 USING " #, K"; CHR\* (255) & "K"  $2135 -$ PRINT TAB(10);"--- SIMULACION DE UN SISTEMA DISCR";<br>PRINT "CRETO ---"  $2140 -$ 2145 2150 PRINT TAB(15); "--- F.E.S. CUAUTITLAN U.N.A.M. 2155 **PRINT:** 2160 GRAPHICS OFF

138

**RETURN** 2165 2170 '--- FIN DEL PROGRAMA<br>2175 - OUTPUT 2 USING "#,K";CHR\$(255)&"K"<br>2180 - PRINT TABXY(10,10);"\*\*\*\*\*\*\* FIN DEL PROGRAMA \*\*\*

2185

2190

**GCLEAR** 

END

#### $4.7$ OPERACION DEL PROGRAMA SIMPISC.

Para operar el programa SIMDISC (simulación de sistemas discretos de lazo cerrado), es necesario cargar el programa tecleando la siguiente instrucción :

#### LOAD "SIMDISC" (ENTER)

Posteriormente, presionar la tecla (RUN). A continua--ción, en la pantalla se pide introducir la siguiente información:

#### EN LA PANTALLA

#### **TECLEAR**

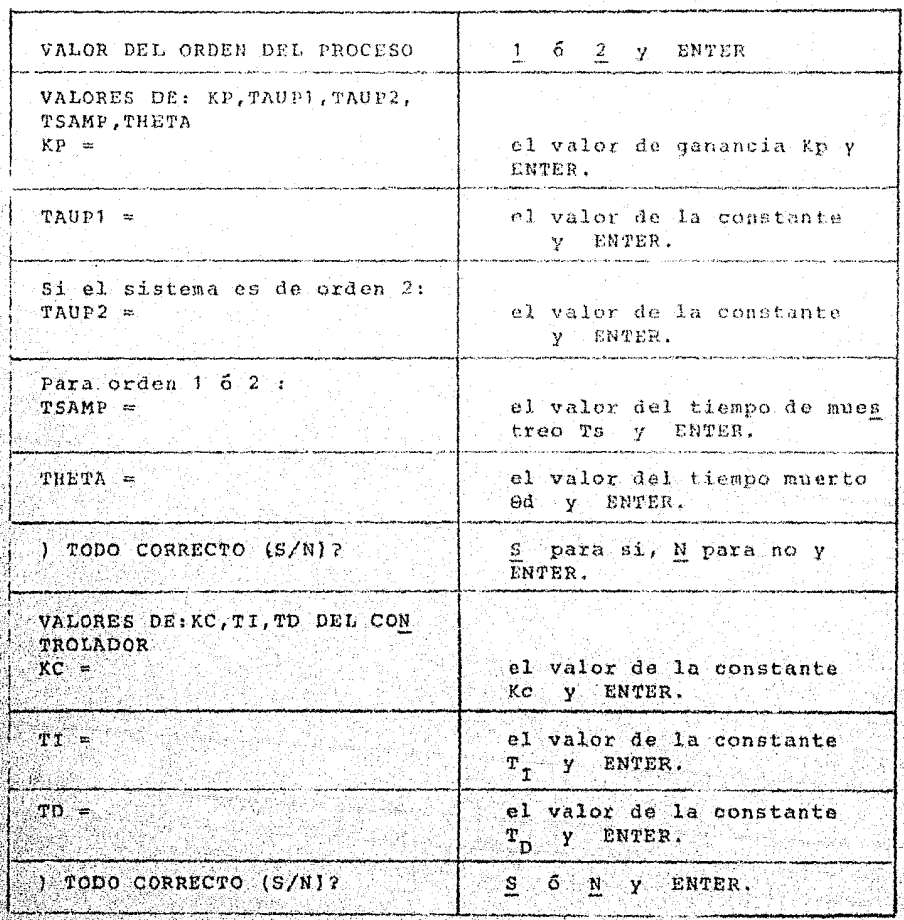

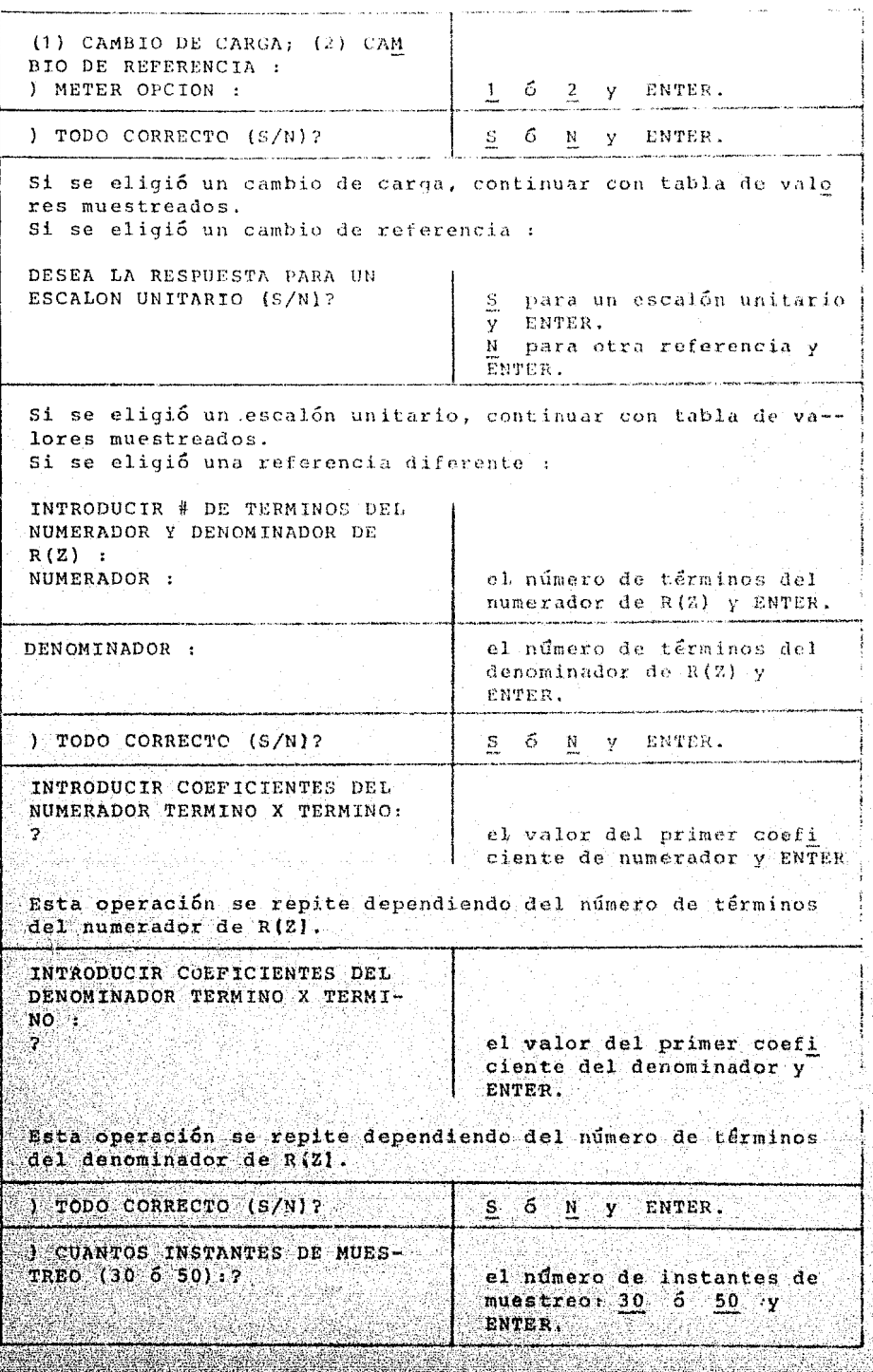

ă - 4 2

Ÿ.

Posteriormente, en la pantalla aparece desplegada una tabla con los valores del instante de muestreo y de la salida C(KT).

Después se prequnta :

) IMPRIMIR PARAMETROS ? (S/N)

Si se desea imprimir los parámetros del sistema, asequrarse de que el impresor esté listo, teclear S y ENTER. De lo contrario teclear N y ENTER.

A continuación, aparece en la pantalla la siguiente in formación:

 $XMIN = ...$  $X$ MAX = ...

 $YMIN = ...$  $YMAX = ...$ 

donde : XMIN, XMAX son los valores mínimo y máximo del eje horizontal de la gráfica; YMIN, YMAX son los valores mínimo y máximo de la salida C(KT), en la gráfica.

En seguida, se pide introducir el factor de escala del eje vertical (valores de C(KT)), se recomienda comenzar con un valor de 1.1 :

) ESCALA DEL EJE Y :

Después de teclear el valor de la escala, para continuar, presionar la tecla (CONTINUE)

Con lo anterior, en la pantalla aparece la gráfica -que muestra la "Respuesta del Sistema".

si se desea imprimir la gráfica, presionar simultánea mente las teclas:

(SHIFT) (GRAPHICS)

Para continuar, presionar la tecla (CONTINUE).

Posterformente, se pregunta si se quieren cambiar los valores del controlador:

I CAMBIAR LOS VALORES DEL CONTROLADOR ? (S/N)

Si no se quieren cambiar, teclear N y ENTER, con lo cual, en el impresor saldrá la tabla con los valores del ins tante muestreado y el valor de salida C(KT). Después de la impresión, el programa finaliza. Esto da oportunidad de ana lizar otro sistema, presionando la tecla (RUN), o de cargar un programa diferente.

Si se desea analizaz la salida del mismo sistema, para otros valores del controlador, teclear S y ENTER. Inmediata mente, se prequnta por los nuevos valores del controlador «" (Kc,  $\mathbb{T}_{\tau}$ ,  $\mathbb{T}_{\eta}$ ). Después de dar estos datos, se debe dar la mig ma infôrmación utilizada para los primeros valores de contro lador.

Esta operación se puede repetir sólo dos vaces, y como resultado, se obtendrá una gráfica con la respuesta para --tres valores diferentes del controlador.

Nota: En este último caso, se recomienda realizar la impre-sión de los parámetros, la gráfica y de la tabla, después de dar el tercer juego de valores del controlador con el objeto de que sólo se obtengan, para los tres juegos de valores en la misma impresión (ver ejemplo  $4.5$ ).

Después de la impresion de bos parámetros, la gráfica y la tabla, el programa finaliza. Esto da oportunidad de -analizar otro sistema, presionando la tecla (RUN), 6 decemgar un programa diferente.

#### 4.8. . EJEMPLOS DE SIMULACION DE SISTEMAS DISCRETOS.

A continuación, se ilustran algunos ejemplos cuyas funciones de transferencia del proceso son :

4.1) GP(s) = 
$$
\frac{e^{-76s}}{(s+0.4)}
$$
, 
$$
Ts=0.5
$$

Controlador:  $Kc=0.3$ ,  $T_{\tau}=0.5$ ,  $T_{\eta}=0$ 

Respuesta para: Escalón Unitario.

 $4.2$  $\frac{e^{-.765}}{1.5 \cdot 10 \cdot 4}$ ,  $\frac{0.765}{5}$ ,  $\frac{0.75}{1.5 \cdot 10 \cdot 5}$  $Gp(S) = -$ 

> Controlador:  $Kc=0.3$ ,  $T_{\gamma}=0.5$ ,  $T_{\gamma}=0$ Respuesta para: Cambio de Carga.

3) 
$$
6p(5) = \frac{5}{(5+1)}(5+3)
$$
,  $2s = 0.1$ 

Controlador:  $Kc = 0.5$ ,  $T_T = 1$ ,  $T_0 = 0$ 

Respuesta para : Un Impulso.

$$
4.4)
$$

$$
G_{\rm P}(S) = \frac{5}{(S+1)} \frac{5}{(S+1)} \qquad , \quad \text{Ts = 0.1}
$$

Controlador:  $Kc = 0.5$ ,  $T_1 = 1$ ,  $T_D = 0$ 

Respuesta para: Una Rampa.

$$
. 5.1
$$

$$
G_P(S) = \frac{5}{(S+1)(S+.5)}
$$
,  $Ts = 0.1$ 

 $\texttt{Controlador}:$ 

1. -  $kc = 1, T<sub>T</sub> = 1, T<sub>D</sub> = 0$ 2. - Kc = 1.45,  $T_I = 1.45$ ,  $T_D = 0.296$  $3 \cdot -$  Kc = 1,  $T_1$  = 1000,  $T_0$  = 0

Respuesta para : Escalón Unitario.

$$
\int Gp(S) = \frac{5}{(S+1)\left(1 + .5\right)^2} \qquad \qquad \text{as } x \text{--}0.1
$$

Controlador:

1. - 
$$
RC = 0.5
$$
,  $T_1 = 1$ ,  $T_D = 0$   
2. -  $KC = 0.25$ ,  $T_L = 1$ ,  $T_D = 0$   
Resuuesta para : Fosa  
En

VALOR DEL ORDEN DEL PROCESO : 1 VALORES DE : **TSAMP** KP -TAUP1 THETA  $1.000$  $.400$  $.500$ .760 CONTROLADOR :  $KC$  TI<br>(1) .300 TD  $.500 - 0.000$ [1] CAMBIO DE CARGA; [2] CAMBIO DE REFERENCIA ---> 2 RESPUESTA A UN ESCALON UNITARIO 7 SI

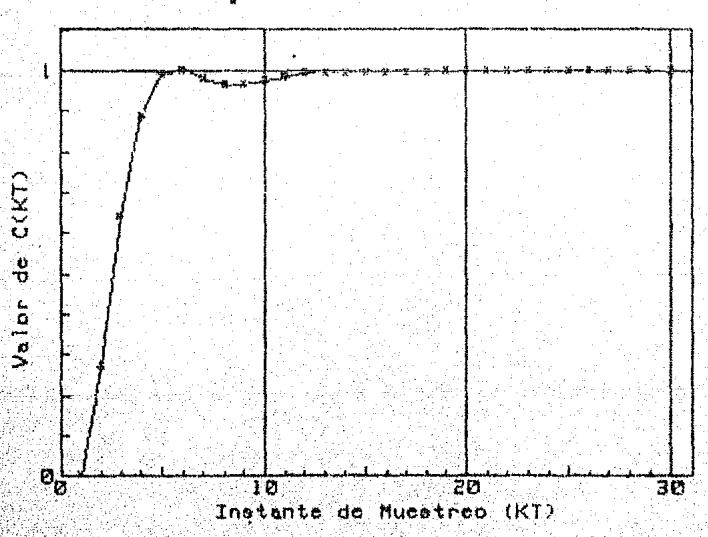

Respuesta del Sistema

E.S. CUAUTITLANU. F N

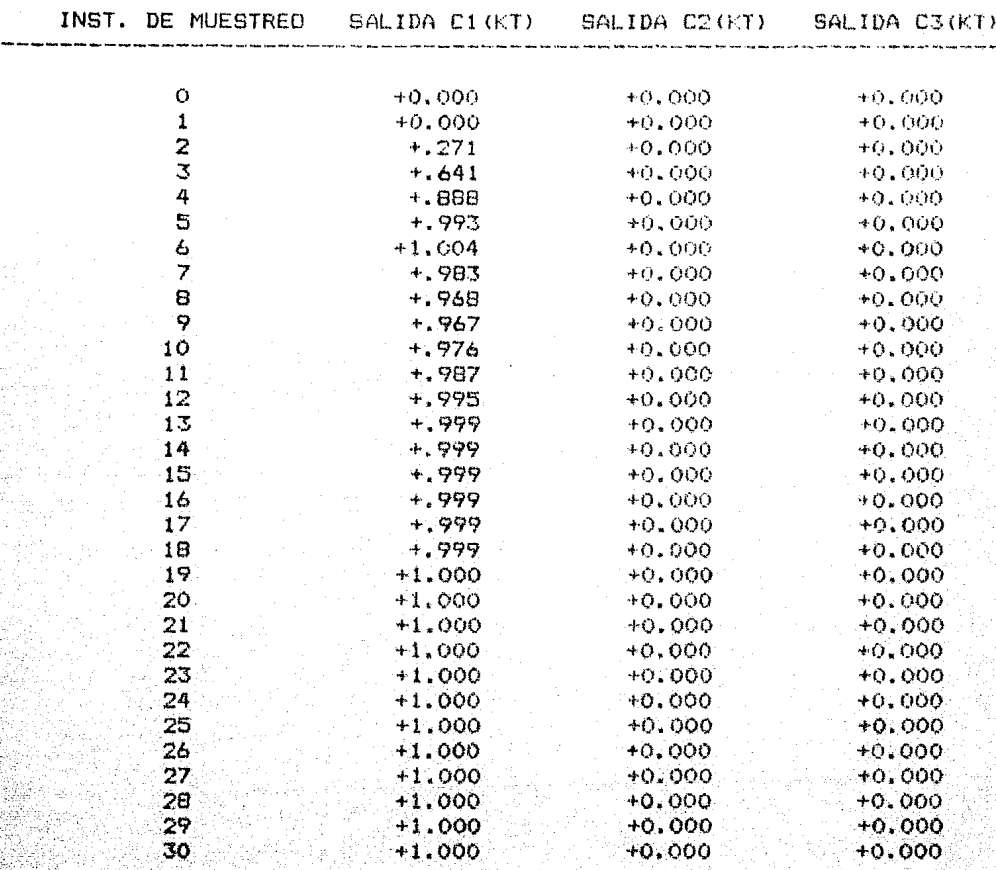

VALOR DEL ORDEN DEL PROCESO : 2 VALORES DE : KP. TAUP1 TAUP2 **TSAMP** THETA 1.000  $.400$  $0,000$  $.500$ .760 CONTROLADOR: TI.  $KC$ TD  $.300$ .500  $0,000$  $(1)$ [1] CAMBIO DE CARGA; [2] CAMBIO DE REFERENCIA ---> 1

RESPUESTA A UN ESCALON UNITARIO ?

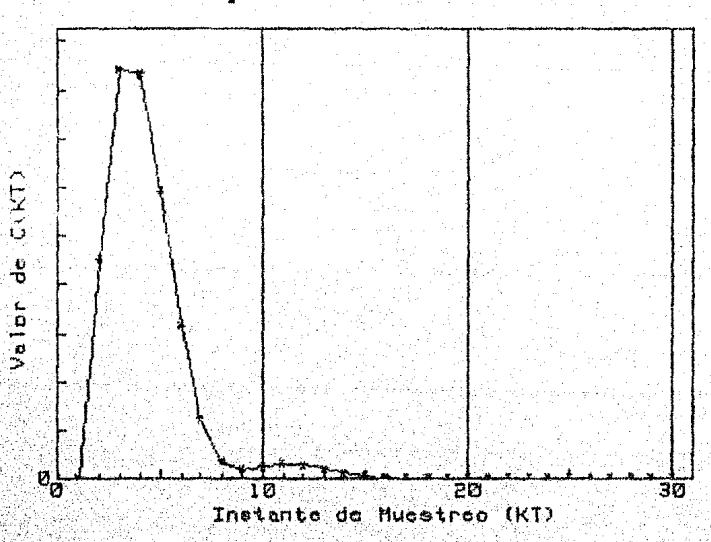

Respuesta del Sistema

#### .E.S. CUAUT ITLANU.N.A.  $\mathbf{F}$ M

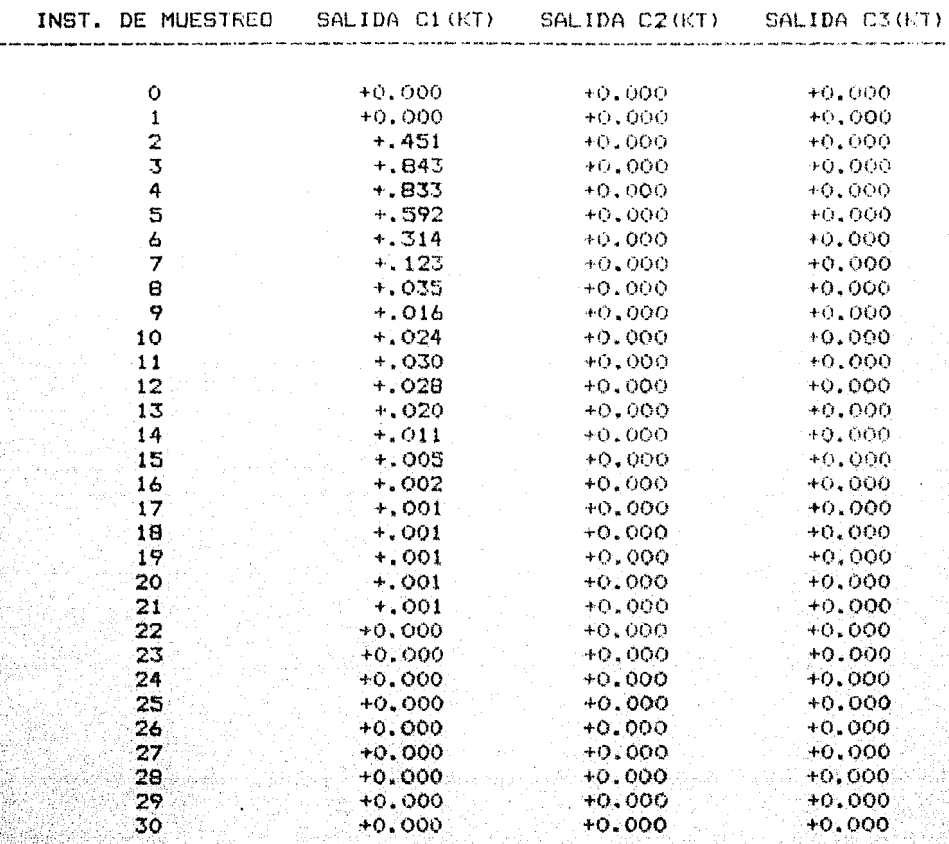

VALOR DEL ORDEN DEL FROCESO : 2 TAUP2 TSAMP THETA VALORES DE : KP TAUP1  $1.000$  $0.000$ .100 5.000 ,500 CONTROLADOR : KC TI TD 1.000  $0.000$ [1] CAMBIO DE CARGA; [2] CAMBIO DE REFERENCIA ---> 2 RESPUESTA A UN ESCALON UNITARIO ? NO COEFICIENTES DEL NUMERADOR :  $RN(1) = 1$ COEFICIENTES DEL DENOMINADOR :  $RD(1) = 1$ 

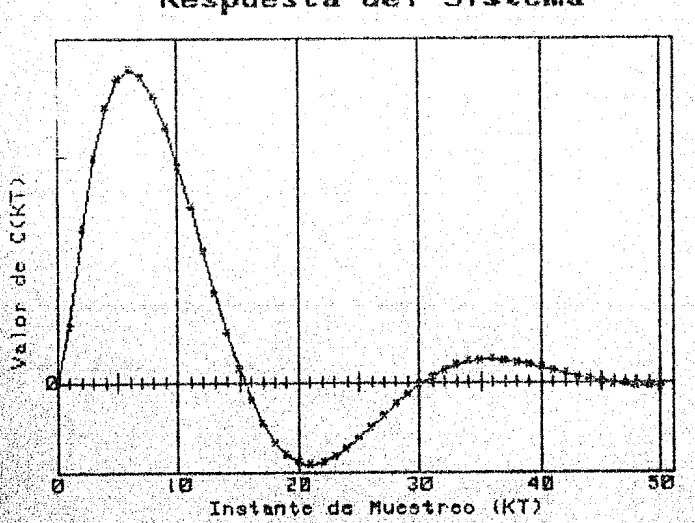

Respuesta del Sistema

医皮肉

. E. S. CUAUT  $\mathsf F$ ITLANU l,  ${\sf N}$ A  $\ddot{\phantom{a}}$ M  $\ddot{\phantom{0}}$ 

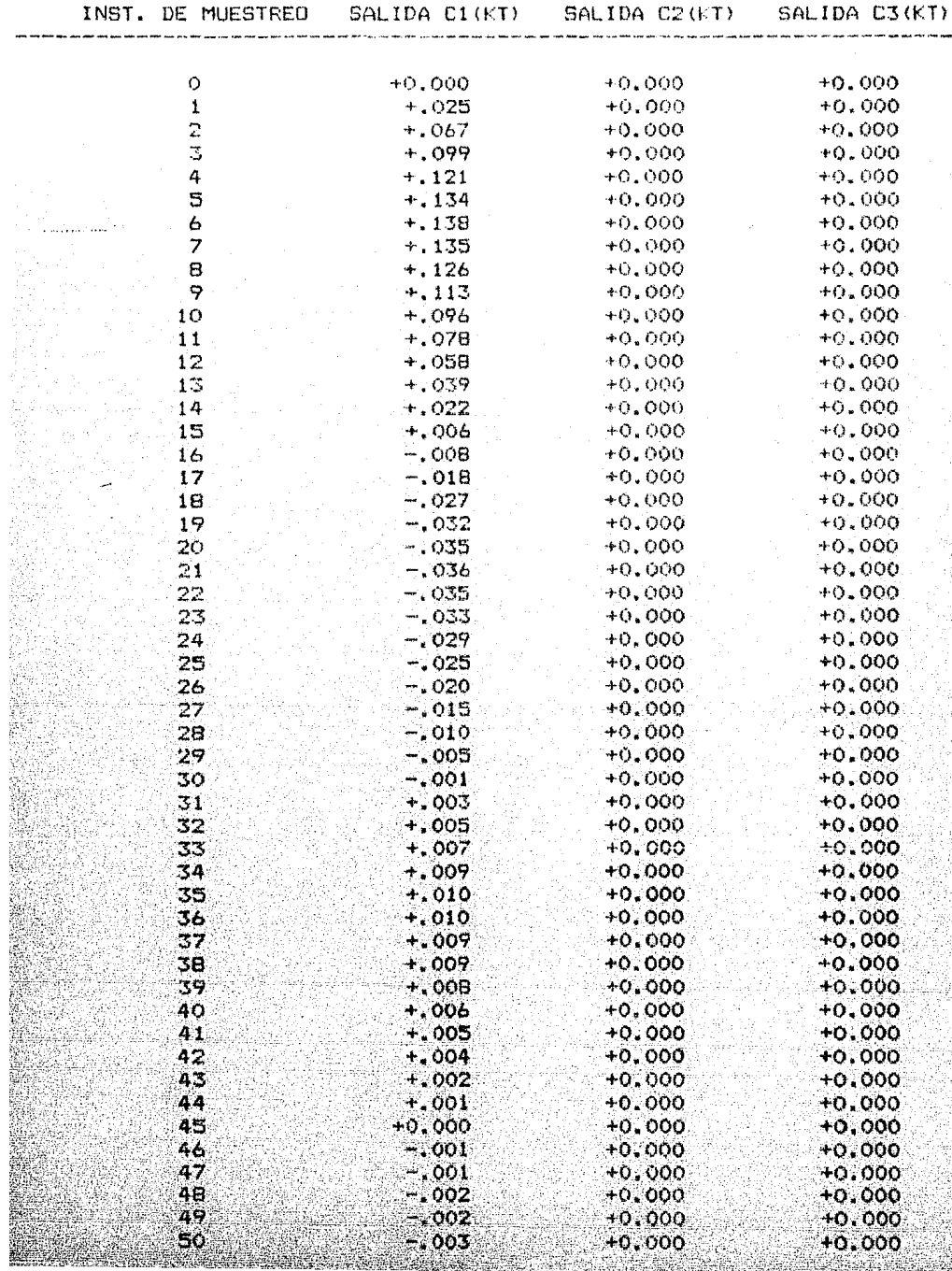

VALOR DEL ORDEN DEL PROCESO : 2 VALORES DE : KP. TAUP1 TAUP2 **TSAMP THETA**  $0,000$ 5.000  $.100$ 1,000 .500 CONTROLADOR: KC. TI. TD 1.000  $.500$  $0.000$  $(1)$ [1] CAMBIO DE CARGA; [2] CAMBIO DE REFERENCIA ---> 2 RESPUESTA A UN ESCALON UNITARIO ? NO<sub>1</sub> COEFICIENTES DEL NUMERADOR :  $RN(1) = 0$  $RN(2) = .1$ COEFICIENTES DEL DENOMINADOR:  $RD(1) = 1$  $RD(2) = -2$  $RD(.3) = 1$ 

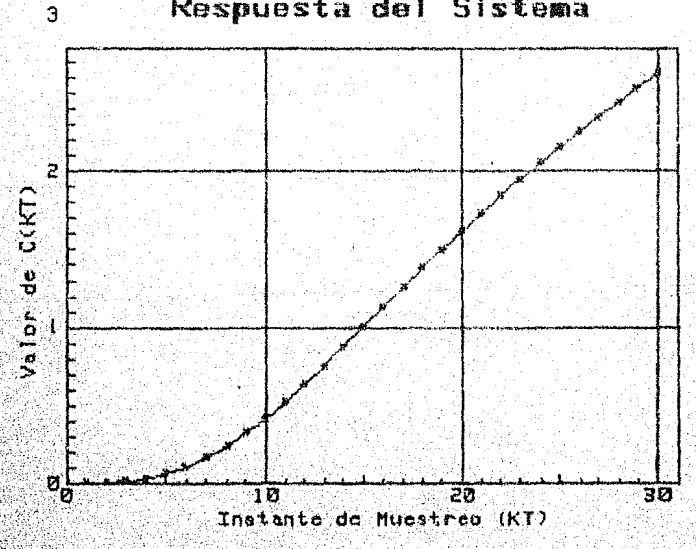

Respuesta del Sistema

CUAUT  $s$ .  $\bf{I}$ 

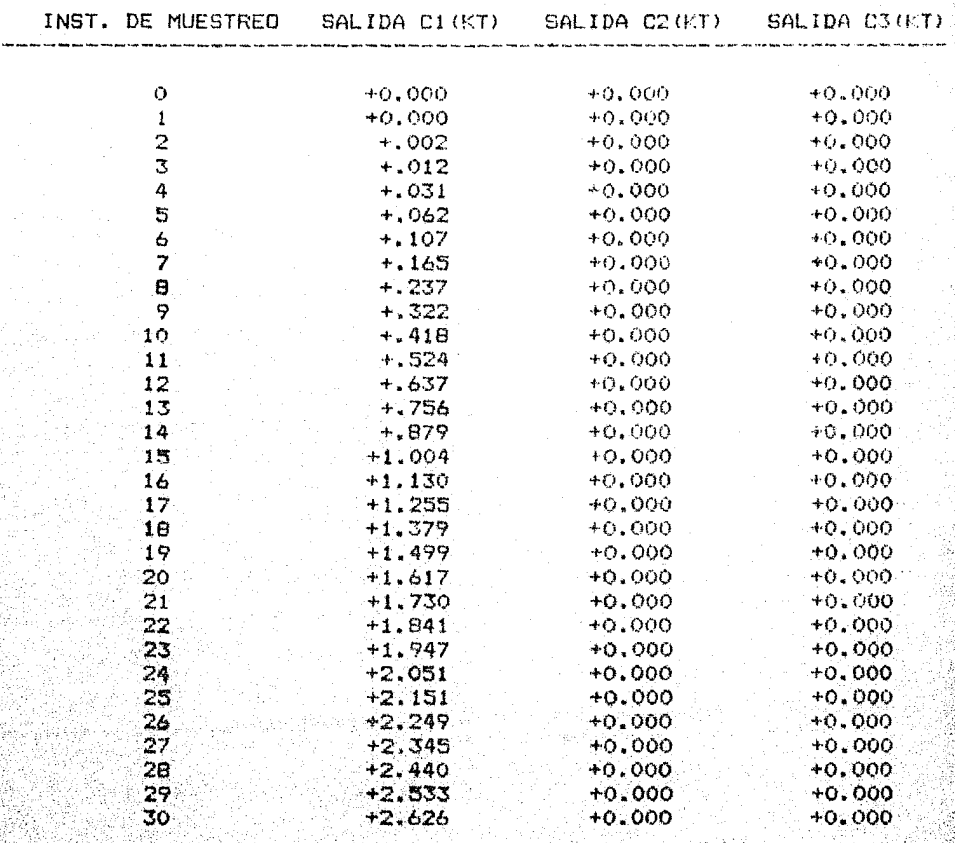

ára<br>Ved

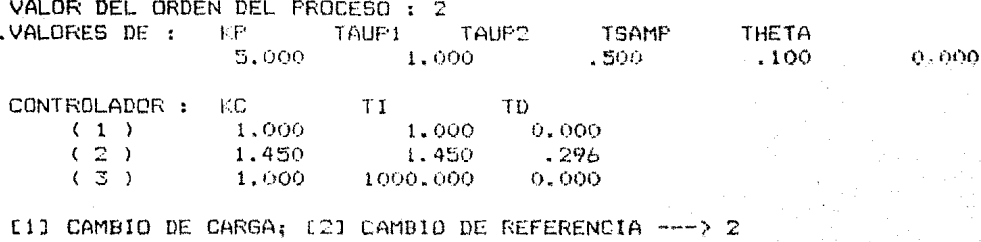

RESPUESTA A UN ESCALON UNITARIO ?  $61$ 

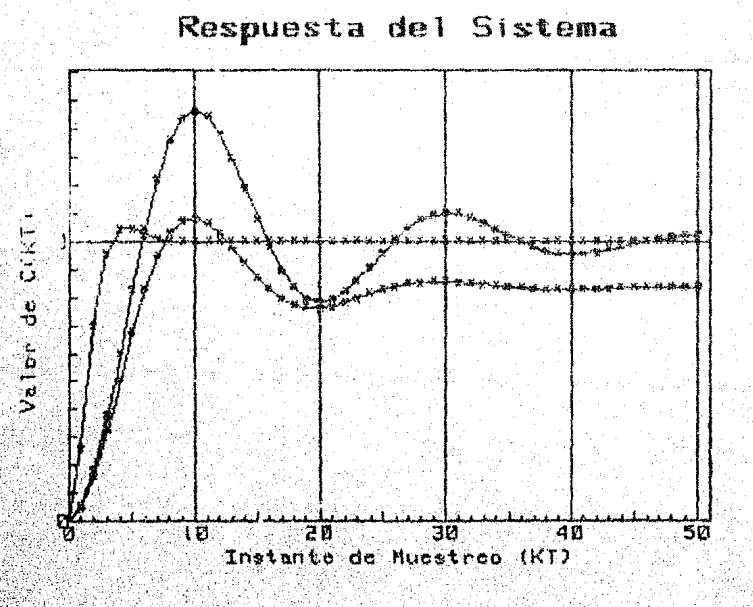

F.E.S. CUAUTITLANU.N.A.M.

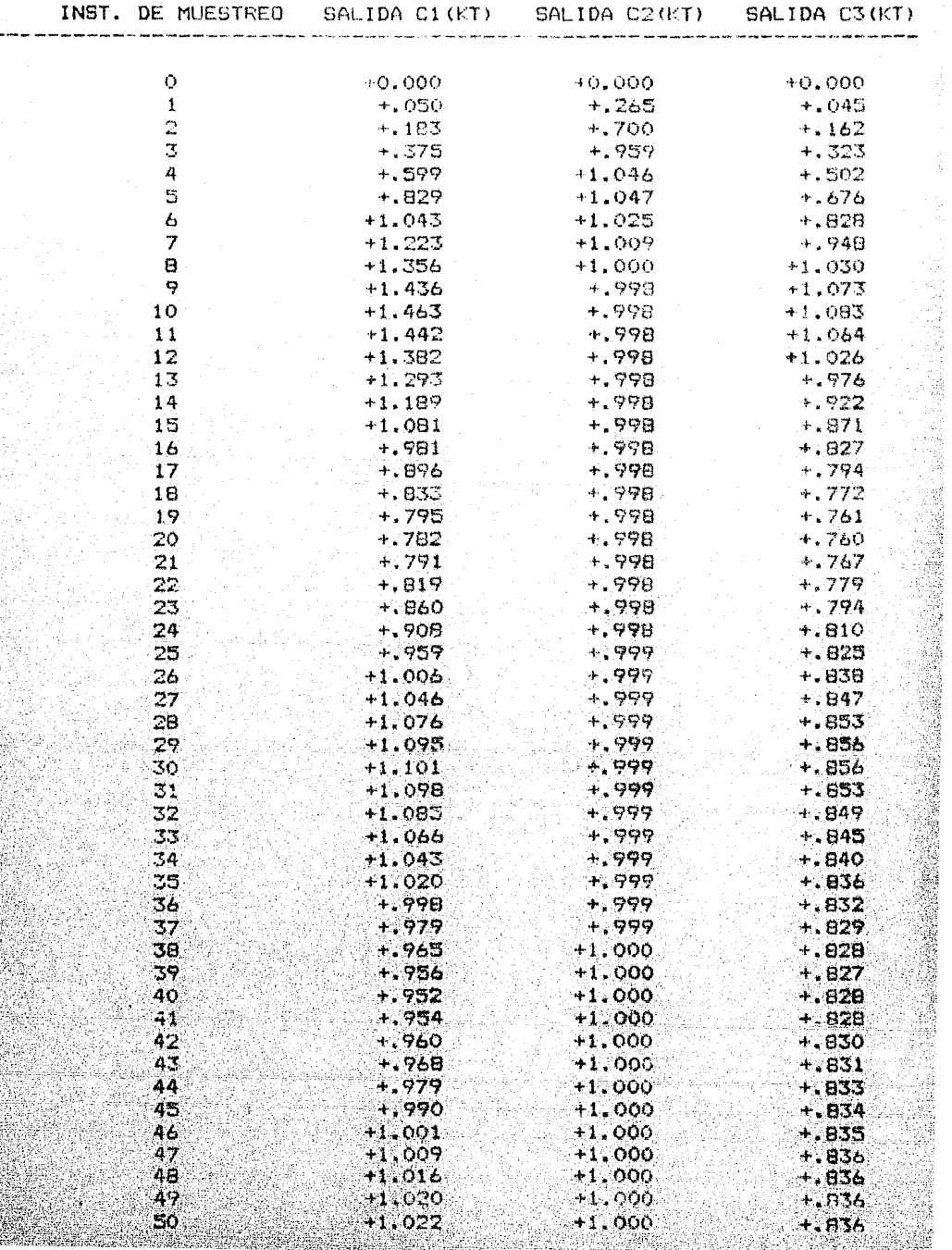

### EJEMPLO 4.5.B

VALOR DEL ORDEN DEL PROCESO : 2 VALDRES DE : KP TAUP1 TAUP2 TSAMP **THETA** 5.000 1,000  $0.000$  $.500 -$ .100 CONTROLADOR : KC  $TI$ TD  $.500 -$ 1.000  $-0.000$  $(1)$  $\left(\begin{array}{cc} 2 \end{array}\right)$ .250 1.000 0.000 [1] CAMBIO DE CARGA; [2] CAMBIO DE REFERENCIA ---> 2 RESPUESTA A UN ESCALON UNITARIO ? SI

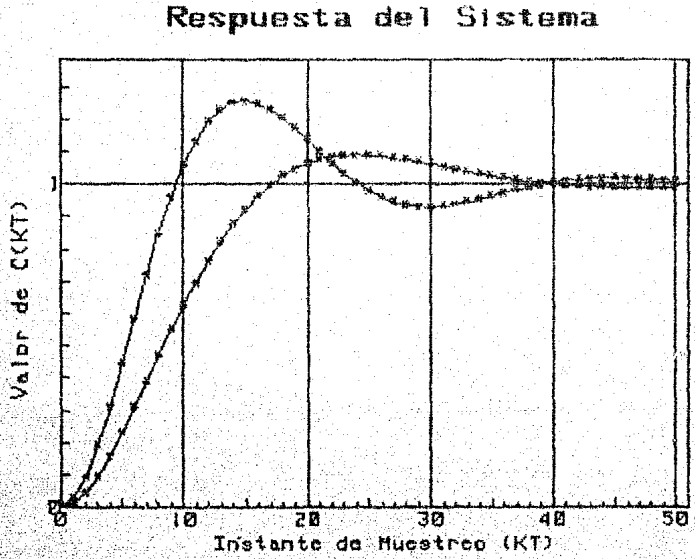

F.E.S. CUAUTITLANU.N.A.M.

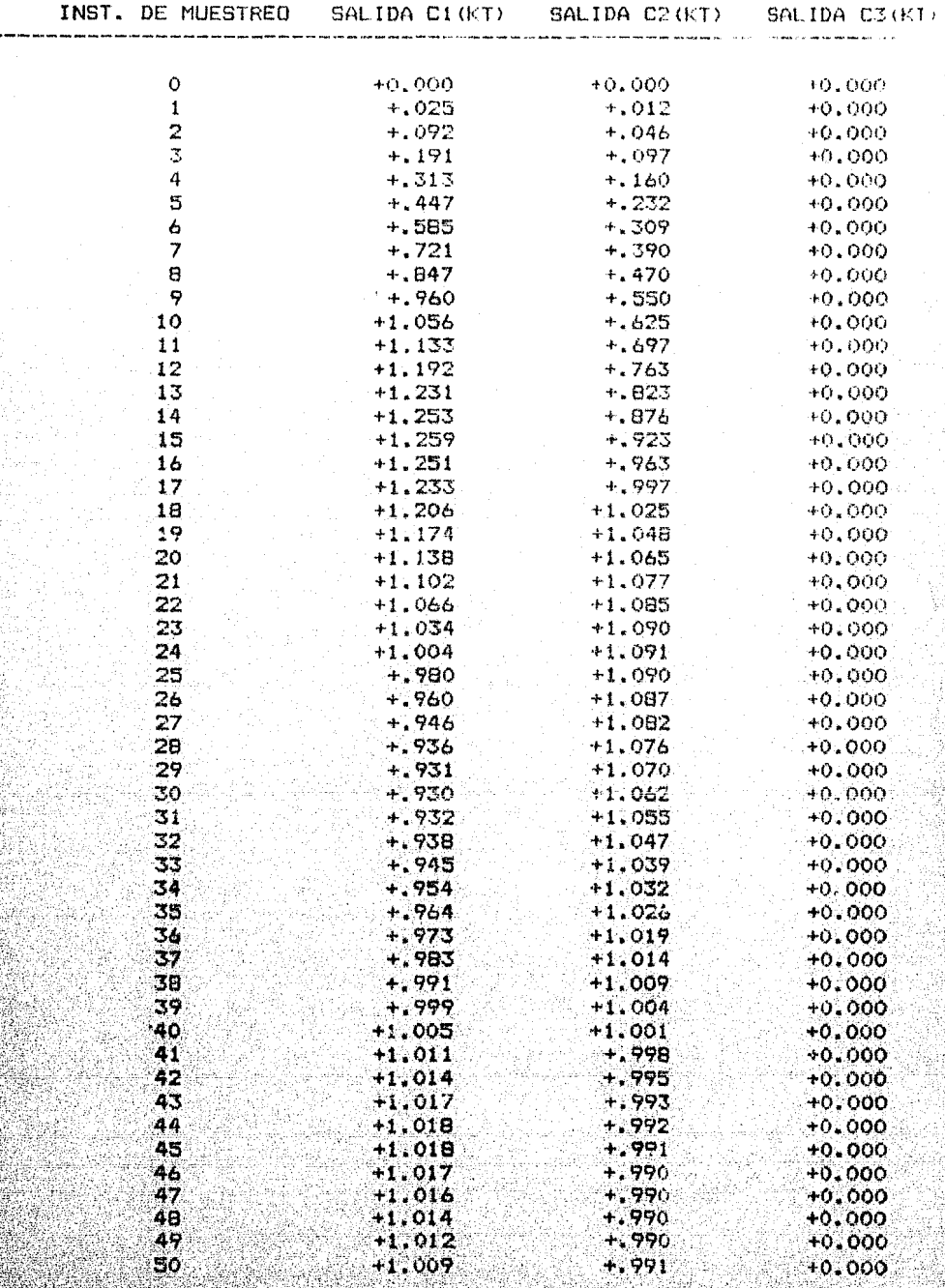

# CONCLUSIONES +++++++++++++++++++++++++++++++

#### CONCLUSIONES.

En el desarrollo, construcción y resolución del paquete de "Algorítmos Básicos de Control", se encontraron resultados muy satisfactorios en cuanto a lo esperado, ya que, "aún en las etapas de desarrollo, fueron adoptados como mecanismos auxiliares en las asignaturas de : Control Analógico, Análisis de Sistemas Discretos, Control Digital Y Elementos de Control Automático: impartidas en la carrera de Ingenie-ría Mecánica Eléctrica.

Esta satisfactoria adopción, abre una pauta para la im plementación de algorítmos computarizados, en aquéllas áreas que así lo requieran.

También se observó, que con el equipo RP-9816, que es uno de los mas elementales con los que cuenta la Unidad de Cómputo de la F.E.S.C., es posible implemtar dichos algoritmos.

Respecto a los resultados de los análisis realizados por cada uno de los algorítmos, se tiene lo siguiente :

> 1. Para la respuesta en frecuencia de sistemas conti-nuos y discretos.

- 1.a. La representación de las Gráficas de Bode, ofrecen una resolución bastante clara de la la res-puesta en frecuencia, tanto para un sistema continuo como para uno discreto.
- 1.b. La velocidad con la que se obtienen los resultados es satisfactoria.

2. Para el lugar geométrico de las raíces de sistemas continuos y discretos.

- 2.a. La representación gráfica del Lugar Geométrico no tiene tanta resolución como las Gráficas de Bode, esto se debe a que, si se desea dar mayor resolución, aumenta el tiempo de respuesta del programa porque el número de puntos calculados se eleva +v junto con ello también la cantidad de memoria utilizada. Tor esta últime razón, y por la capaci dad del equipo utilizado, sólo se pueden calcular a lo más 2000 puntos para el lugar geométrico. No obstante, la gráfica aperta información acepta ble para determinar la estabilidad relativa del sistema.
- 2.b. La valocidad de respuesta del algoritmo, disminuye seçûn el número de puntos a graficar y del número de polos del sistema. Esta dificultad podria salvarse con un equipo de mayor velocidad de proceso o bajo cierta medida, utilizando conveniente mente los límites de la ganancia K y su incremento.

3. Para las gráficas de Nyquist de sistemas continuos y discretos.

- 3.a. La representación de las Gráficas de Nyquist, --efrece una resolución bastante clara. Además, --ofrece directamente los valores de los márgenes de ganancia y fase. También ofrece la oportunidad de comparar , en la misma gráfica, trayectorias -con 3 diferentes valores de ganancia.
- 3.b. La velocidad del programa, disminuye en razón inversa con el número de puntos a calcular. Esta di ficultad puede solventarse, eligiendo conveniente mente los valores de la frecuencia máxima y su in

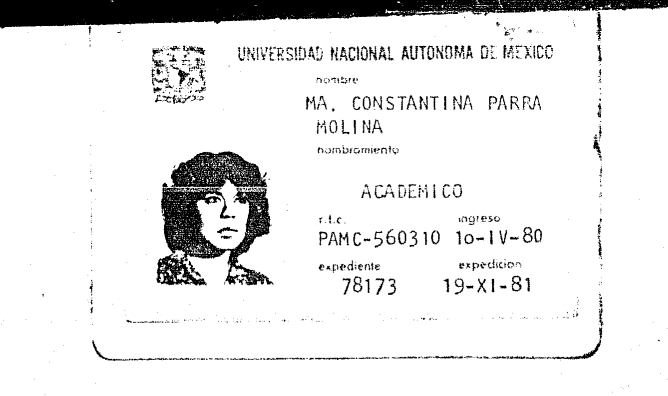

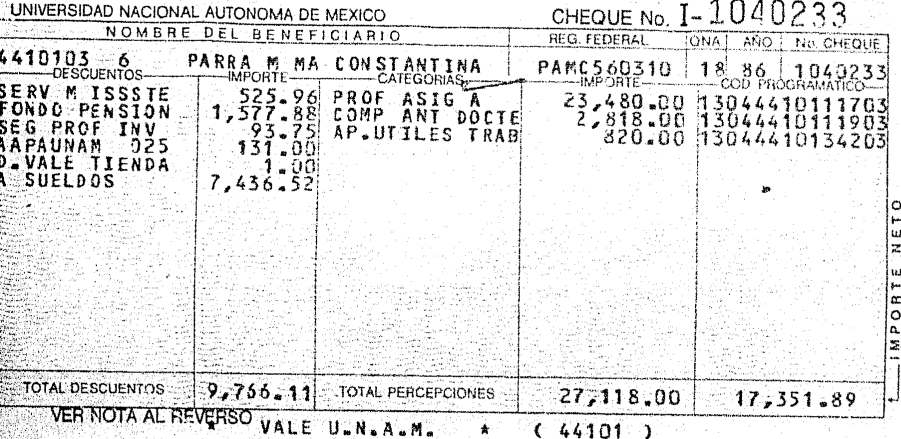

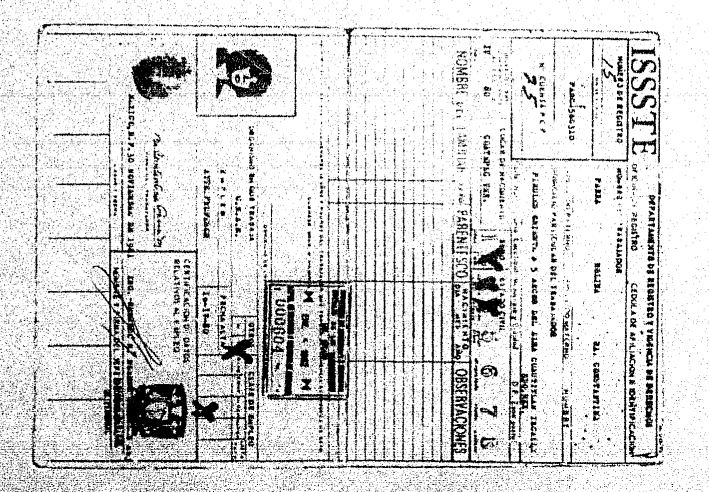

cremento. Como máximo calcula 2000 puntos.

4. Para la respuesta de un sistema discrelo.

4.a. La representación gráfica , ofrece una resolución bastante clara. Tnmbi6n ofrece la oportunidnd da observar, en la misma gráfica, el comportamiento del sistema con tres diferentes valores de un  $\sim$   $\sim$ controlador. Esto ayuda para obtener la respuesta del sistema mas apropiada.

4.b. La velocidad del proyrama , es bastante aceptable.

# **BIBLIOGRAFIA**

### BIBLIOGRAFIA.

 $1)$ Digital Computer Process Control. Smith, C.L. 1972 Intex Educational Publisher.

Modern Control System Theory and Application.  $\overline{2}$ Shinners. 1972 Addison Wesley.

Discrete-Time and Computer Control Systems.  $31$ Cadzow-Martens. 1970 Prentice-Hall.

Digital Control Systems.  $-41$ Rolf Isermann.  $-1981$  $H$ ,  $R$   $W$ .

Digital Control of Dynamic Systems.  $5)$ Franklin Powell, 1980

Addison Wesley.

Digital Control Systems.  $6)$ Benjamin C. Kuo. 1980 H.R.W.

An Introduction to Dynamics and Control.  $7)$ 

R.J. Richards, 1979

Longman

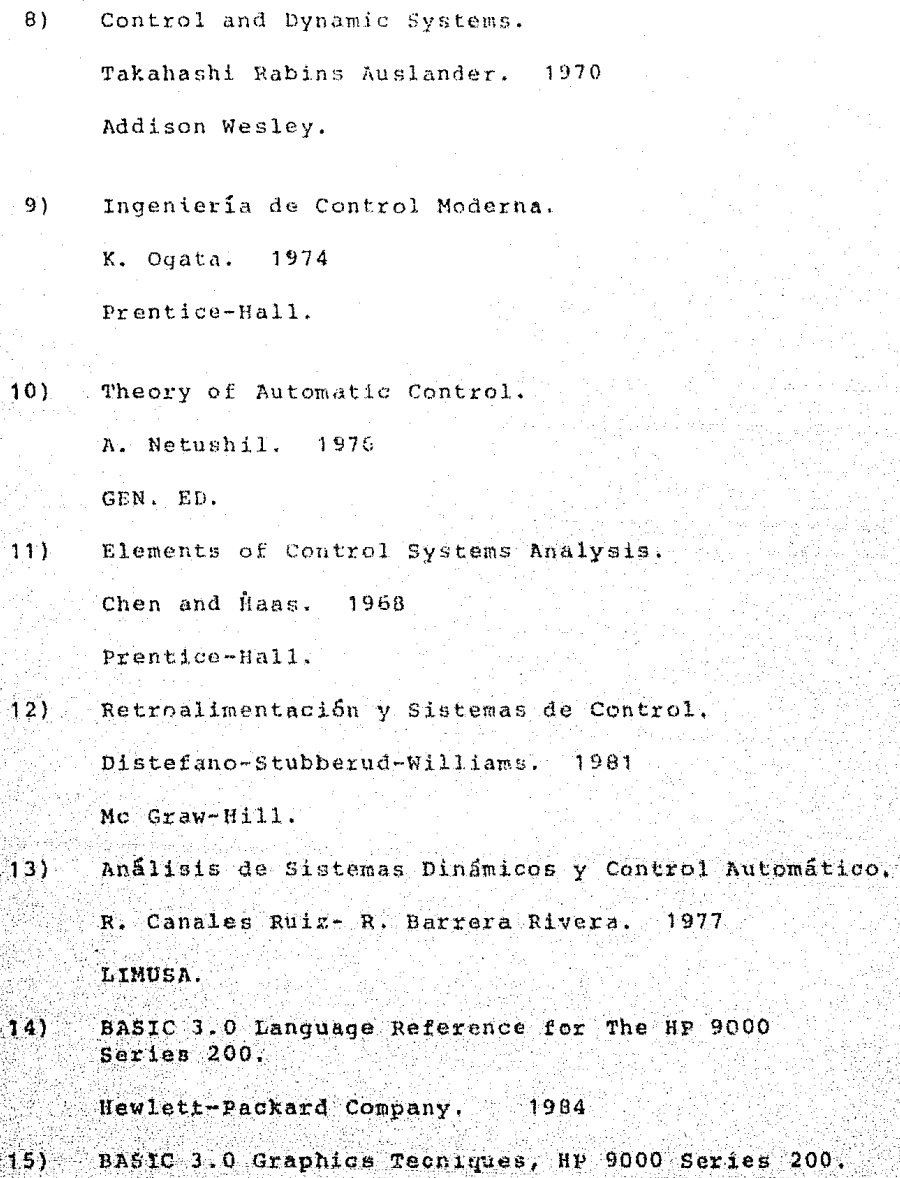

Hewlett-Packard Company. 1984